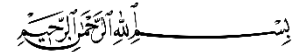

**North Lebanon Automotive Systems**

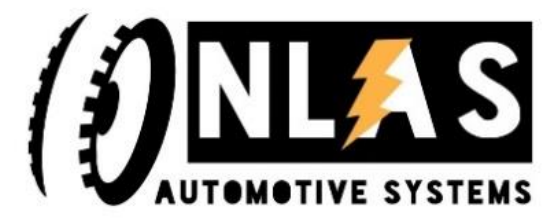

# **ANNUAL REPORT 2023 Electrical Tuk-tuk with solar system and Lithium Batteries including BMS Design**

Author: Ahmad Dannawi Jihad Bashir Abdullah Mourad Editor: Samir Mourad

Last Update: 07.01.2024 14:28

# **Table of Contents**

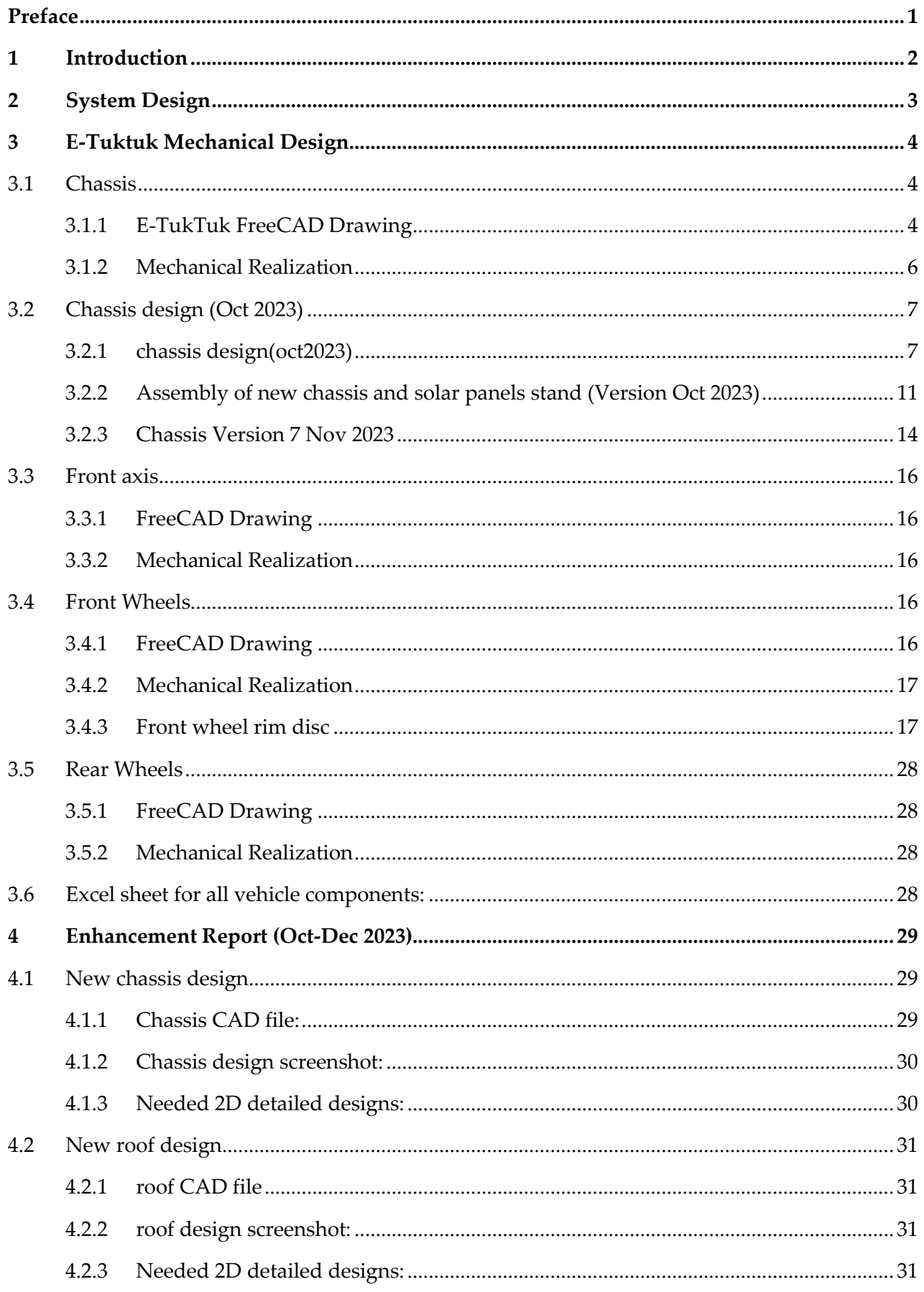

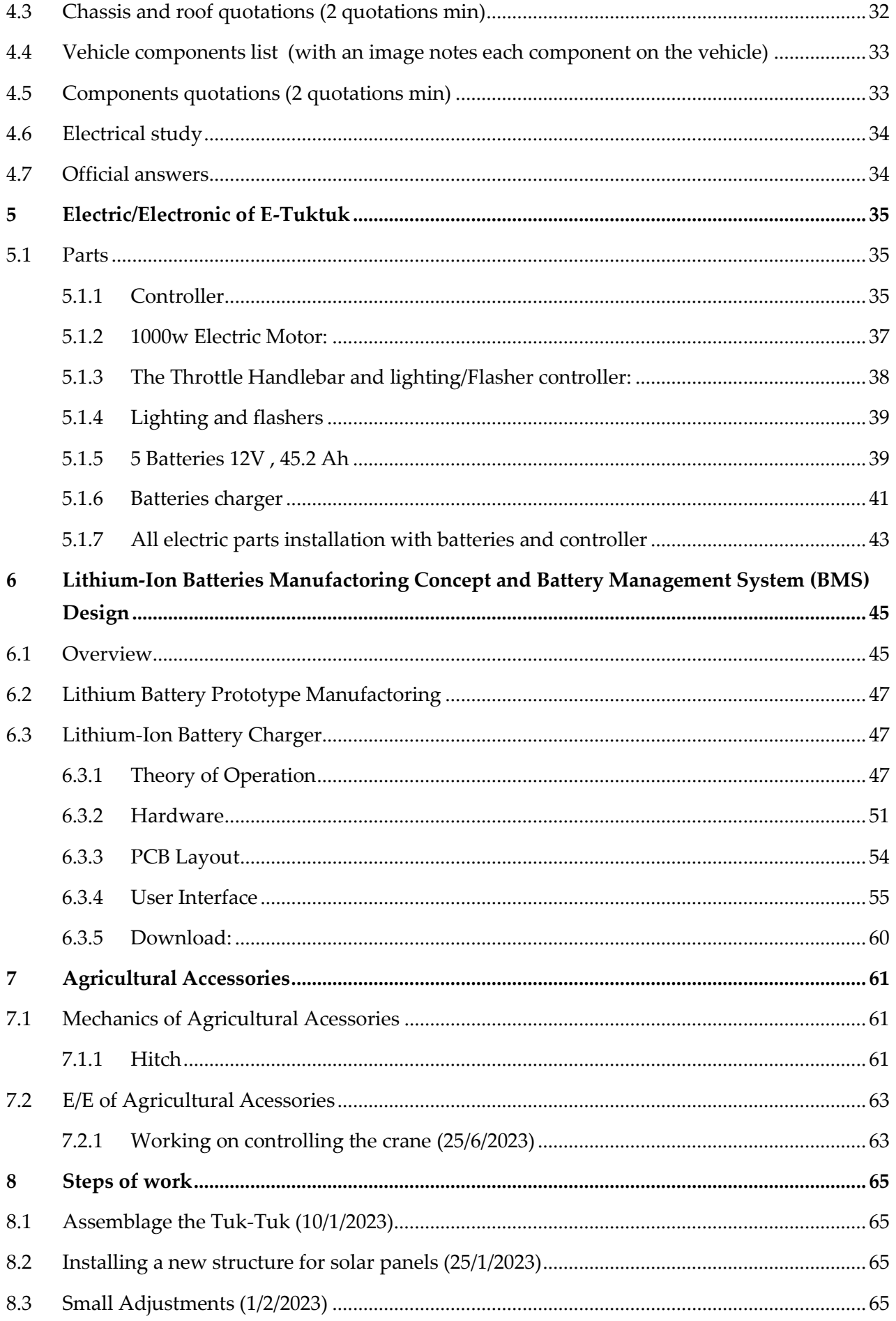

 $\frac{1}{2} \left( \frac{1}{2} \right) \left( \frac{1}{2} \right) \left( \frac$ 

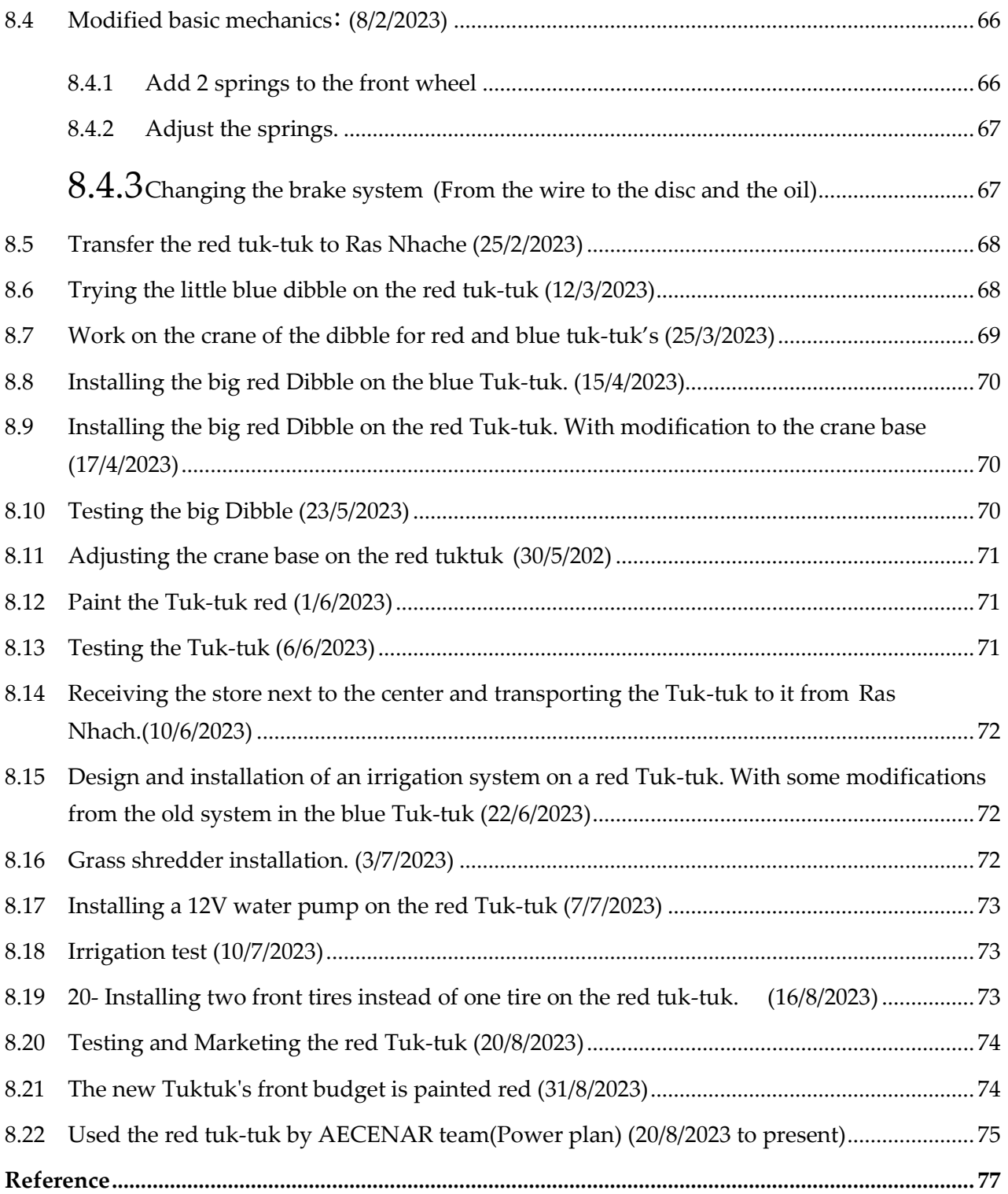

# <span id="page-4-0"></span>Preface

This report contains details of our implementation of the 2023 NLAS project. The presented project is 4 Wheel E-TRACTUK Electric Tractor based on Tuk-Tuk chassis.

 $\frac{1}{2} \left( \frac{1}{2} \right) \left( \frac{1}{2} \right) \left( \frac$ 

# <span id="page-5-0"></span>1 Introduction

We have several positive aspects of this project:

- 1. Mechanically: The tuk-tuk with solar cells has good driving power and is easy to maintain. They were able to achieve more durability after new mechanical modifications. After changing to 4 Wheel tuktuk we have more safety and grip.
- 2. Electrically: Simply charge the battery and check the battery acid level and it works without motor, heat and noise.
- 3. Health: Without any pollution, which provides a clean environment.
- 4. Practically: The transportation is comfortable with more features for your comfort. You have more space for the driver than a traditional tuk-tuk. The way it rotates makes it easier to control as well.

# <span id="page-6-0"></span>2 System Design

We radically modified the design on the front side, after conducting several experiments on the previous version of Tuk-tuk. We found a problem with balance when driving, and after checking we discovered that it was due to the front wheel. So, we replaced the old one-wheel budget, with a two-wheel budget ATV, with some modifications to fit the Tuk-Tuk chassis.

- <span id="page-7-0"></span>3 E-Tuktuk Mechanical Design
- <span id="page-7-1"></span>3.1 Chassis

## <span id="page-7-2"></span>3.1.1 E-TukTuk FreeCAD Drawing

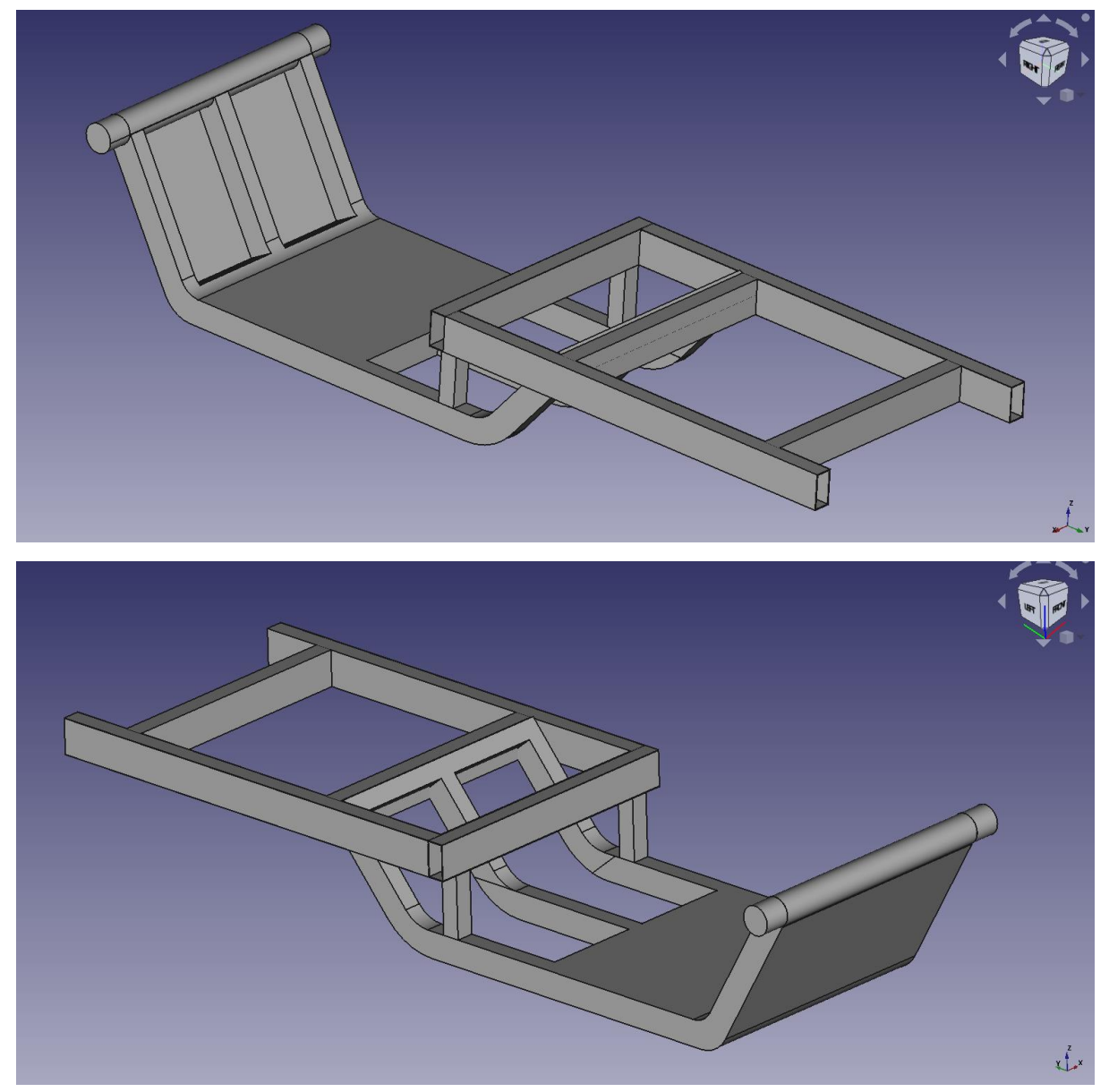

Tbd: Chassis 2D drawings 17-11-2022:

#### Chassis

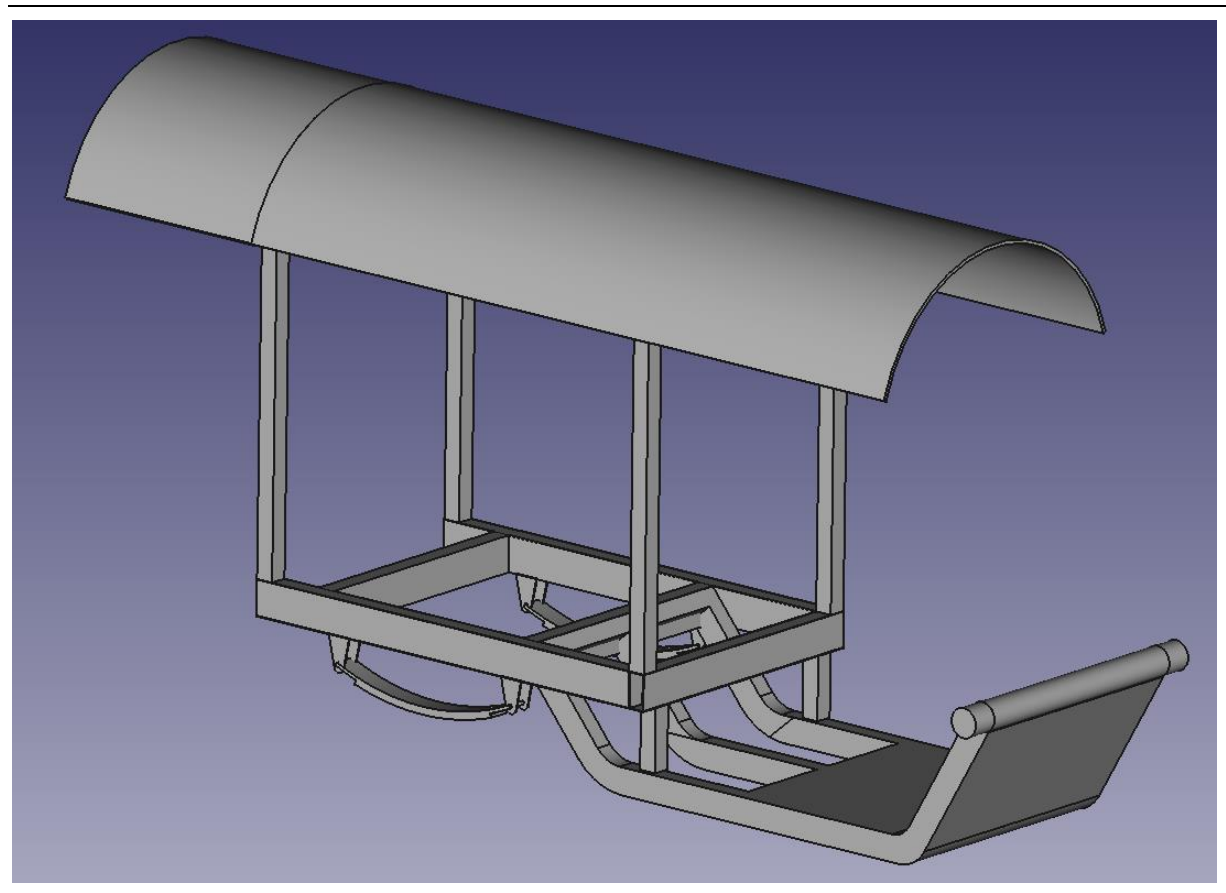

E-TukTuk FreeCAD Drawing [E-TukTuk FreeCAD 24-10-22](https://aecenar.com/index.php/downloads/send/5-nlap/1147-e-tuktuk-freecad-drawing)

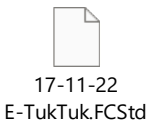

# <span id="page-9-0"></span>3.1.2 Mechanical Realization

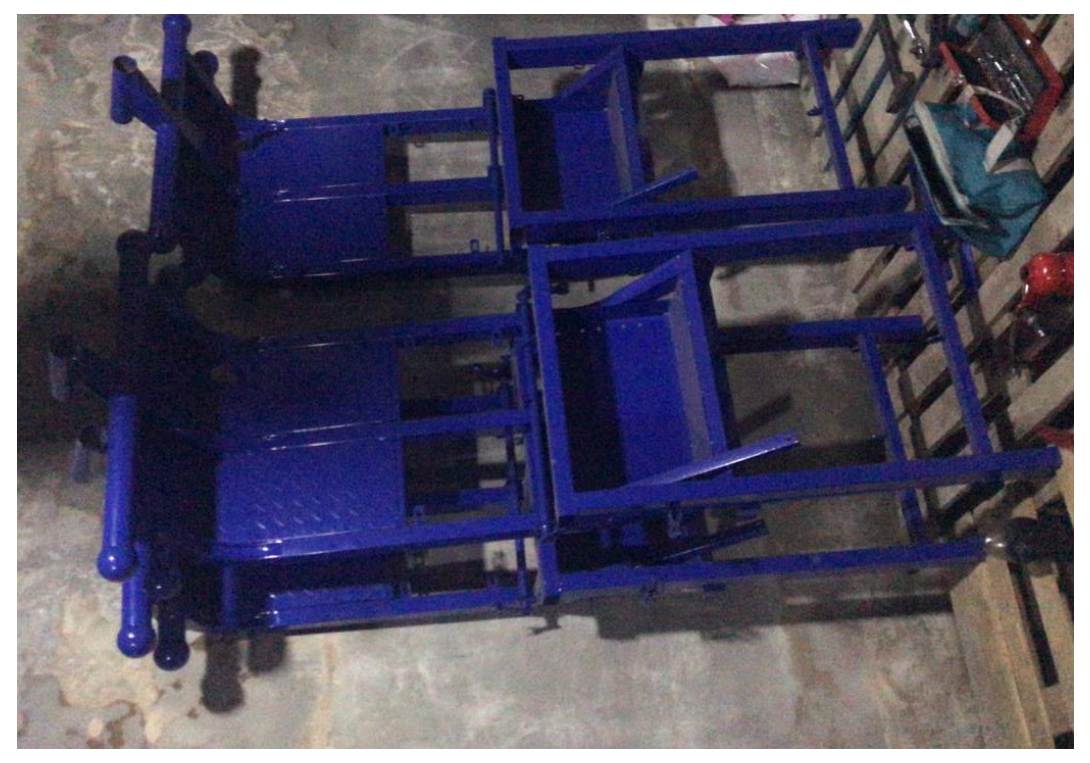

# <span id="page-10-0"></span>3.2 Chassis design (Oct 2023)

## <span id="page-10-1"></span>3.2.1 chassis design(oct2023)

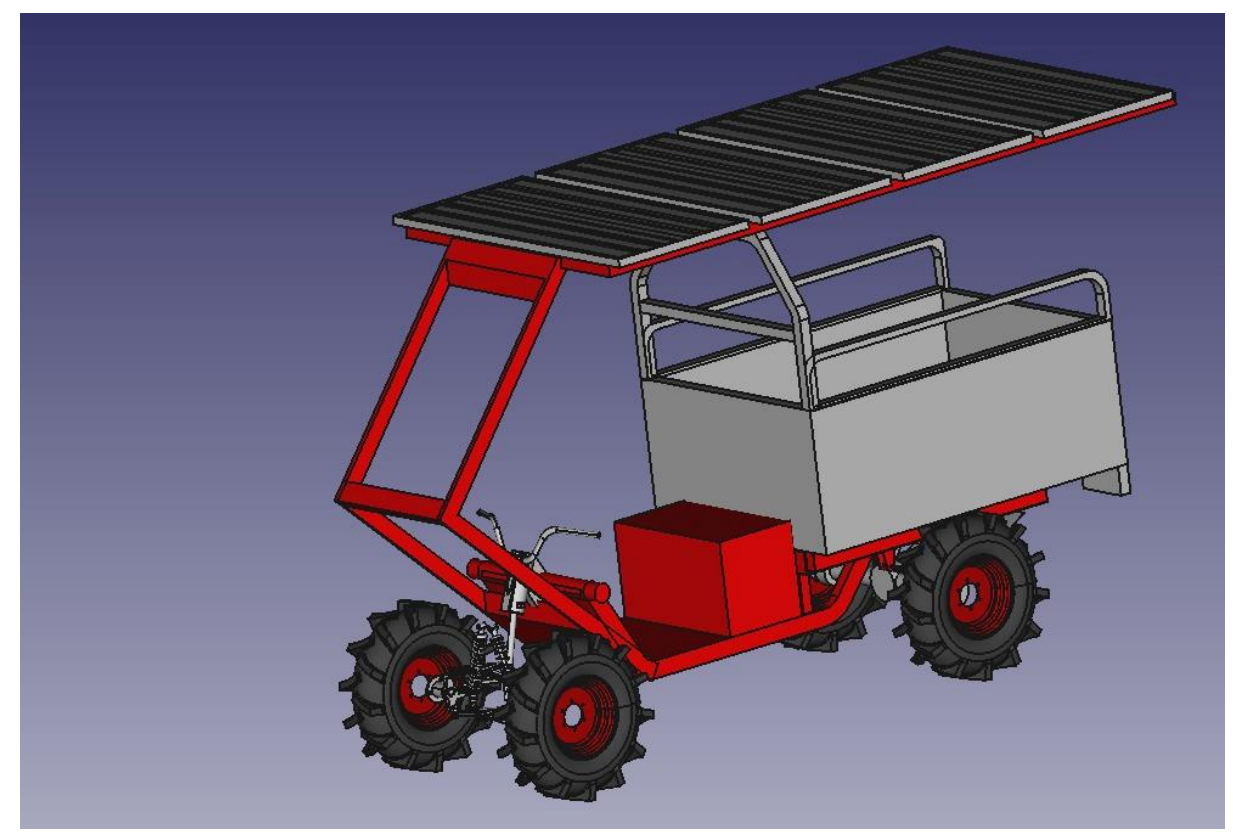

[FreeCAD design of new chassis \(21.10.23\)](https://aecenar.com/index.php/downloads/send/7-association-for-alternative-energy-research-vaef/1405-21-10-23-e-tuktuk)

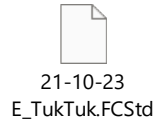

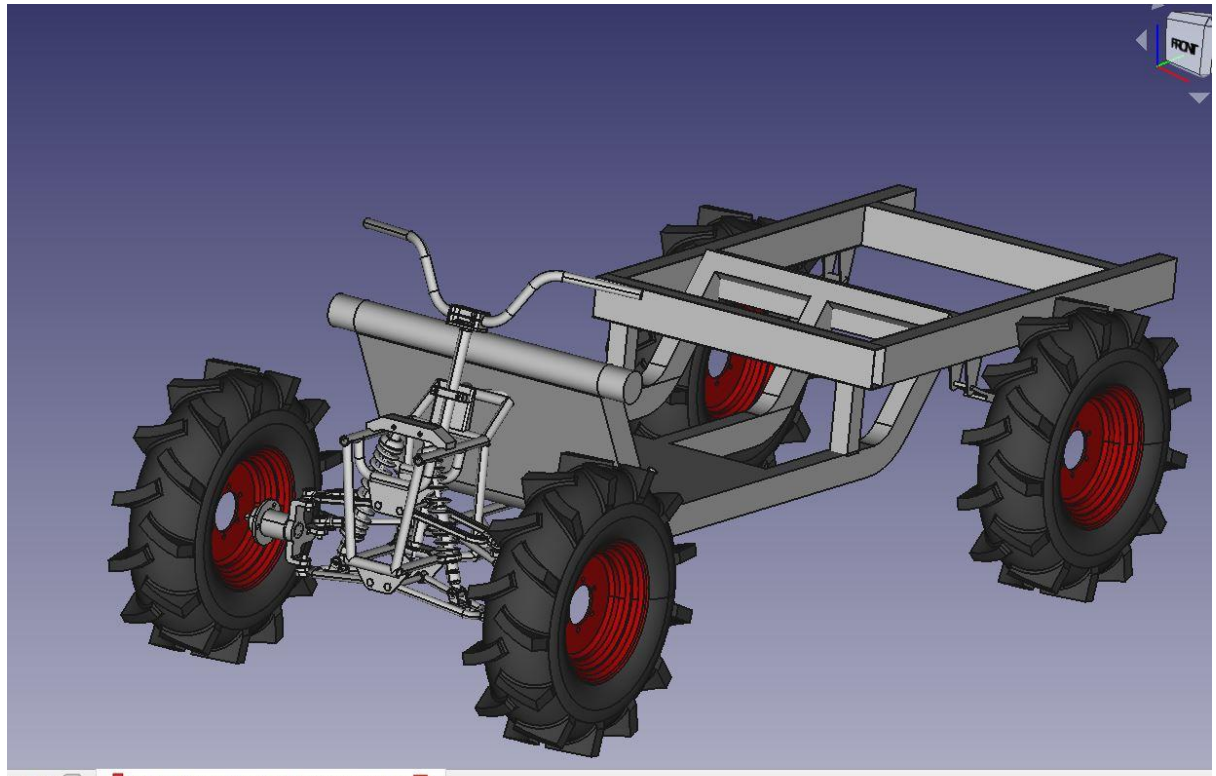

Start page  $\blacksquare$  **R**<sub>C</sub> 30-10-2023\_new chassis with front suspension : 1 **X** 

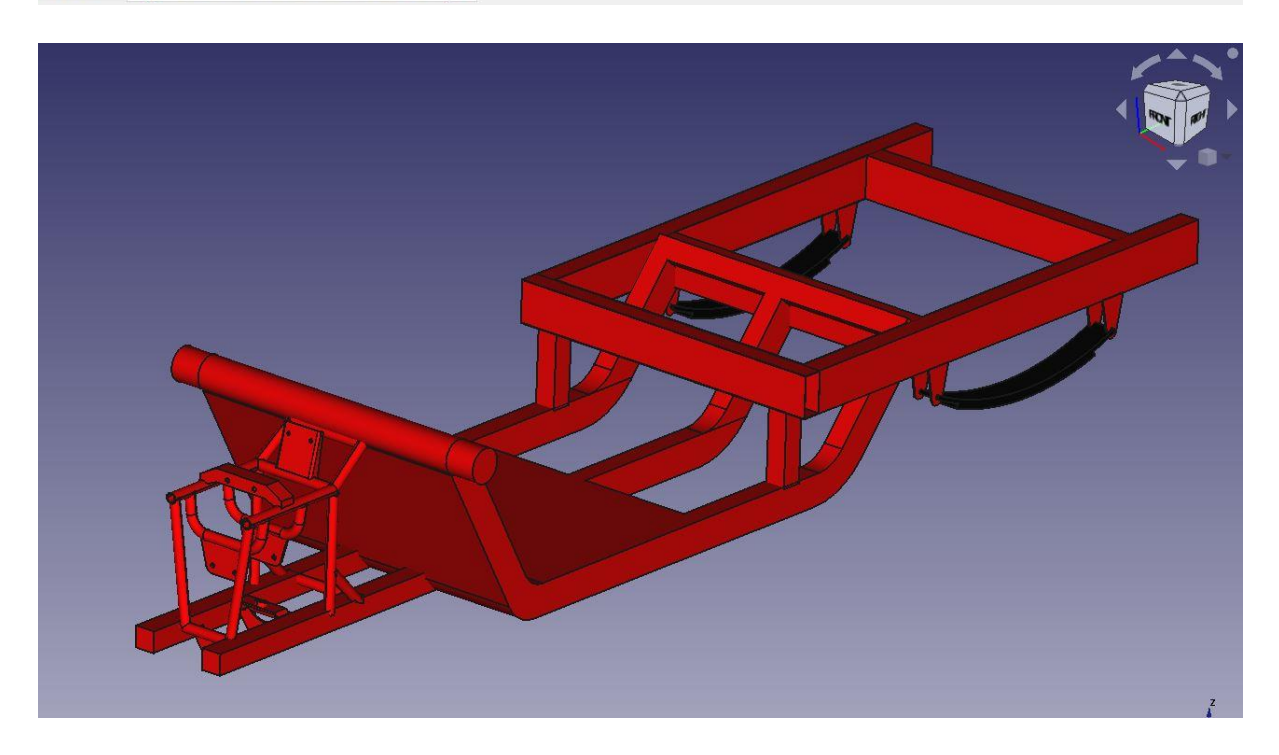

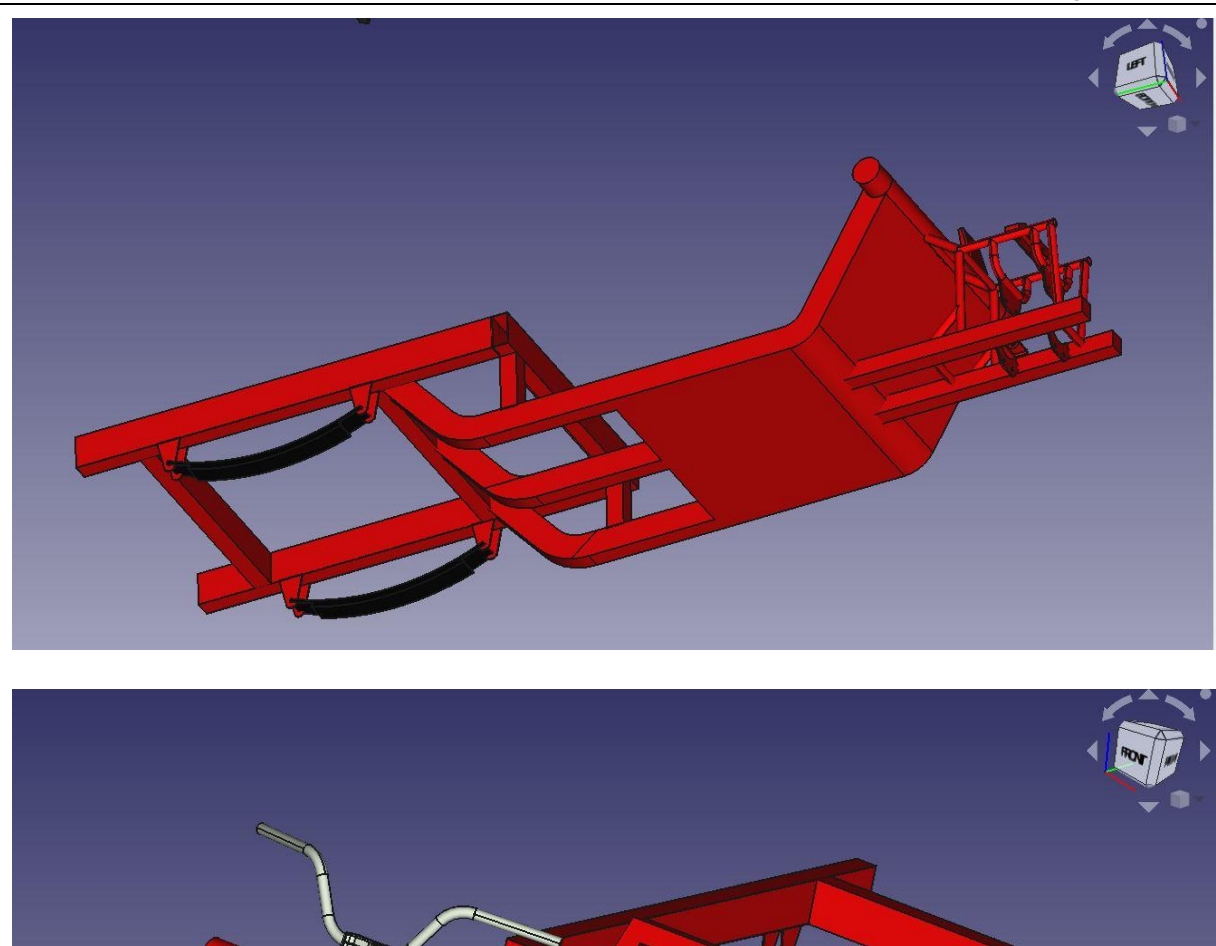

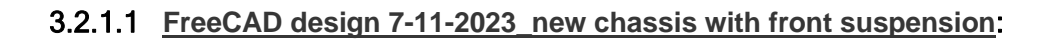

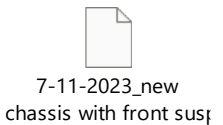

#### 3.2.1.2 FreeCAD design for solar panels stand:

31-10-2023 solar panels stand new :

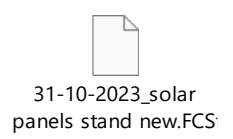

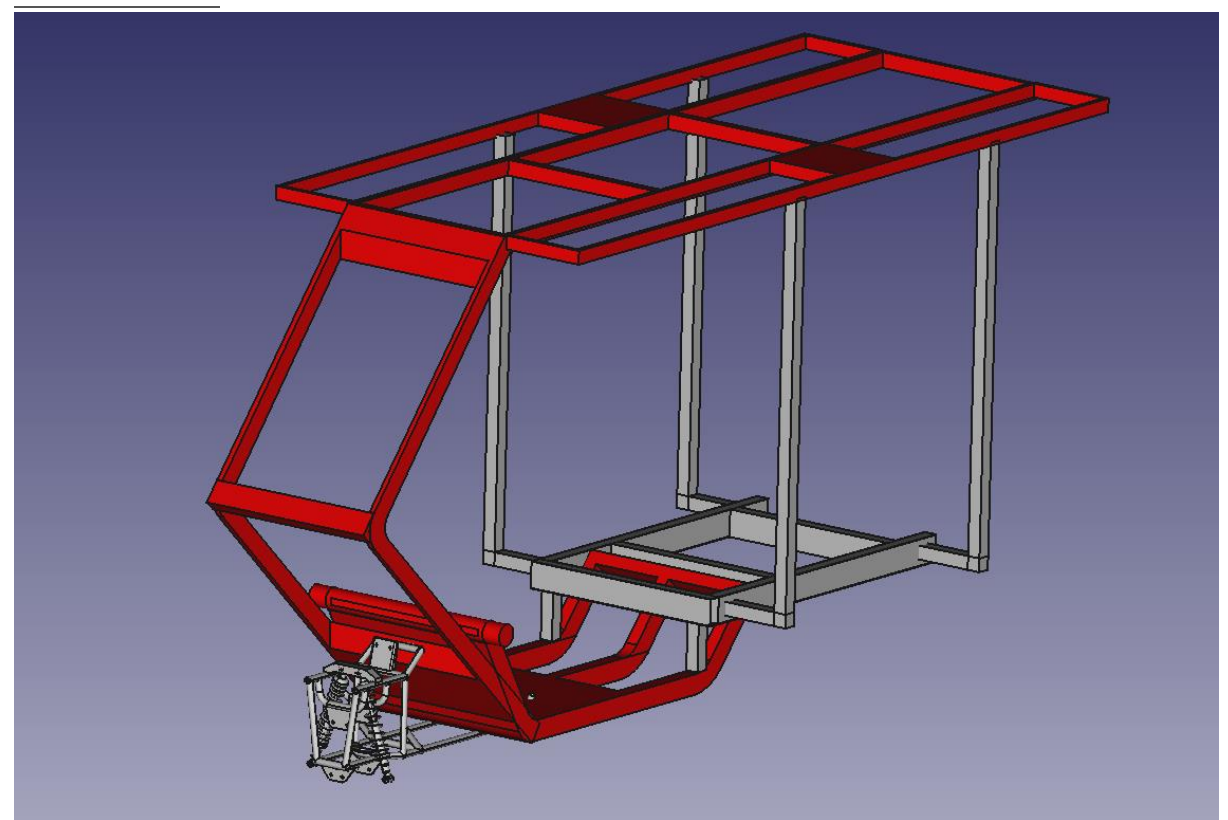

## <span id="page-14-0"></span>3.2.2 Assembly of new chassis and solar panels stand (Version Oct 2023)

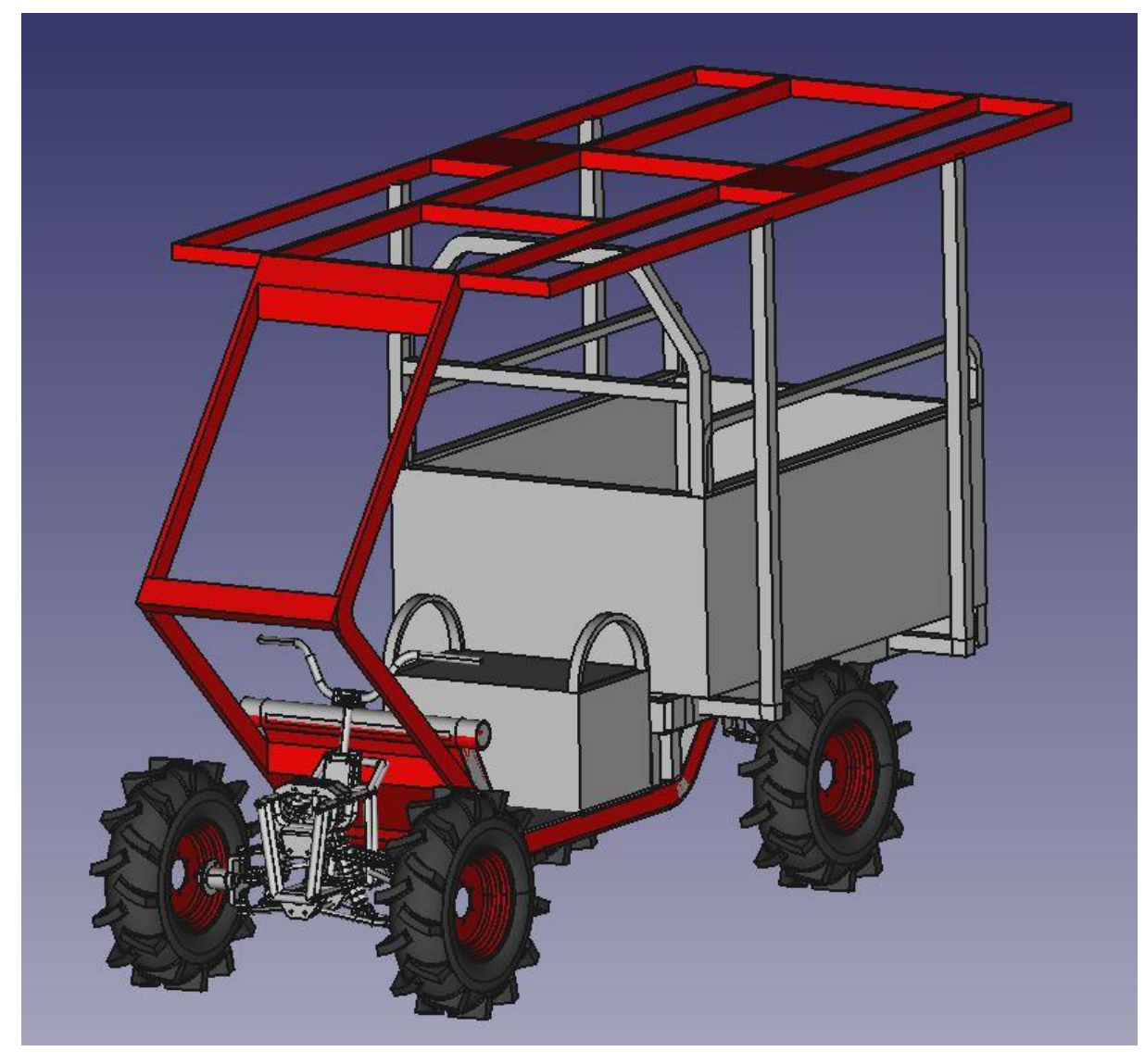

[31-10-2023\\_new assembly chassis with front suspension and solar panels:](https://aecenar.com/index.php/downloads/send/7-association-for-alternative-energy-research-vaef/1414-31-10-2023-new-assembly-chassis-with-front-suspension-and-solar-panels)

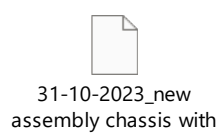

#### 3.2.2.1 2D Parts Drawings:

#### **Extension link from front suspension to main chassis**

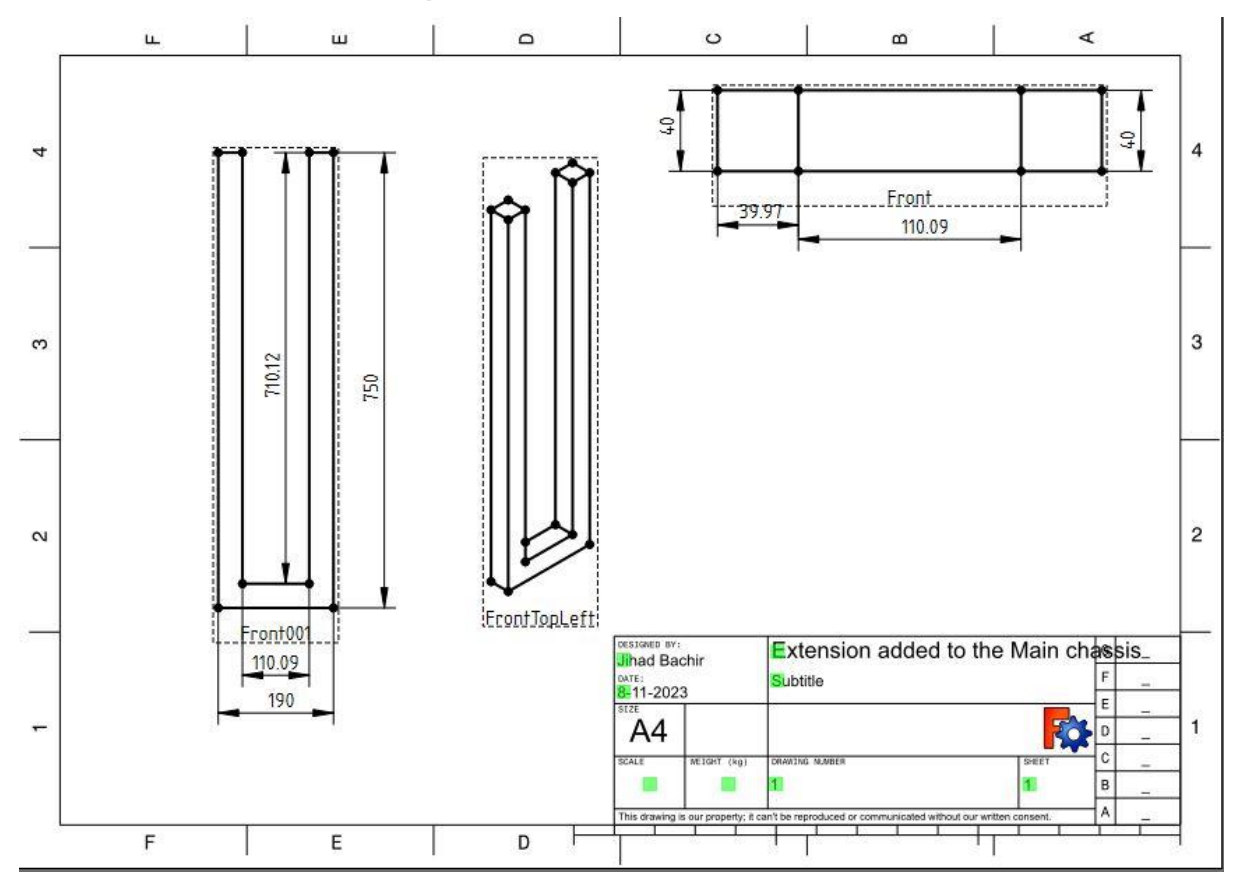

[FreeCAD 2d and 3d drawing of the extension link between front suspension and main chassis](https://aecenar.com/index.php/downloads/send/7-association-for-alternative-energy-research-vaef/1426-extension-link-from-front-suspension-to-main-chassis) :

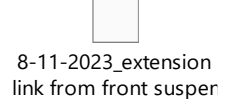

Ъ

#### **2- Front main chassis:**

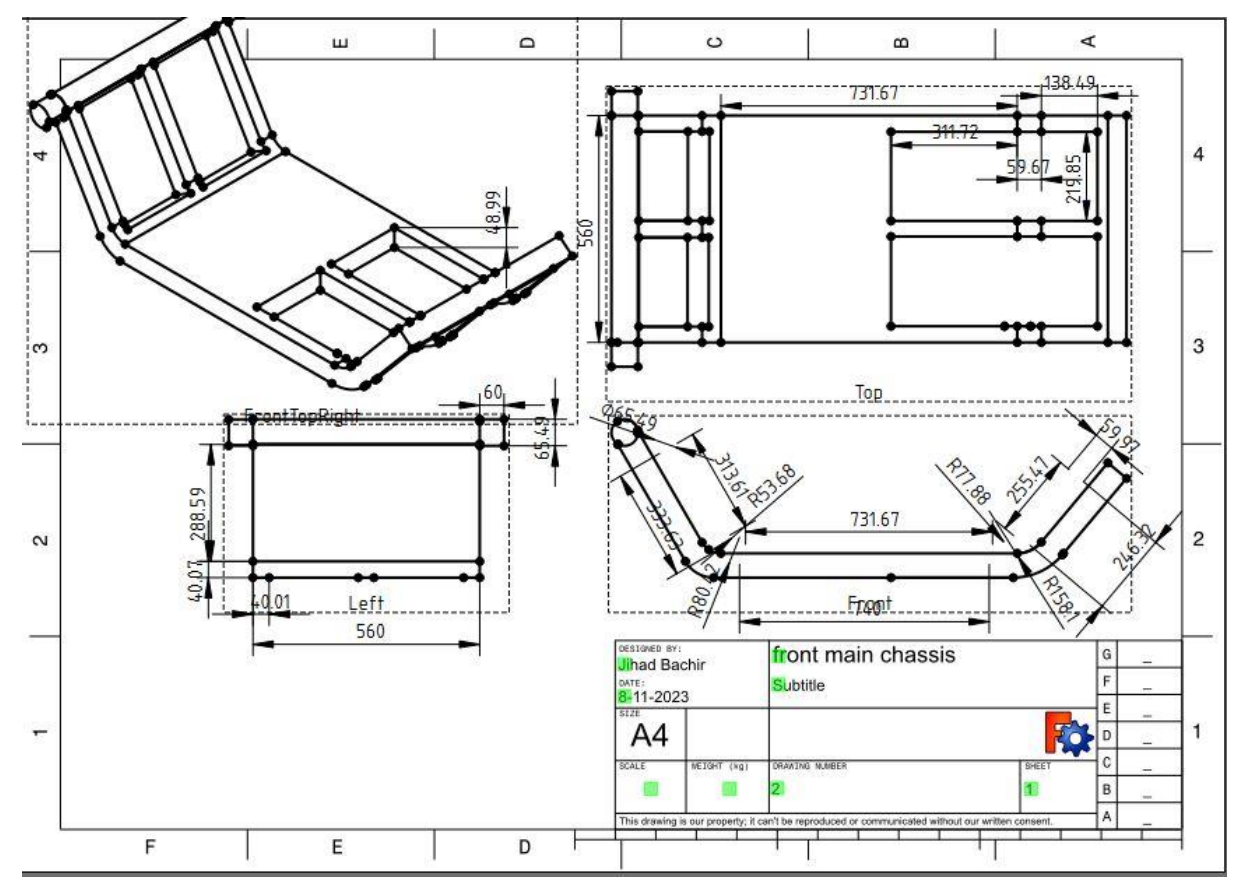

[2D and 3D drawing and techdraw for the front main chassis design](https://aecenar.com/index.php/downloads/send/7-association-for-alternative-energy-research-vaef/1427-front-main-chassis-3d-and-2d)

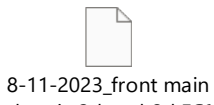

chassis  $3d$  and  $2d$ . FCS

#### **Back main chassis:**

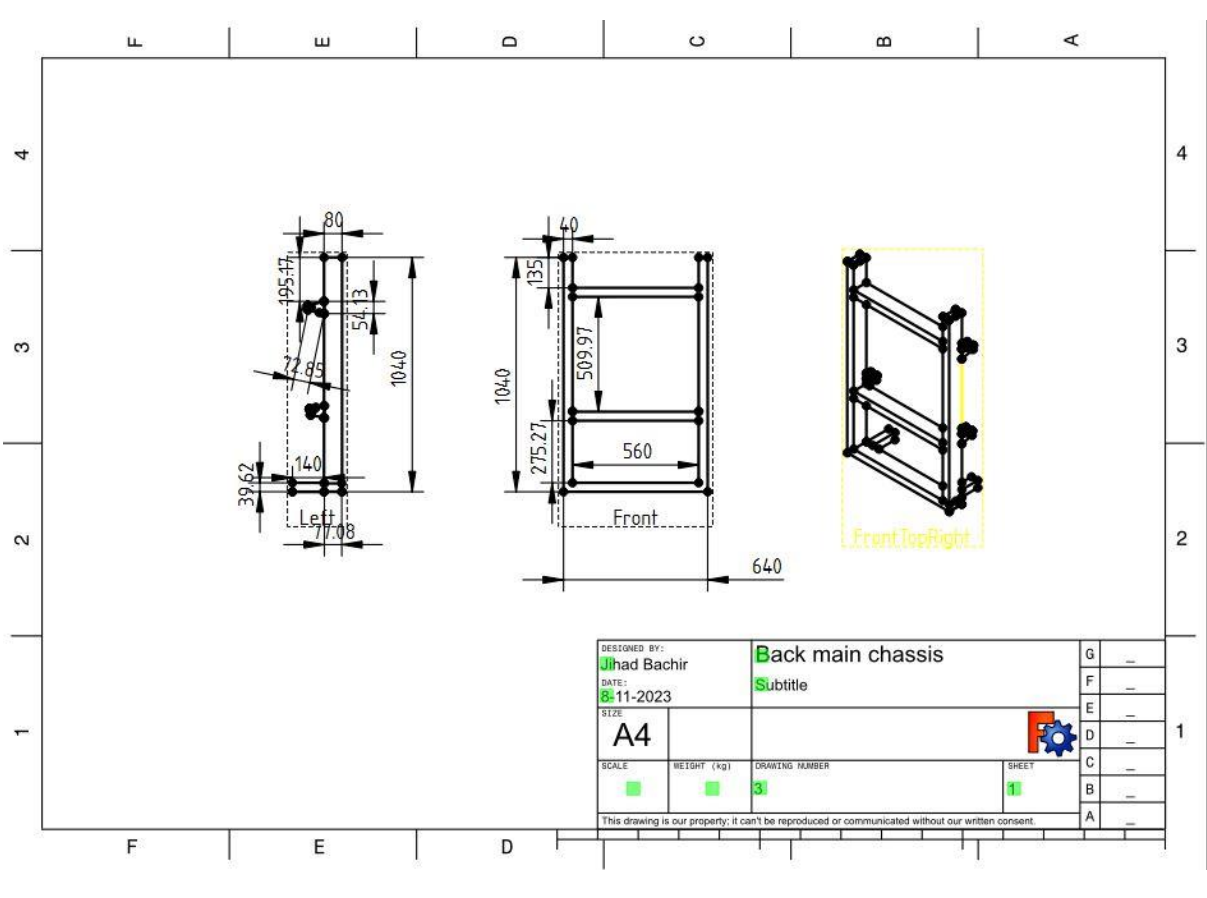

[2d and 3d drawing of the back part of the main chassis](https://aecenar.com/index.php/downloads/send/7-association-for-alternative-energy-research-vaef/1428-back-main-chassis-3d-and-2d)

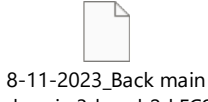

chassis 3d and 2d.FCS

#### 3.2.2.2 Excel sheet for all vehicle components

#### Excel einfügen

[31-10-2023\\_vehicle components list](https://www.aecenar.com/index.php/downloads/send/7-association-for-alternative-energy-research-vaef/1412-31-10-2023-vehicle-components-list)

#### <span id="page-17-0"></span>3.2.3 Chassis Version 7 Nov 2023

**The new chassis and solar panel stand costs 500\$ including material and labor work fees**

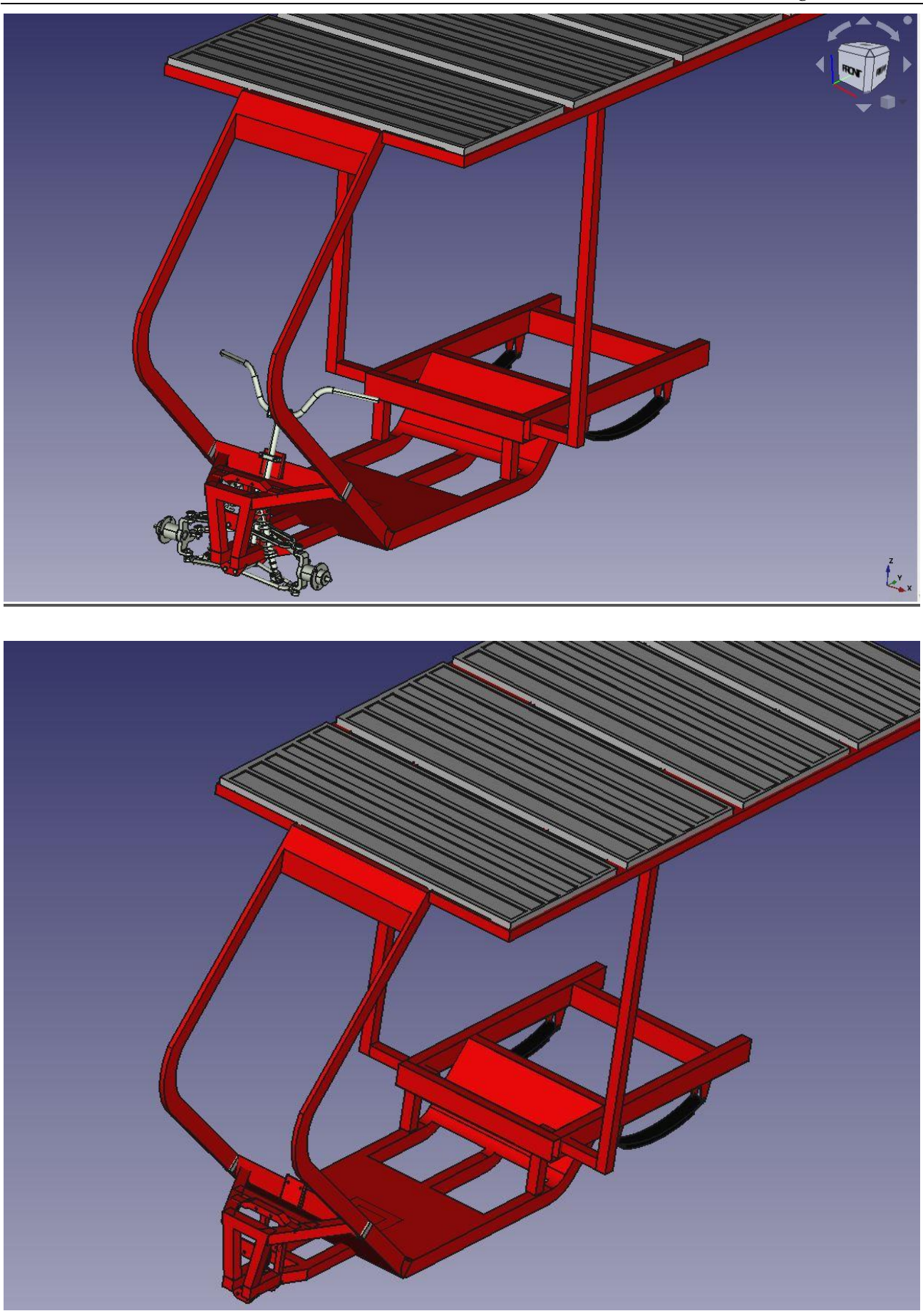

[FreeCAD design 3-1-24\\_NEW tuktuk chassis with solar panel stand](https://www.aecenar.com/index.php/downloads/send/7-association-for-alternative-energy-research-vaef/1503-3-1-24-new-tuktuk-chassis-with-solar-panel-stand)

## **FreeCAD design for solar panels stand:**

#### [31-10-2023\\_solar panels stand new](https://www.aecenar.com/index.php/downloads/send/7-association-for-alternative-energy-research-vaef/1413-31-10-2023-solar-panels-stand-new)

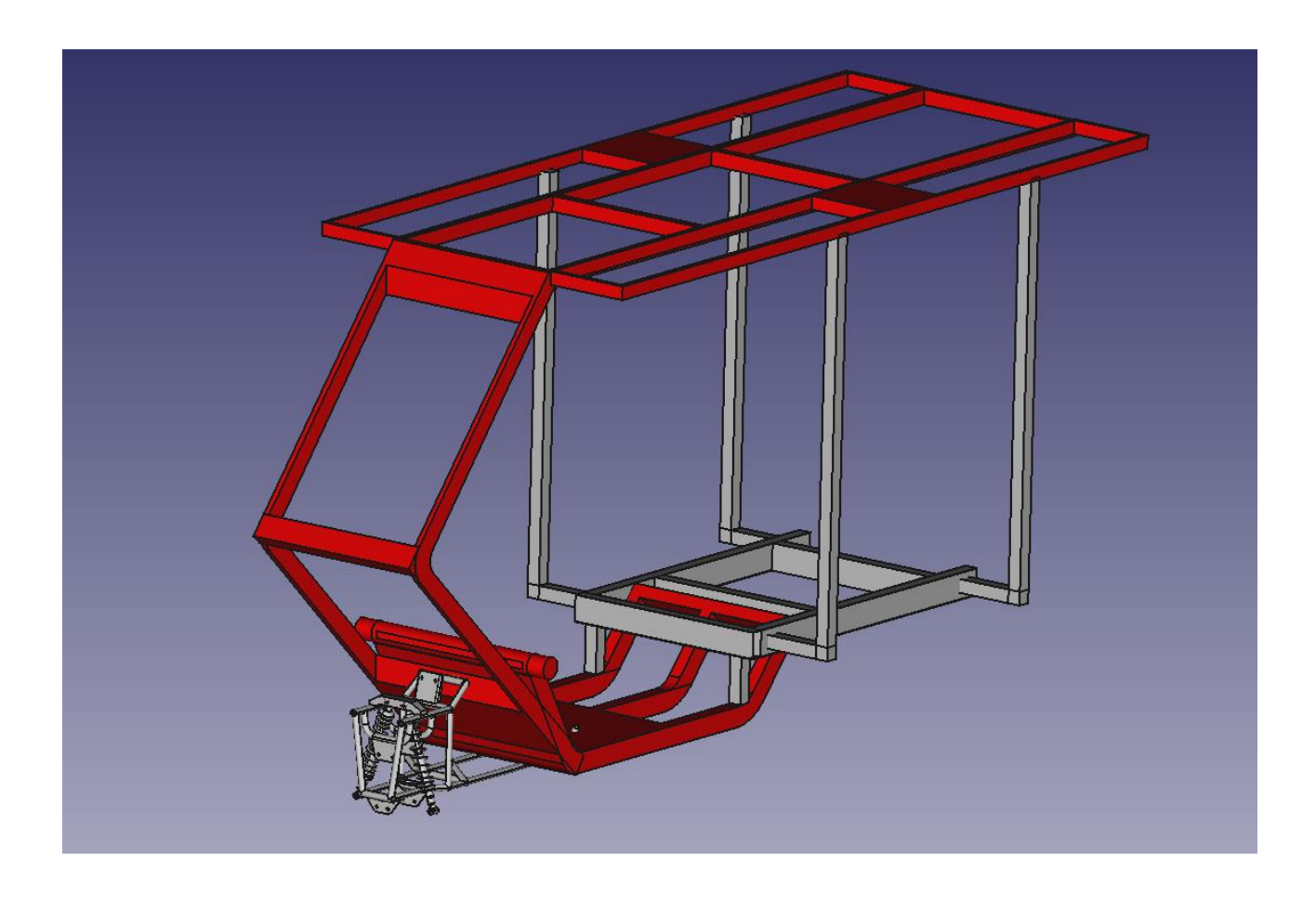

<span id="page-19-0"></span>3.3 Front axis

## <span id="page-19-1"></span>3.3.1 FreeCAD Drawing

3D tbd

2D tbd

<span id="page-19-2"></span>3.3.2 Mechanical Realization

tbd

## <span id="page-19-3"></span>3.4 Front Wheels

## <span id="page-19-4"></span>3.4.1 FreeCAD Drawing

3D tbd

2D tbd

## <span id="page-20-0"></span>3.4.2 Mechanical Realization

## tbd

## <span id="page-20-1"></span>3.4.3 Front wheel rim disc

3.4.3.1 design:

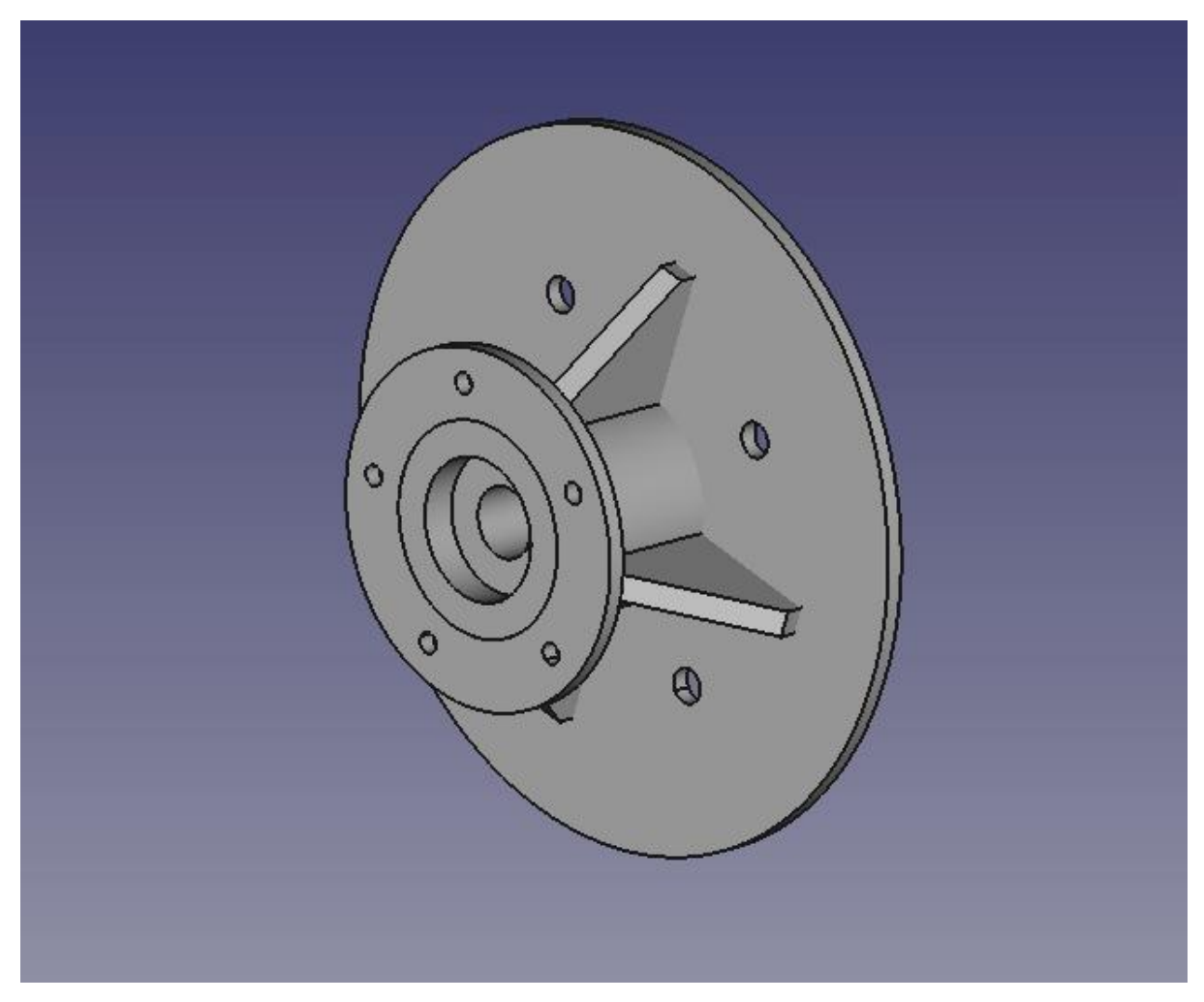

 $\overline{\phantom{0}}$ 

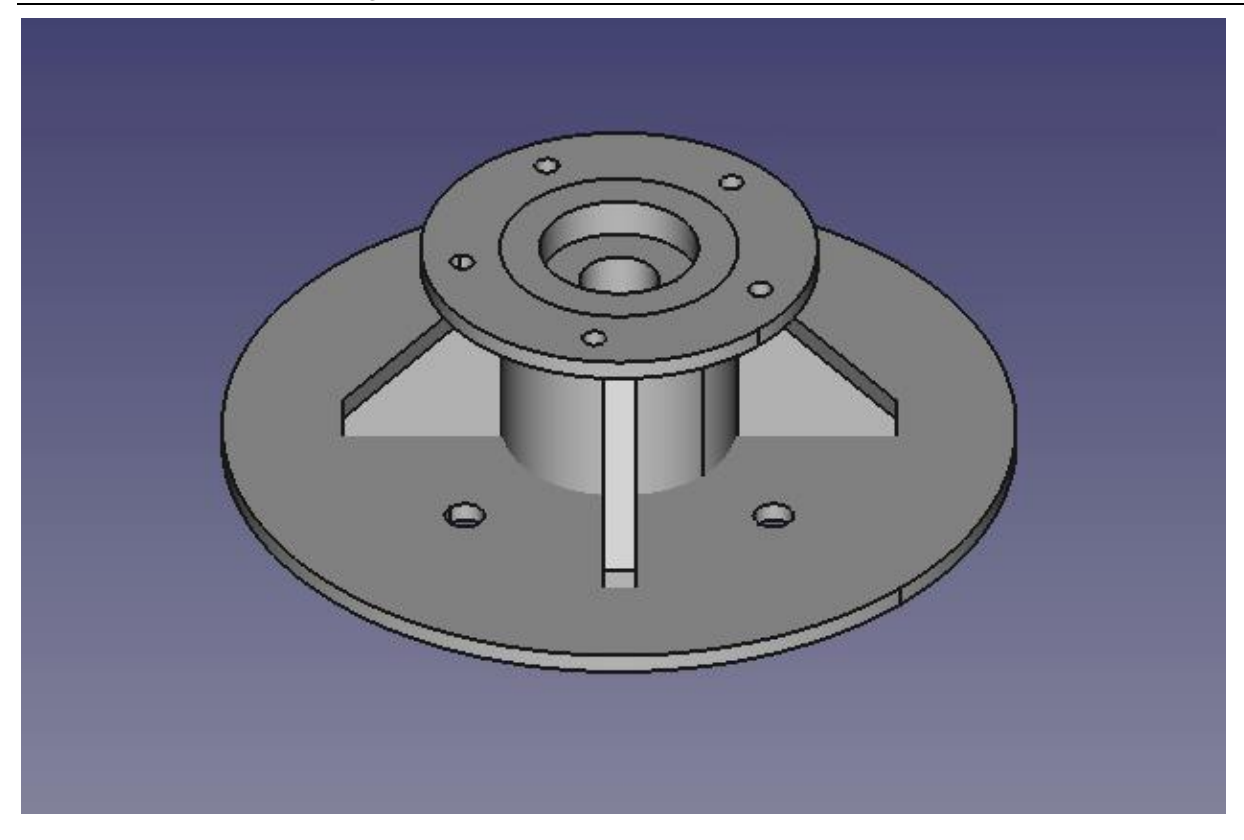

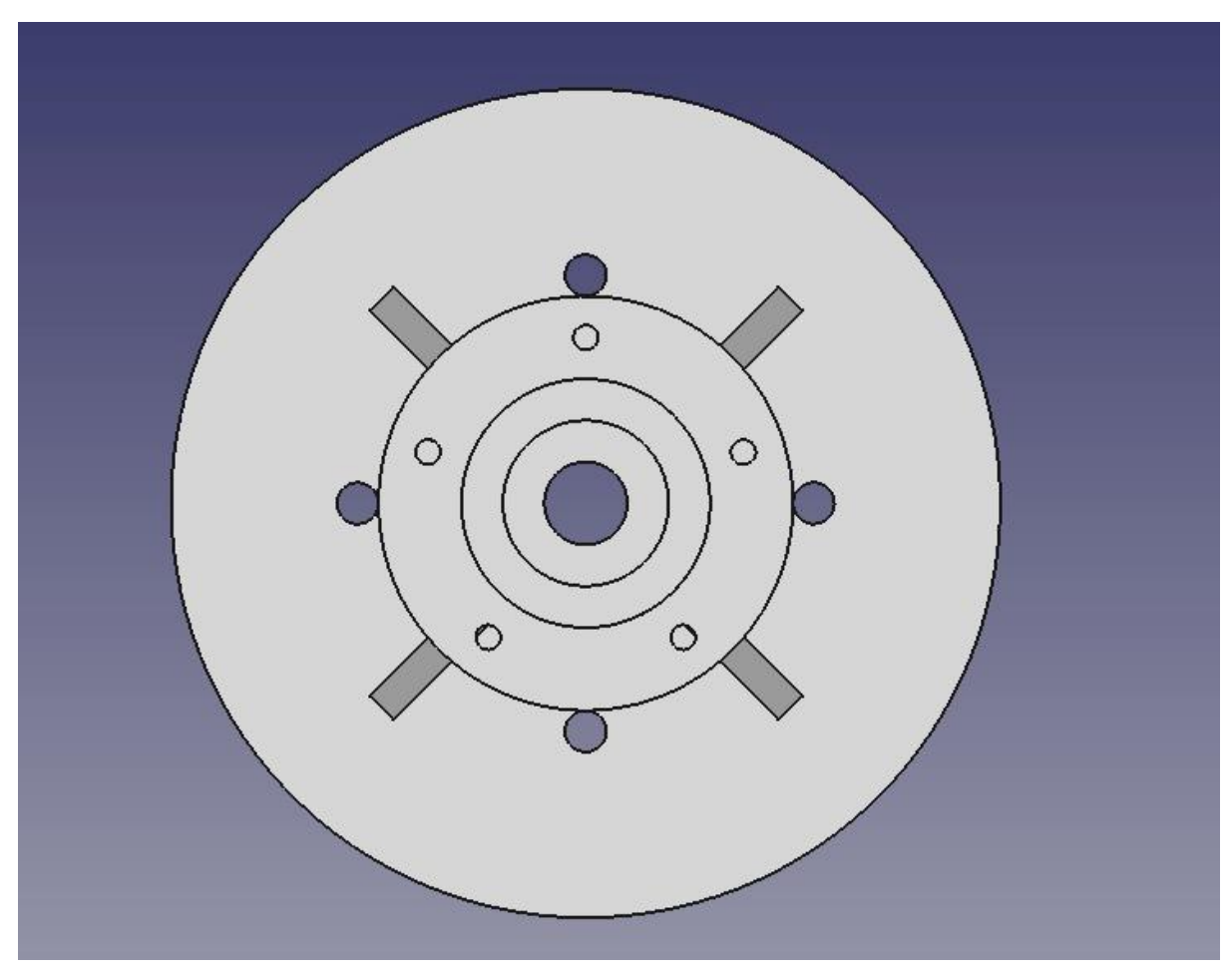

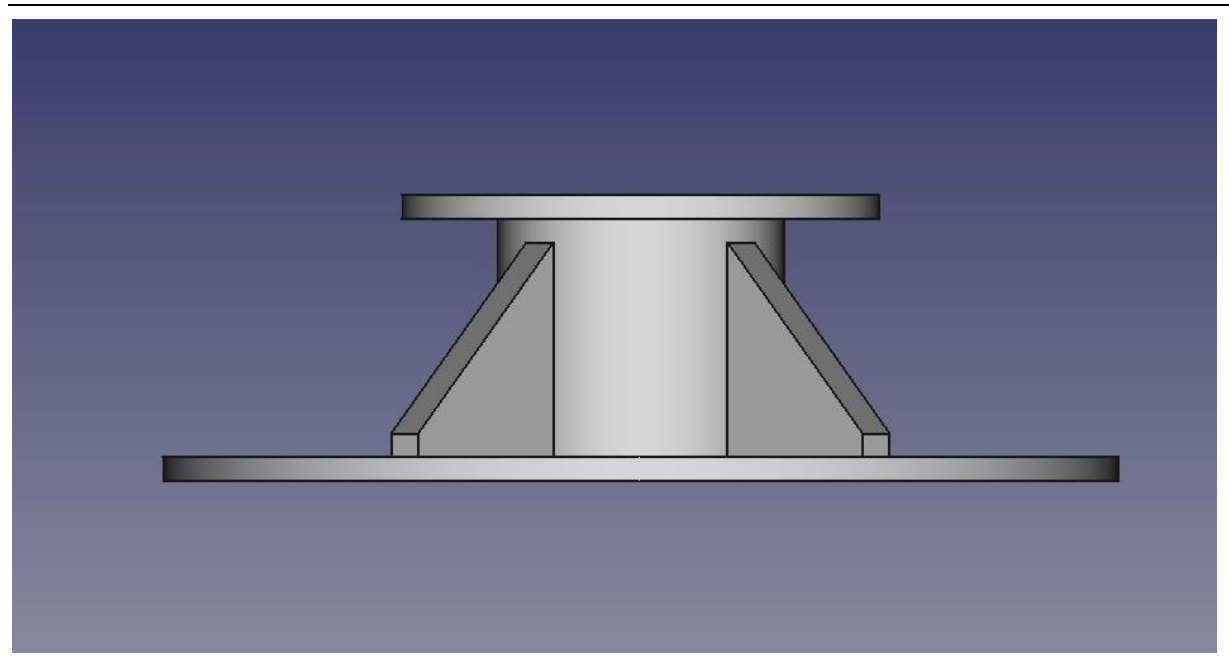

17-22-2022 drawing:

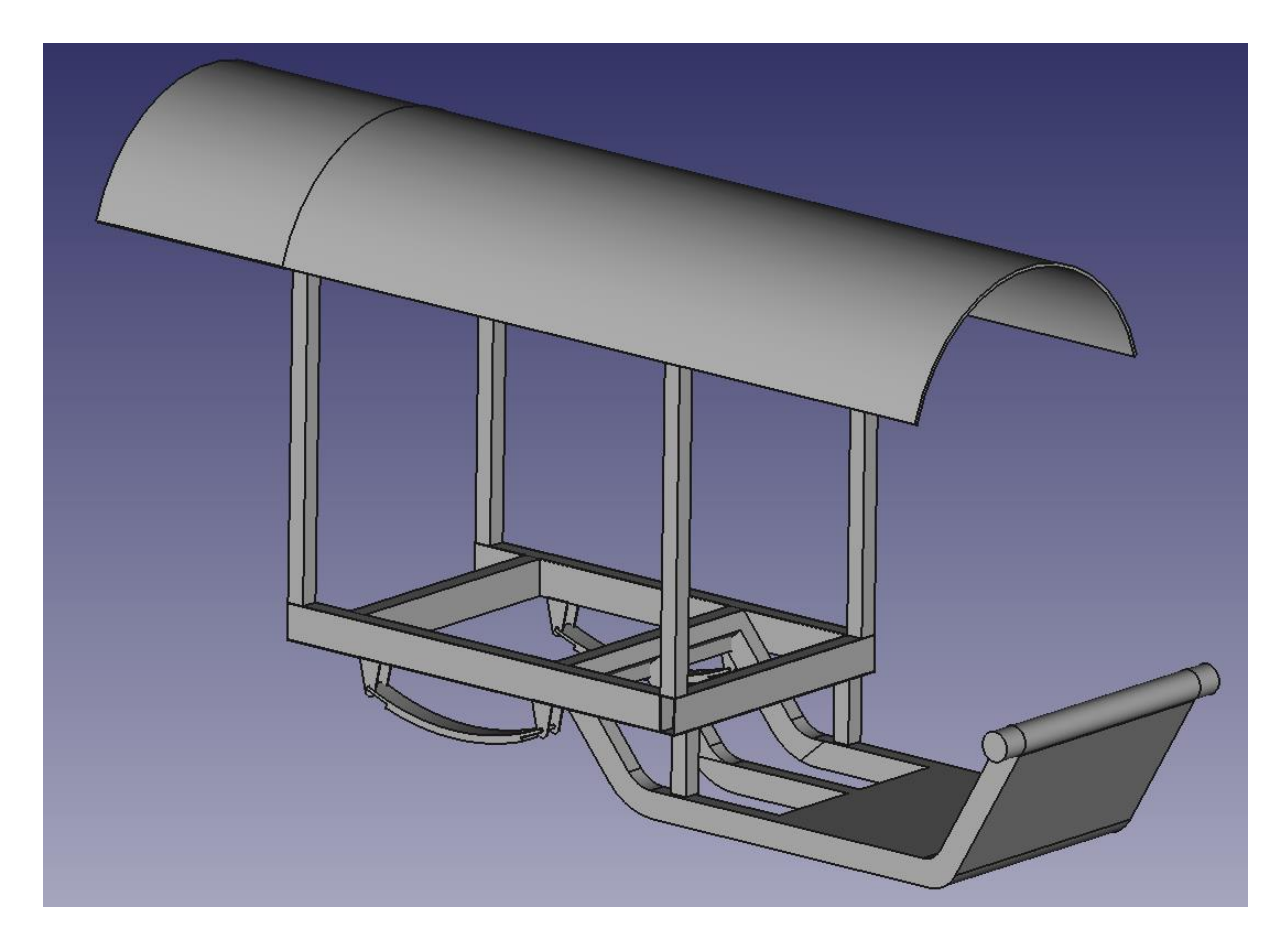

28-11-22 E\_TukTuk with solar panel stand:

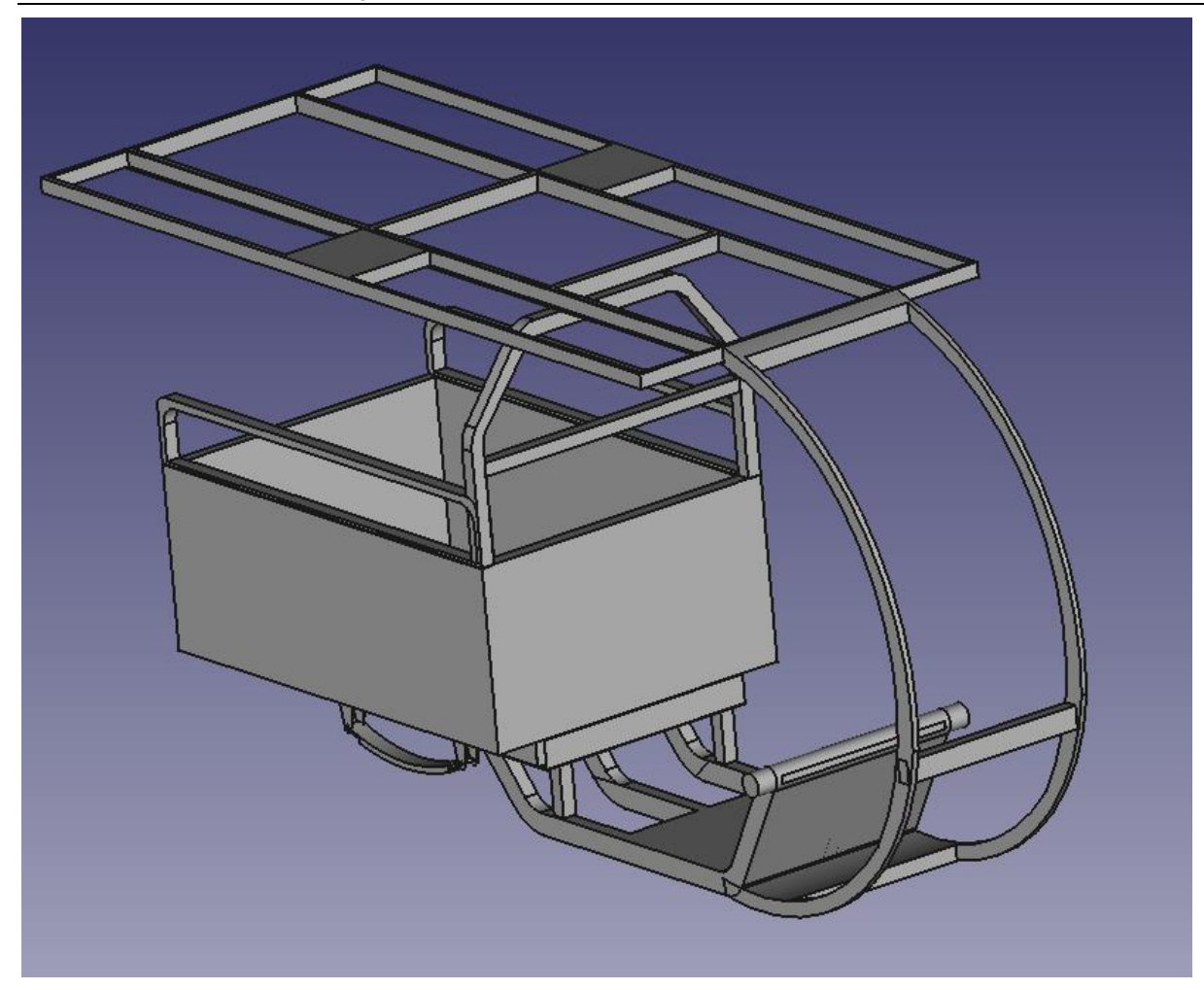

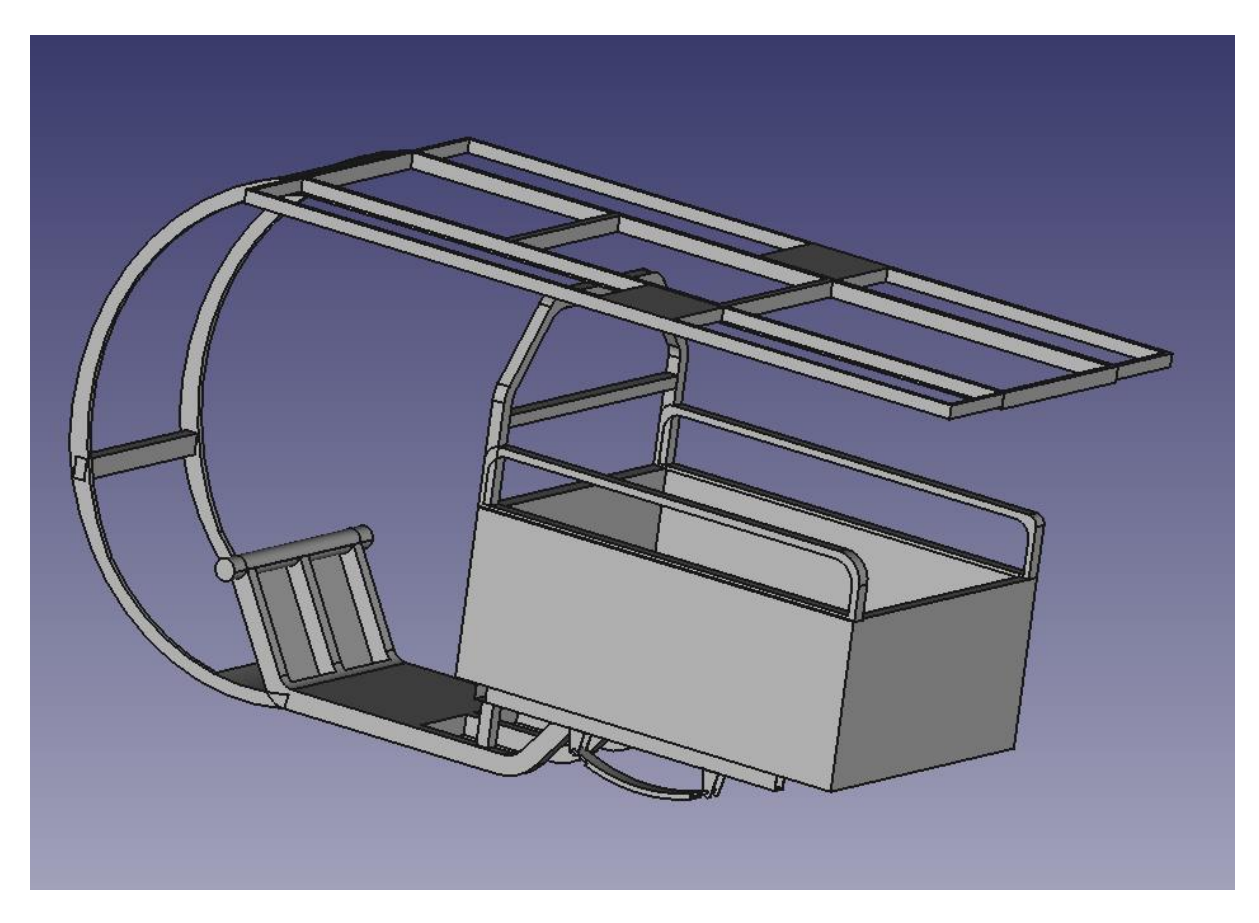

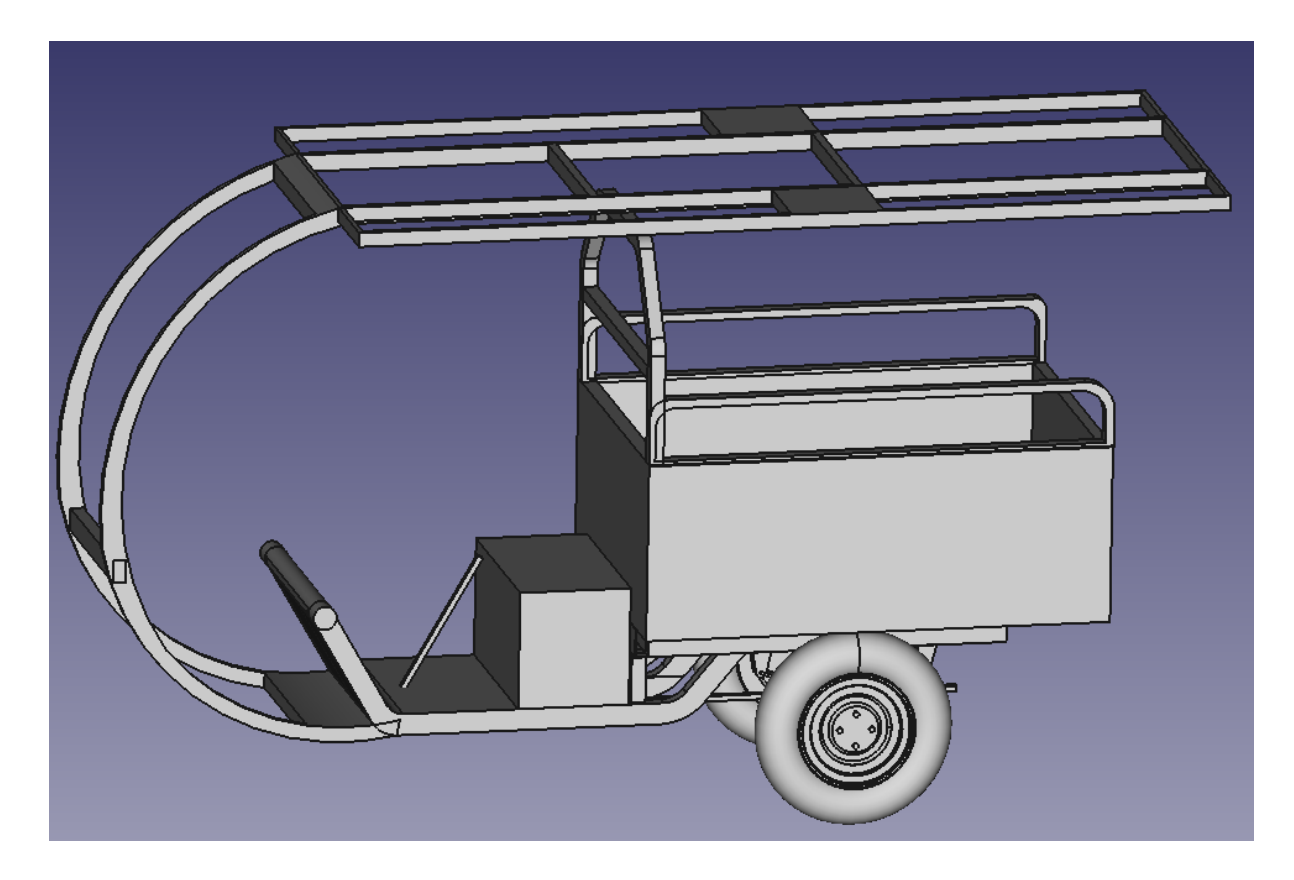

30-11-22 E\_TukTuk with solar panel stand and hitch handle:

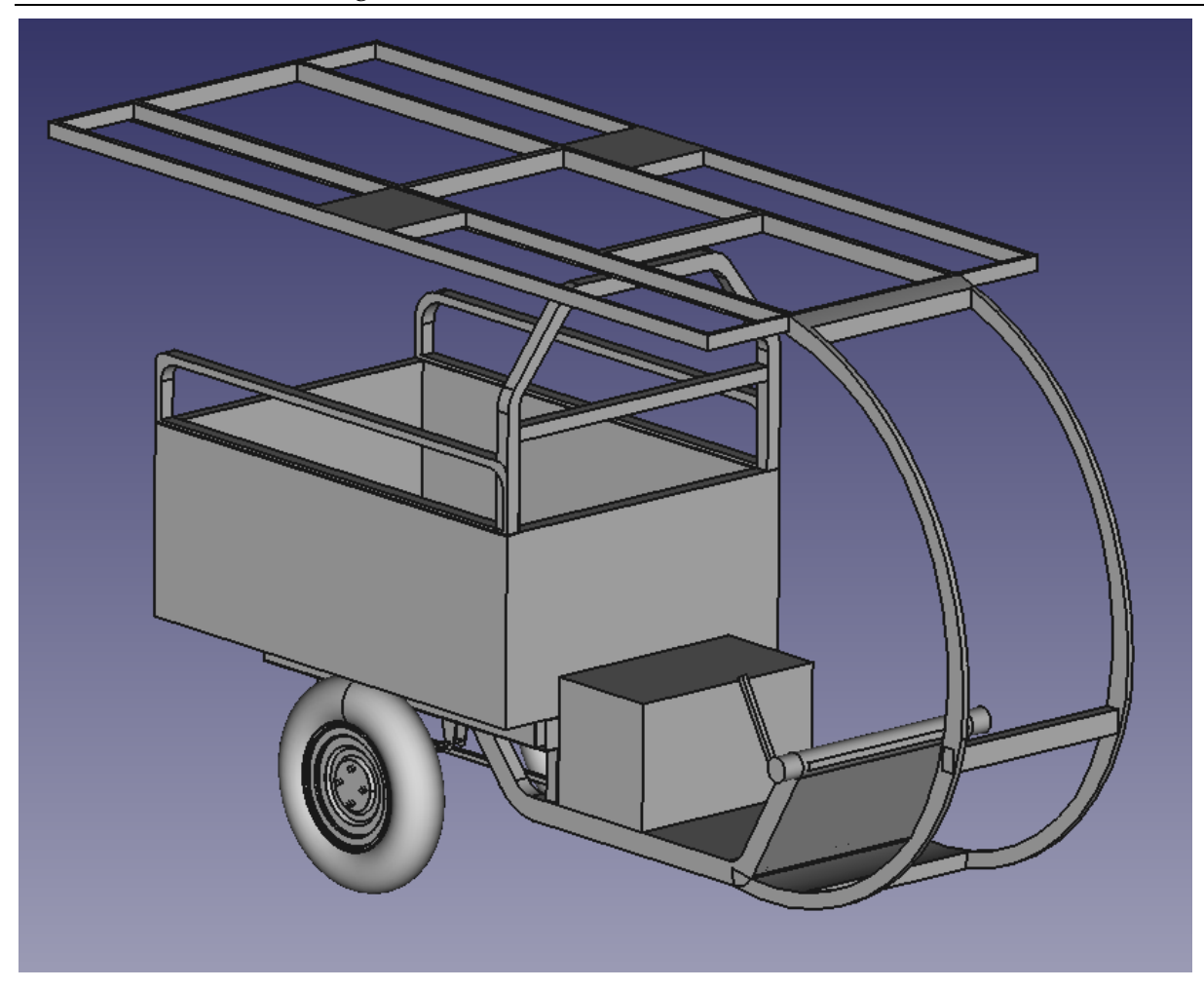

5-12-22 E\_TukTuk:

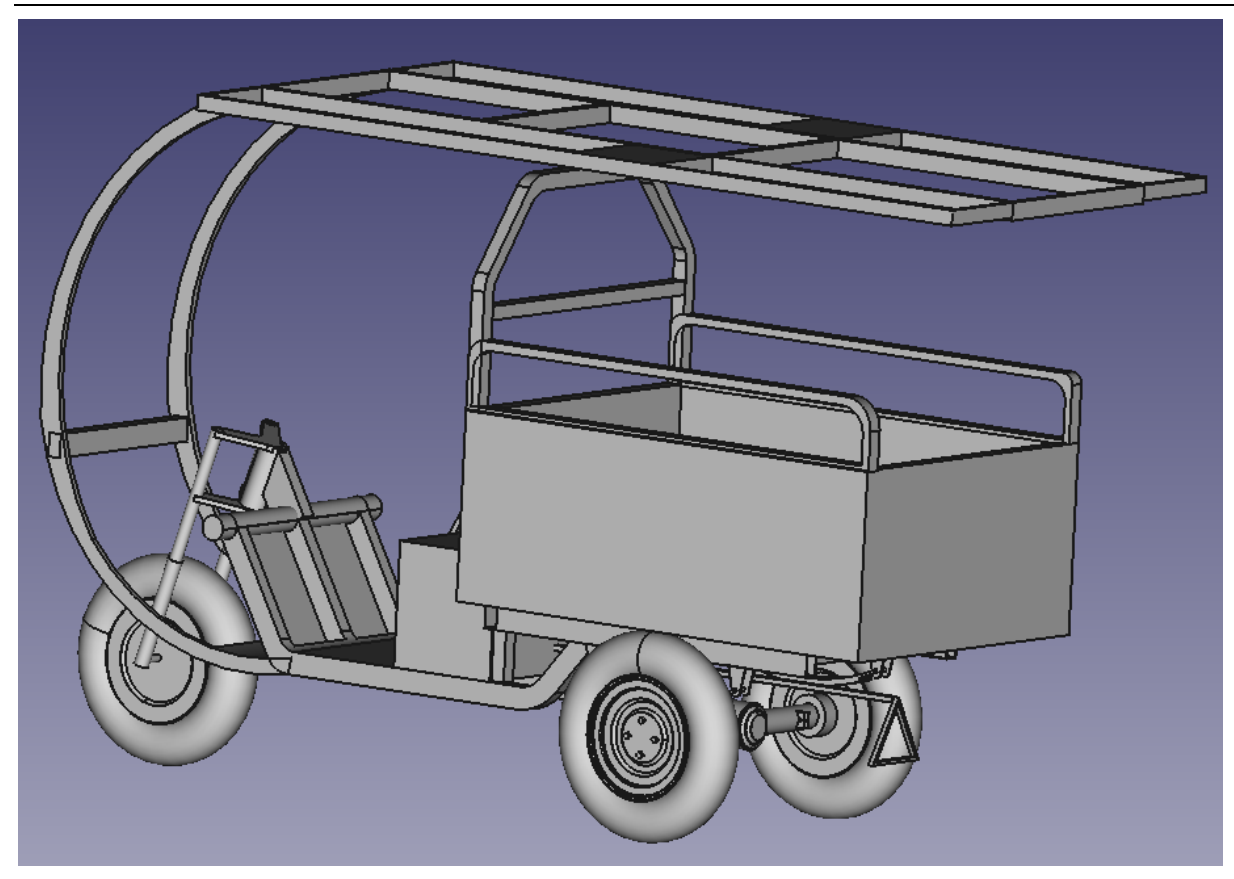

17-12-22 :

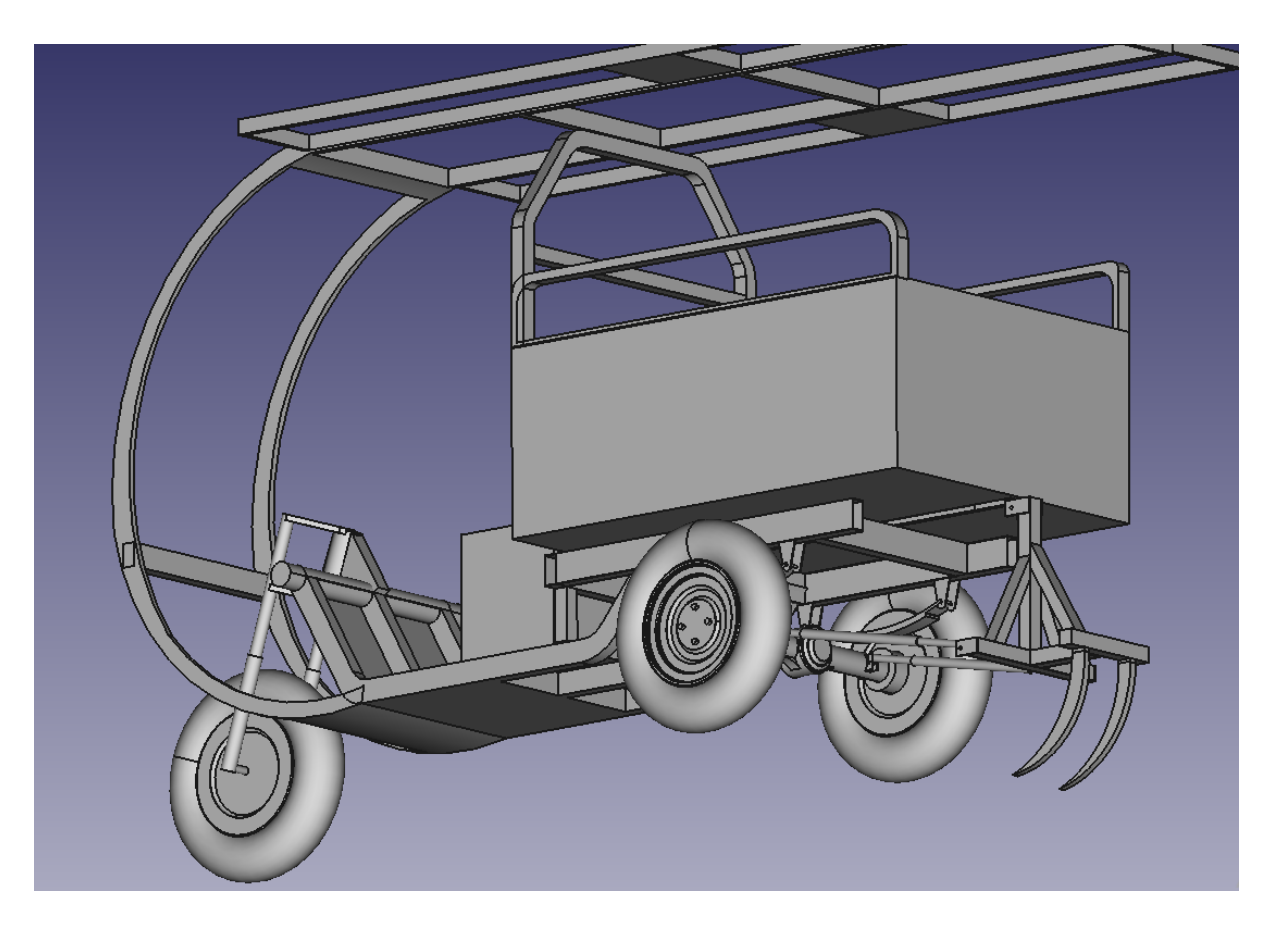

E-Tuktuk Mechanical Design

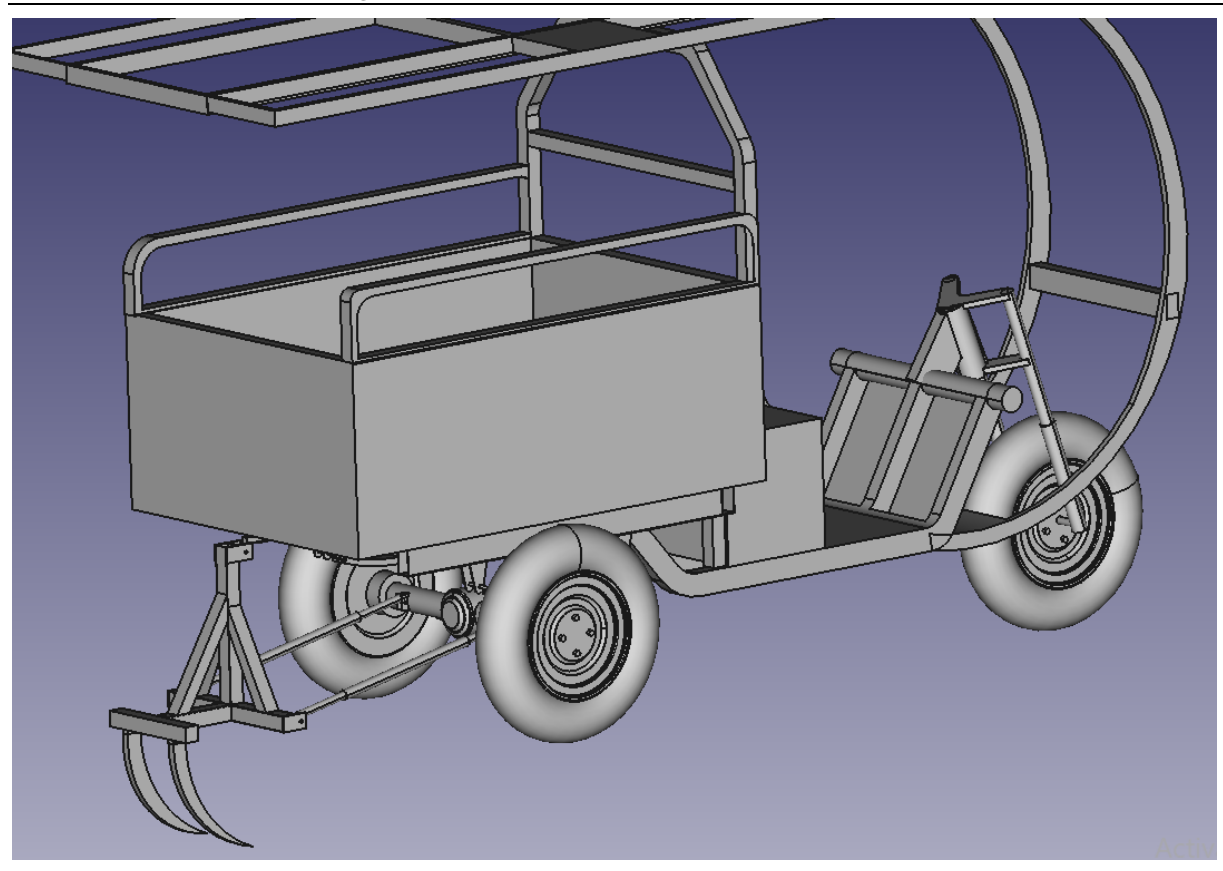

19-12-22 E\_TukTuk with solar panel stand:

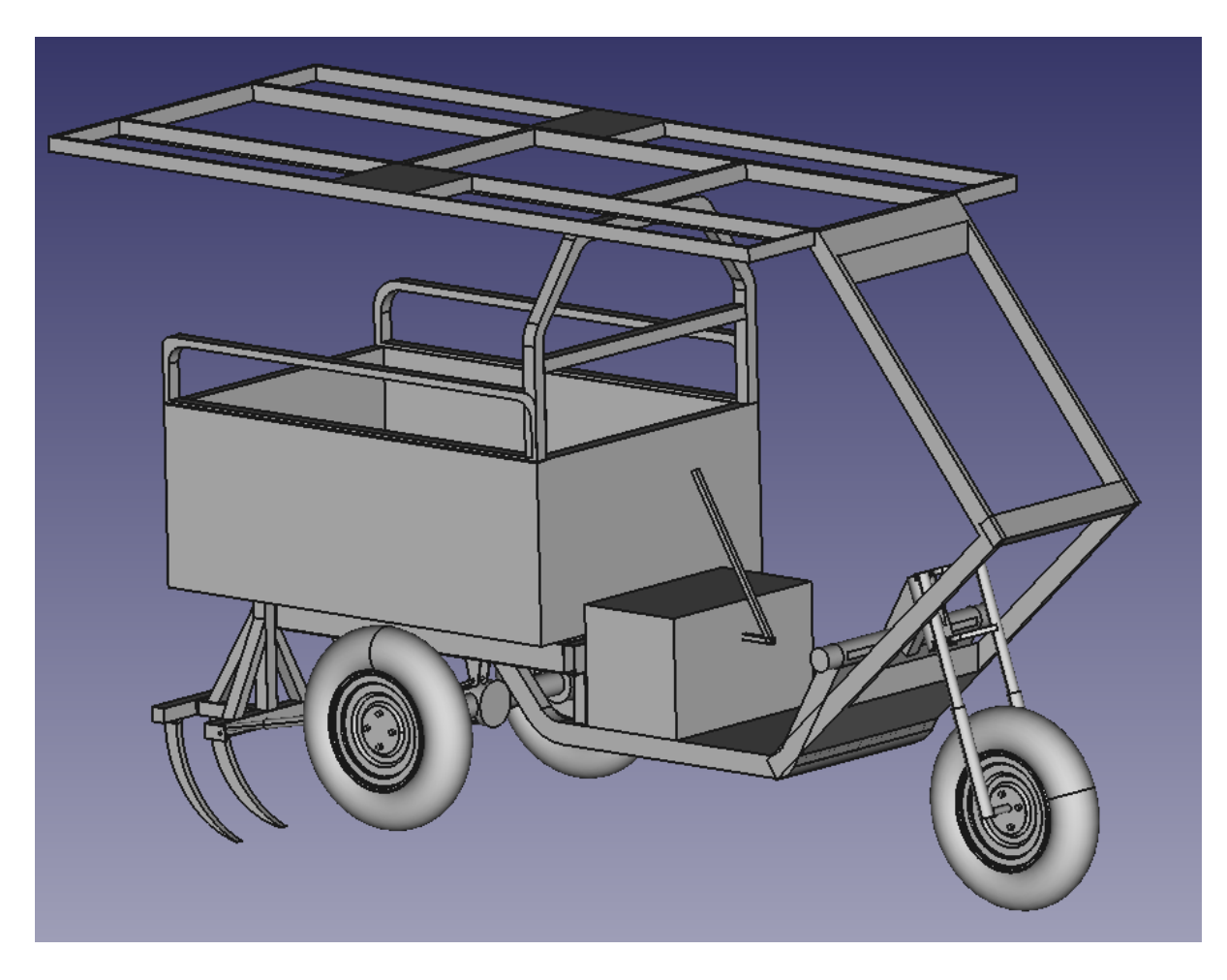

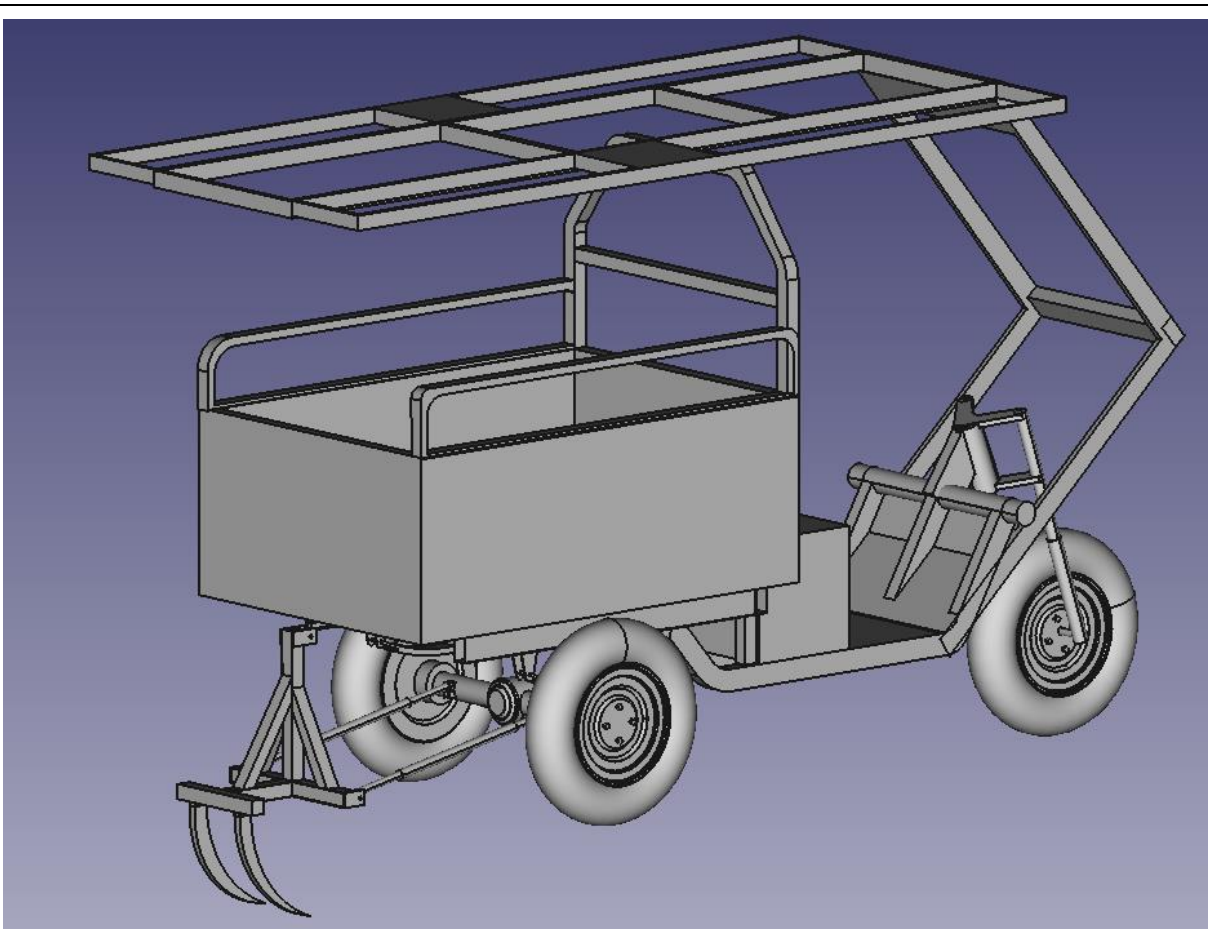

## E-Tuktuk Mechanical Design

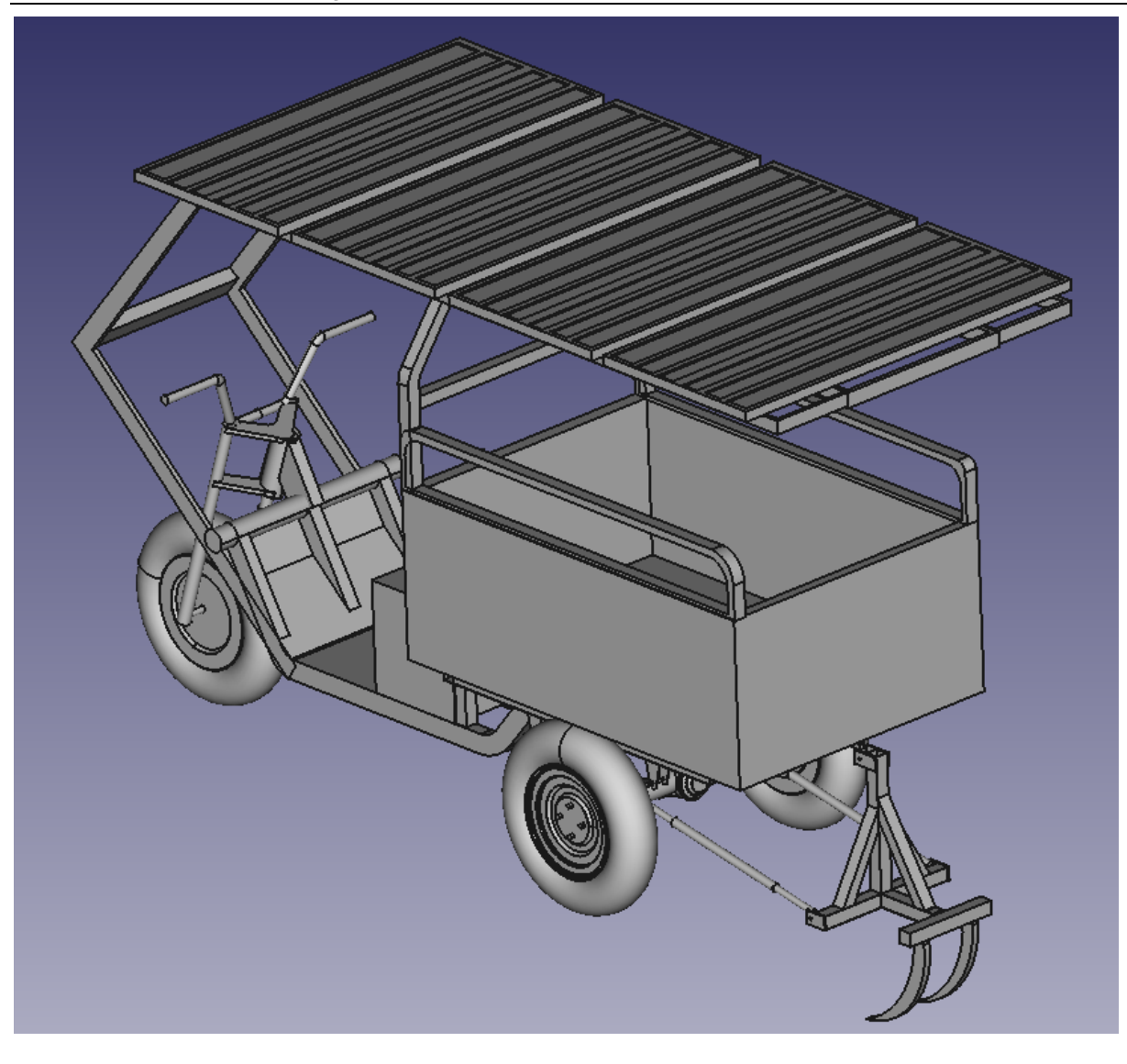

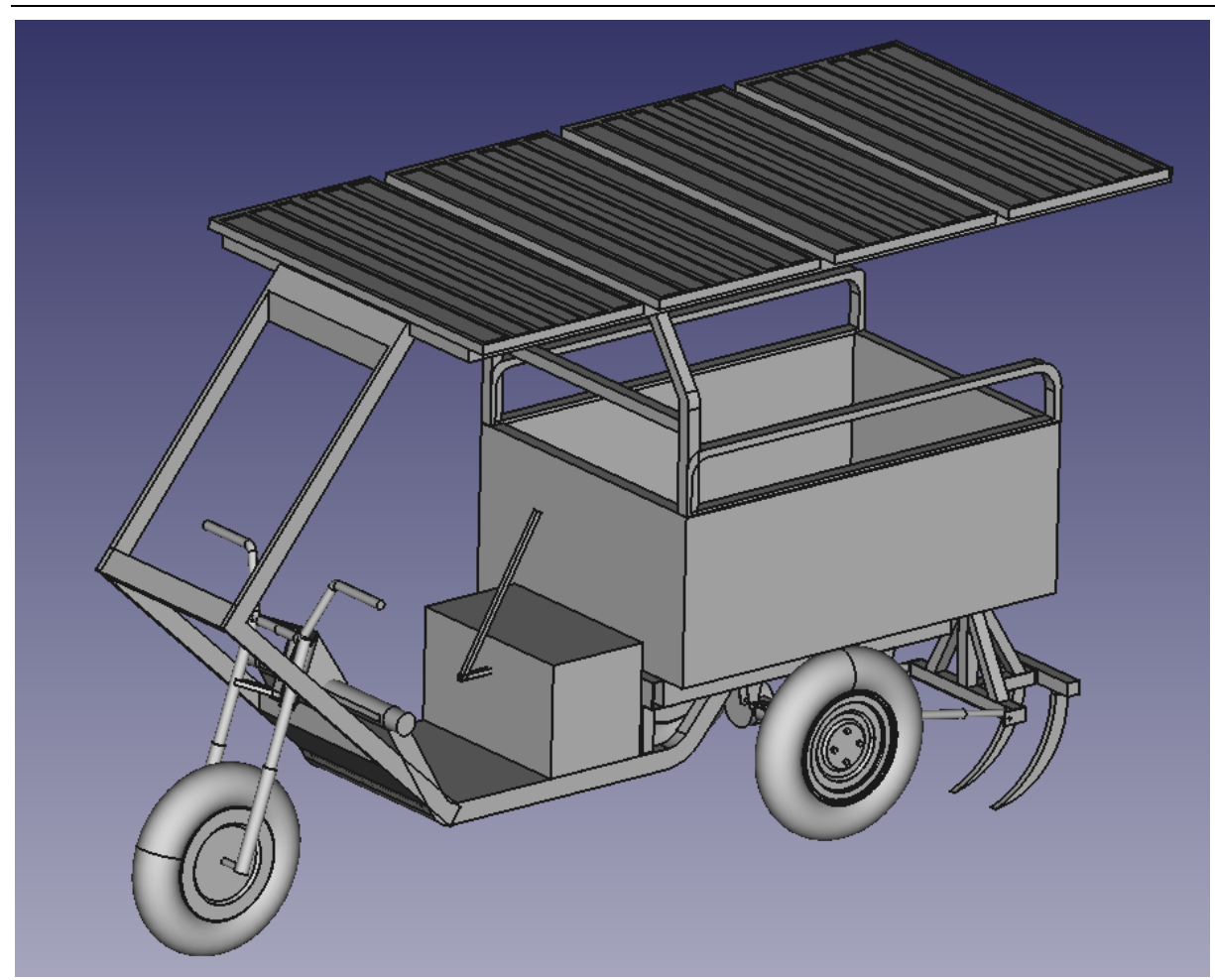

28-11-22 E\_TukTuk with solar panel stand: [5-12-22 E\\_TukTuk](https://aecenar.com/index.php/downloads/send/7-association-for-alternative-energy-research-vaef/1204-e-agriculture-tuktuk-freecad-design)

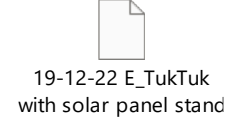

17-12-2022 New Solar Panels stand [17-12-2022 E-tukTuk](https://aecenar.com/index.php/downloads/send/7-association-for-alternative-energy-research-vaef/1204-e-agriculture-tuktuk-freecad-design)

19-12-22 E\_TukTuk with solar panel stand

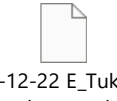

19-12-22 E\_TukTuk with solar panel stand

Hitch Design [19-12-22 New Hitch design](https://aecenar.com/index.php/downloads/send/7-association-for-alternative-energy-research-vaef/1204-e-agriculture-tuktuk-freecad-design)

#### 3.4.3.2 Realization

## <span id="page-31-0"></span>3.5 Rear Wheels

#### <span id="page-31-1"></span>3.5.1 FreeCAD Drawing

3D tbd

2D tbd

#### <span id="page-31-2"></span>3.5.2 Mechanical Realization

tbd

## <span id="page-31-3"></span>3.6 Excel sheet for all vehicle components:

[31-10-2023\\_vehicle components list:](https://aecenar.com/index.php/downloads/send/7-association-for-alternative-energy-research-vaef/1412-31-10-2023-vehicle-components-list)

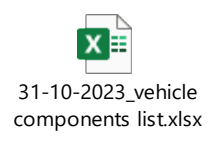

**Contract Contract** 

# <span id="page-32-0"></span>4 Enhancement Report (Oct-Dec 2023)

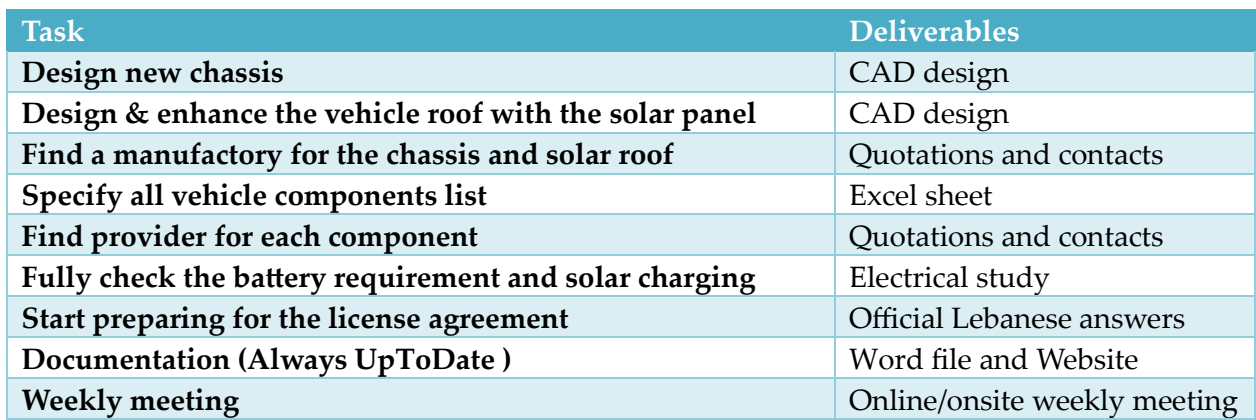

The assembled design of the chassis and solar panel roof design:

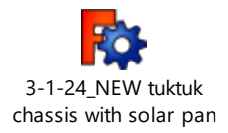

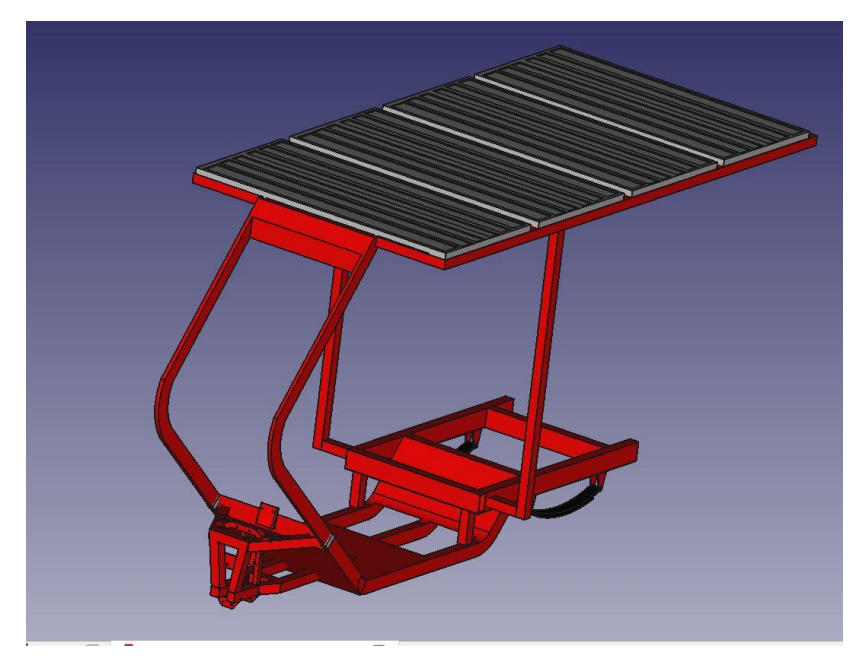

<span id="page-32-1"></span>4.1 New chassis design

## <span id="page-32-2"></span>4.1.1 Chassis CAD file:

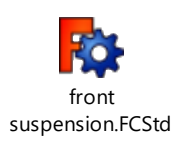

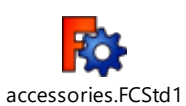

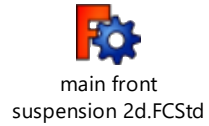

#### <span id="page-33-0"></span>4.1.2 Chassis design screenshot:

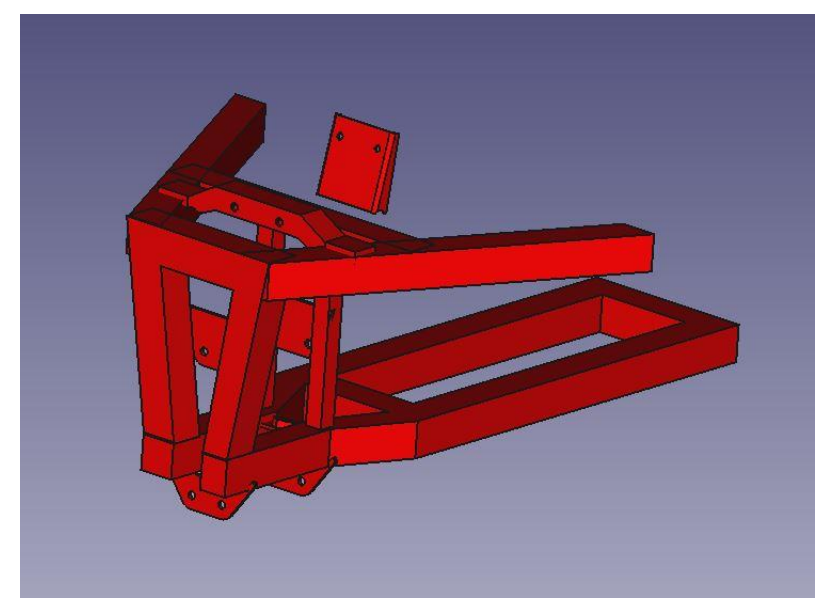

#### <span id="page-33-1"></span>4.1.3 Needed 2D detailed designs:

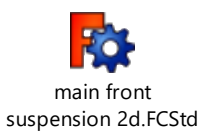

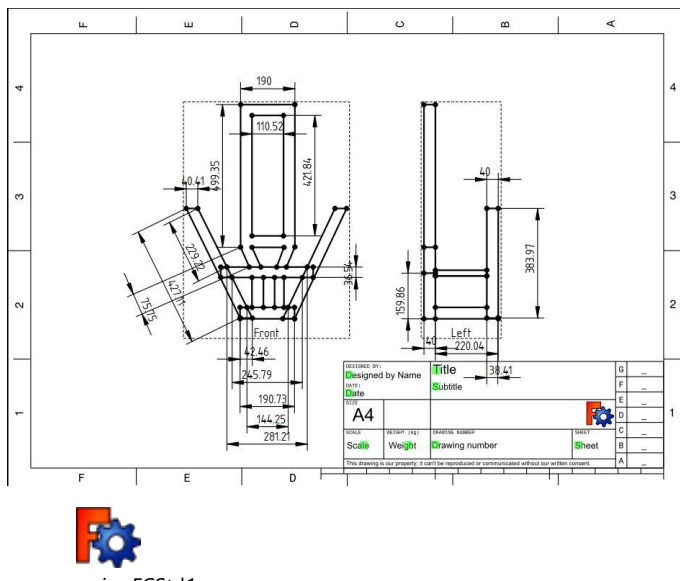

accessories.FCStd1

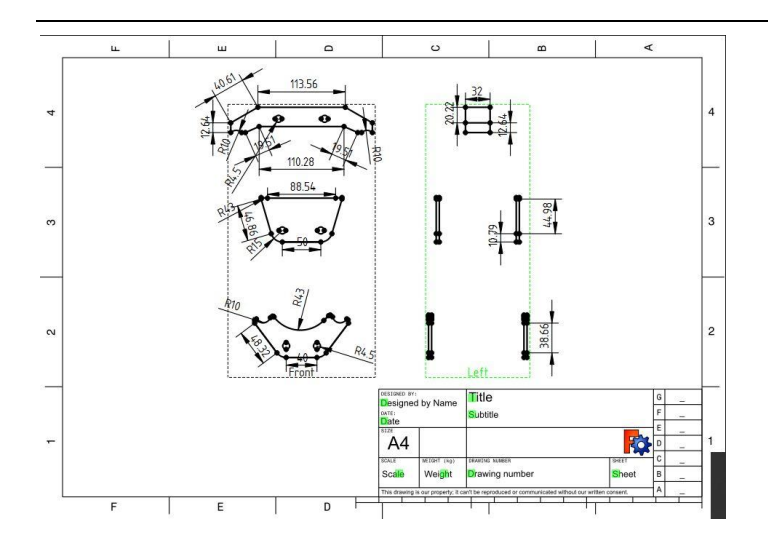

# <span id="page-34-0"></span>4.2 New roof design

## <span id="page-34-1"></span>4.2.1 roof CAD file

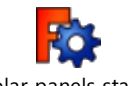

solar panels stand and panels new versic

## <span id="page-34-2"></span>4.2.2 roof design screenshot:

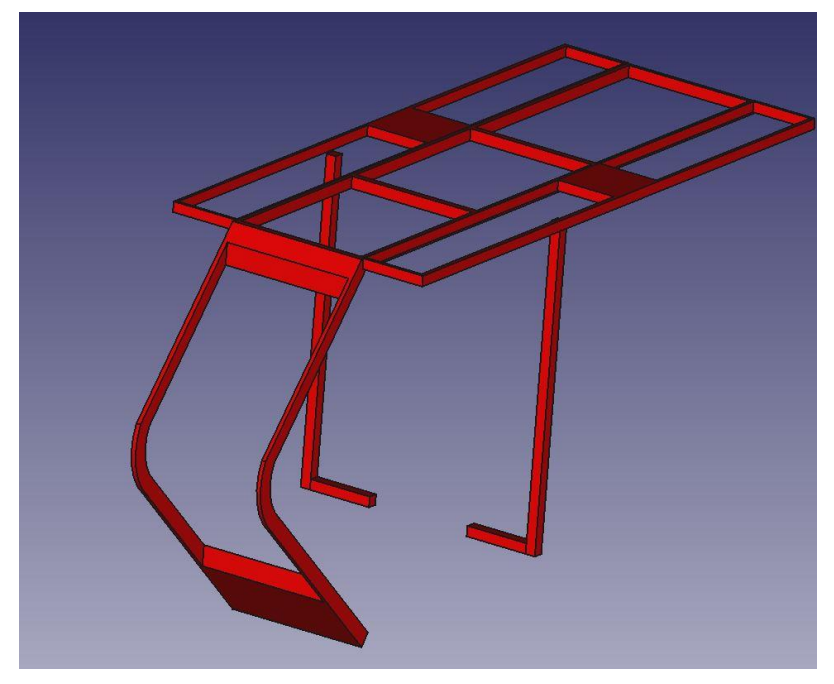

<span id="page-34-3"></span>4.2.3 Needed 2D detailed designs:

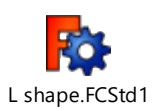

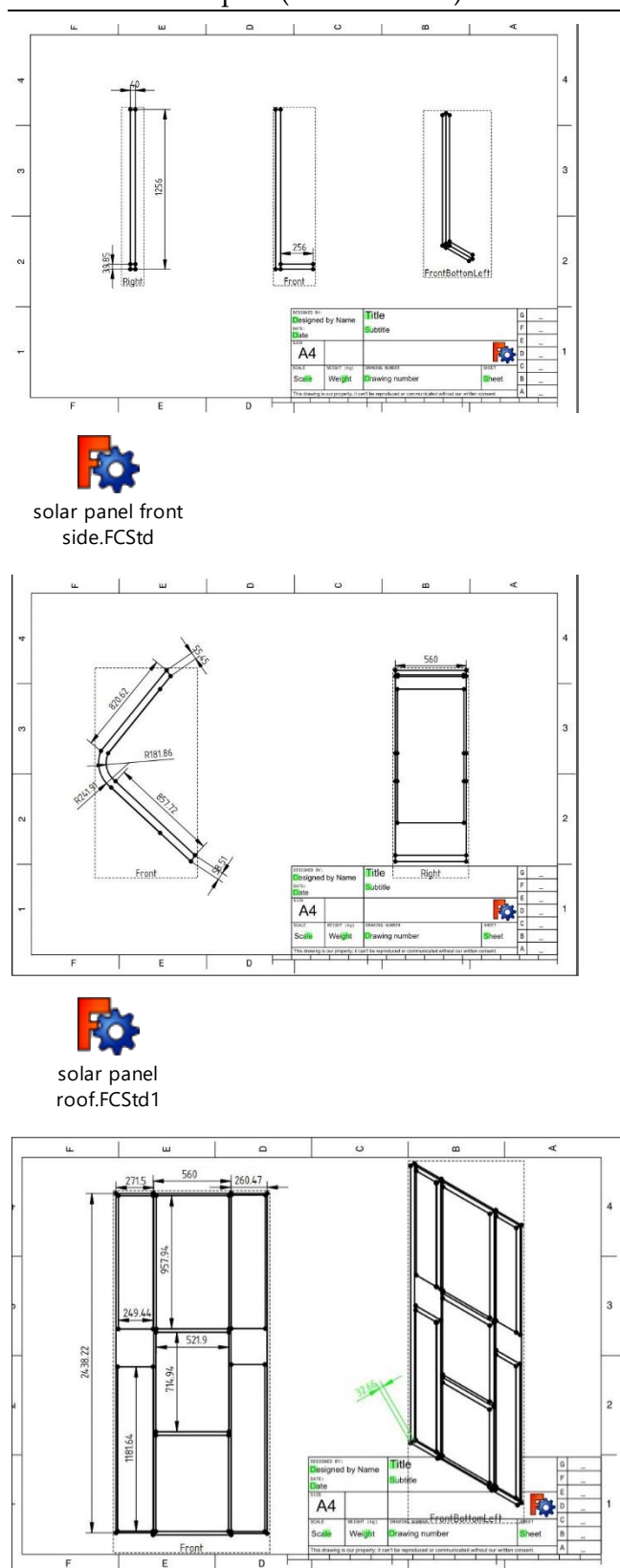

# <span id="page-35-0"></span>4.3 Chassis and roof quotations (2 quotations min)

No official quotation sheet,

- 1- Abo Al Abeds quotation : 500\$
- 2- Khaled Saleh CNC : 750\$ if we order one peace, another price for a 5 plus chassis order.
## 4.4 Vehicle components list (with an image notes each component on the vehicle)

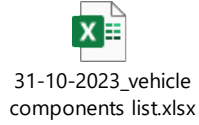

## 4.5 Components quotations (2 quotations min)

Al halabi is the only local supplier of electric tuktuk parts with best prices and prices less then AliBaBa in the term of small orders

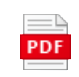

Invoice from al Halabi.pdf

**Bicycle And E.Bike**□

Bicycle and Parts - Gen. Traid□

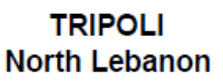

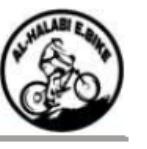

31/10/23 تاريخ <u>فاتورة رقم 13393</u>

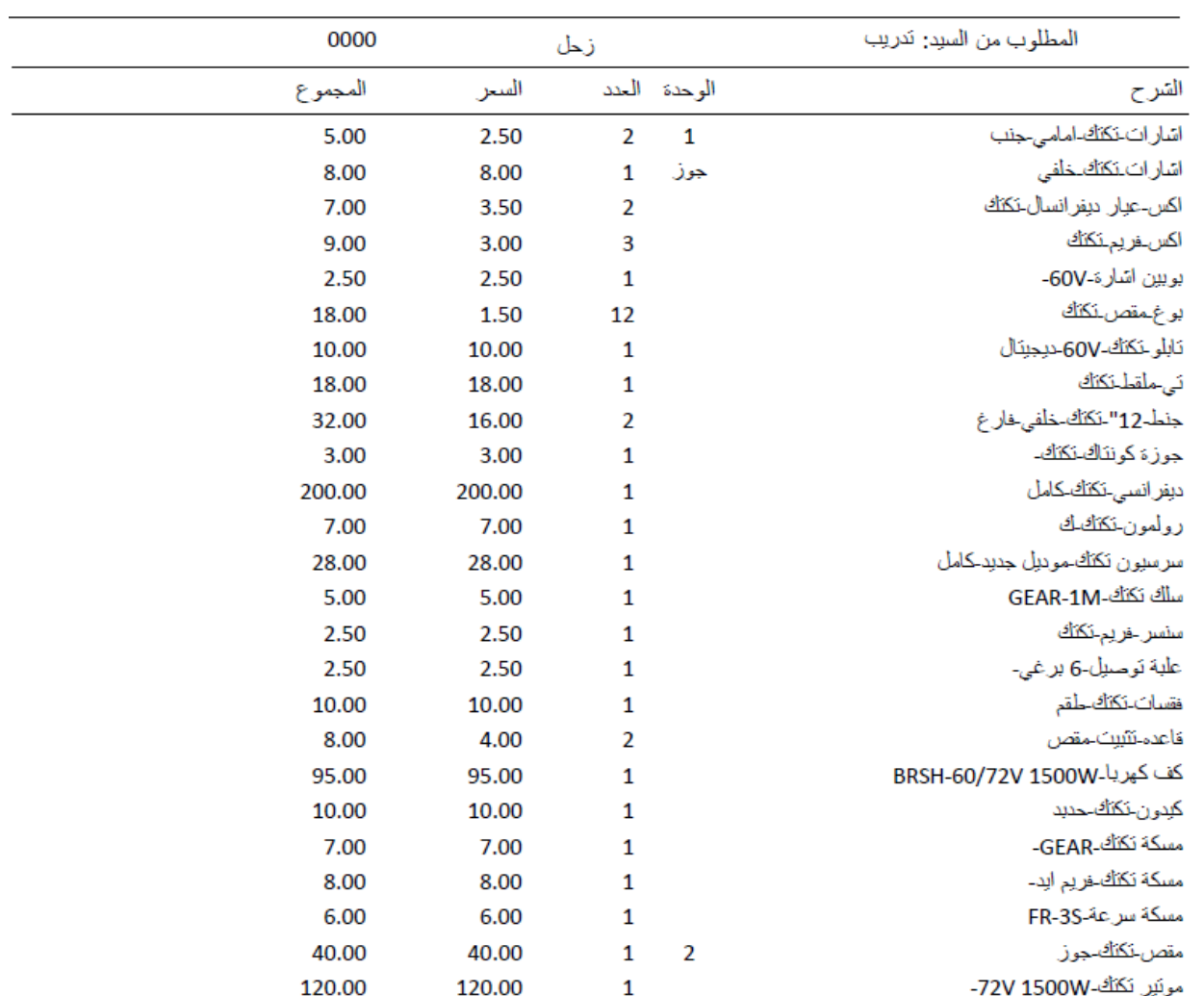

661.50

المجموع :

رصيد حسابكم الكامل 0.00

## 4.6 Electrical study

Abdallah Kassem

## 4.7 Official answers

محمد الصعيدي مخلص معامالت +961 70 113 677

## 5 Electric/Electronic of E-Tuktuk [1](#page-38-0)

## 5.1 Parts

### 5.1.1 Controller

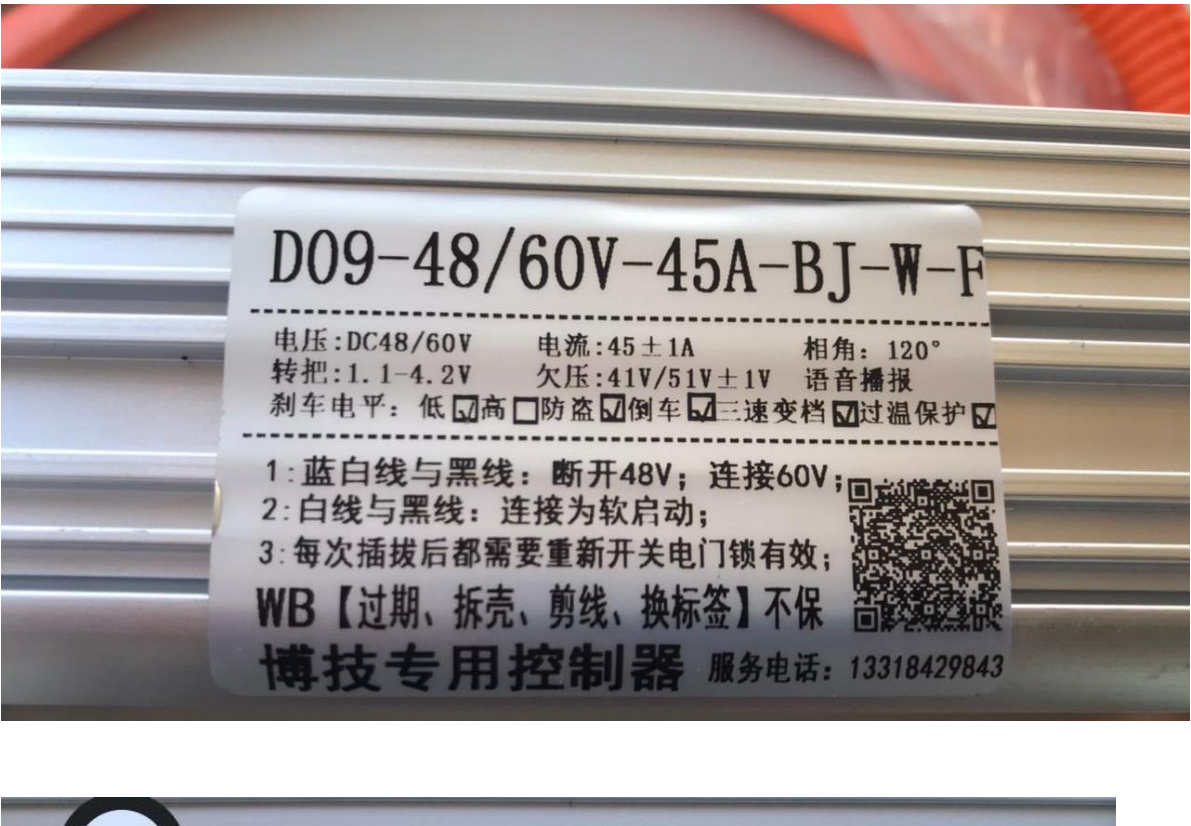

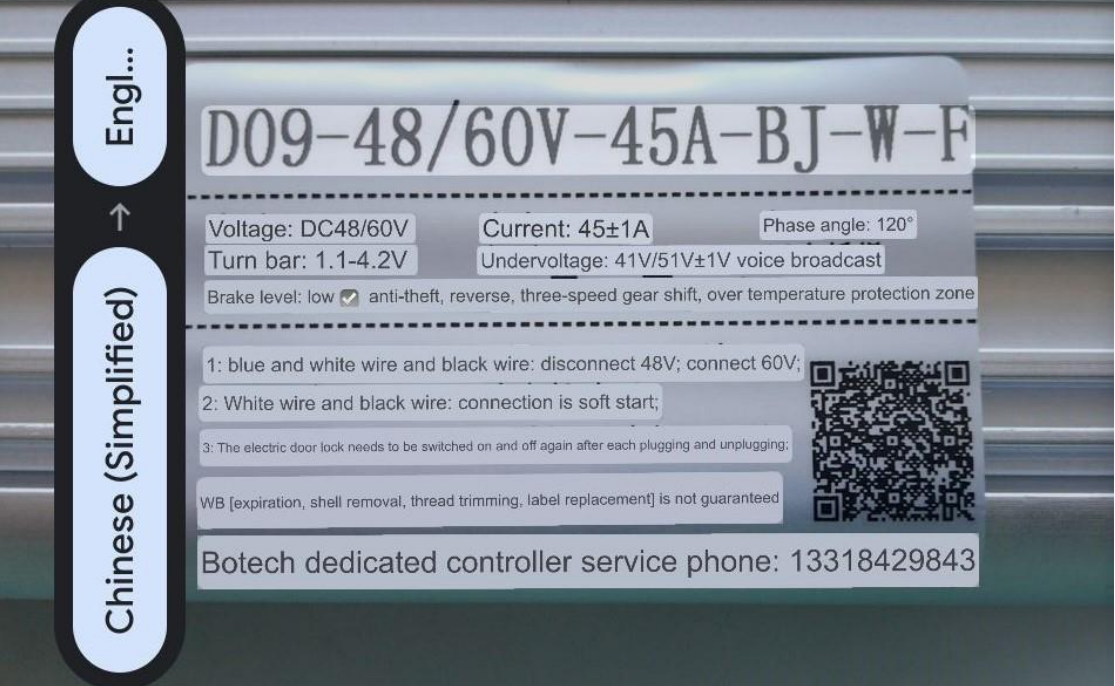

<span id="page-38-0"></span><sup>1</sup> [https://aecenar.com/index.php/companies/nl-automotive-systems-nlas/e-tuktuk/e-tuktuk-mechanical](https://aecenar.com/index.php/companies/nl-automotive-systems-nlas/e-tuktuk/e-tuktuk-mechanical-realization)[realization](https://aecenar.com/index.php/companies/nl-automotive-systems-nlas/e-tuktuk/e-tuktuk-mechanical-realization)

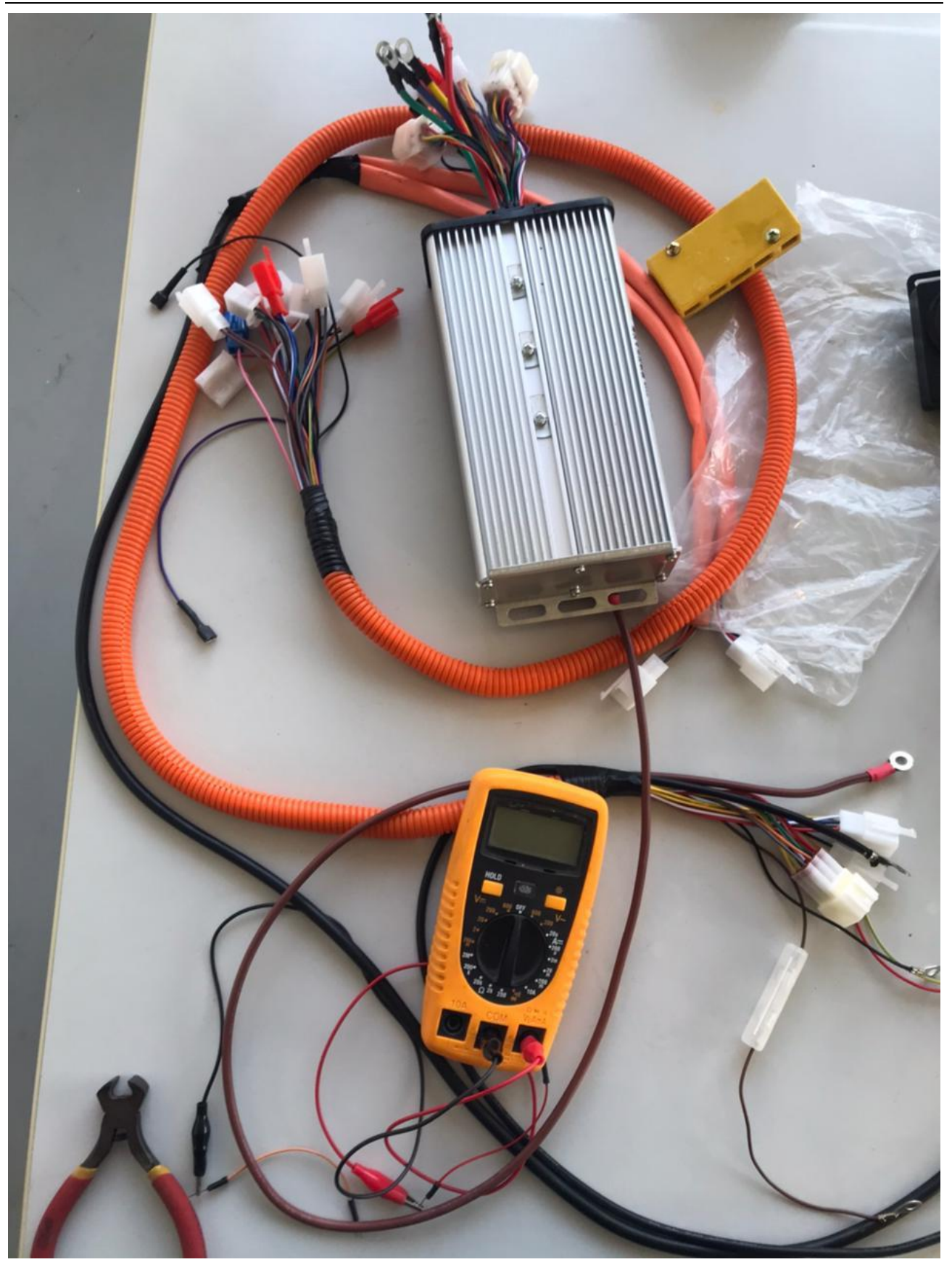

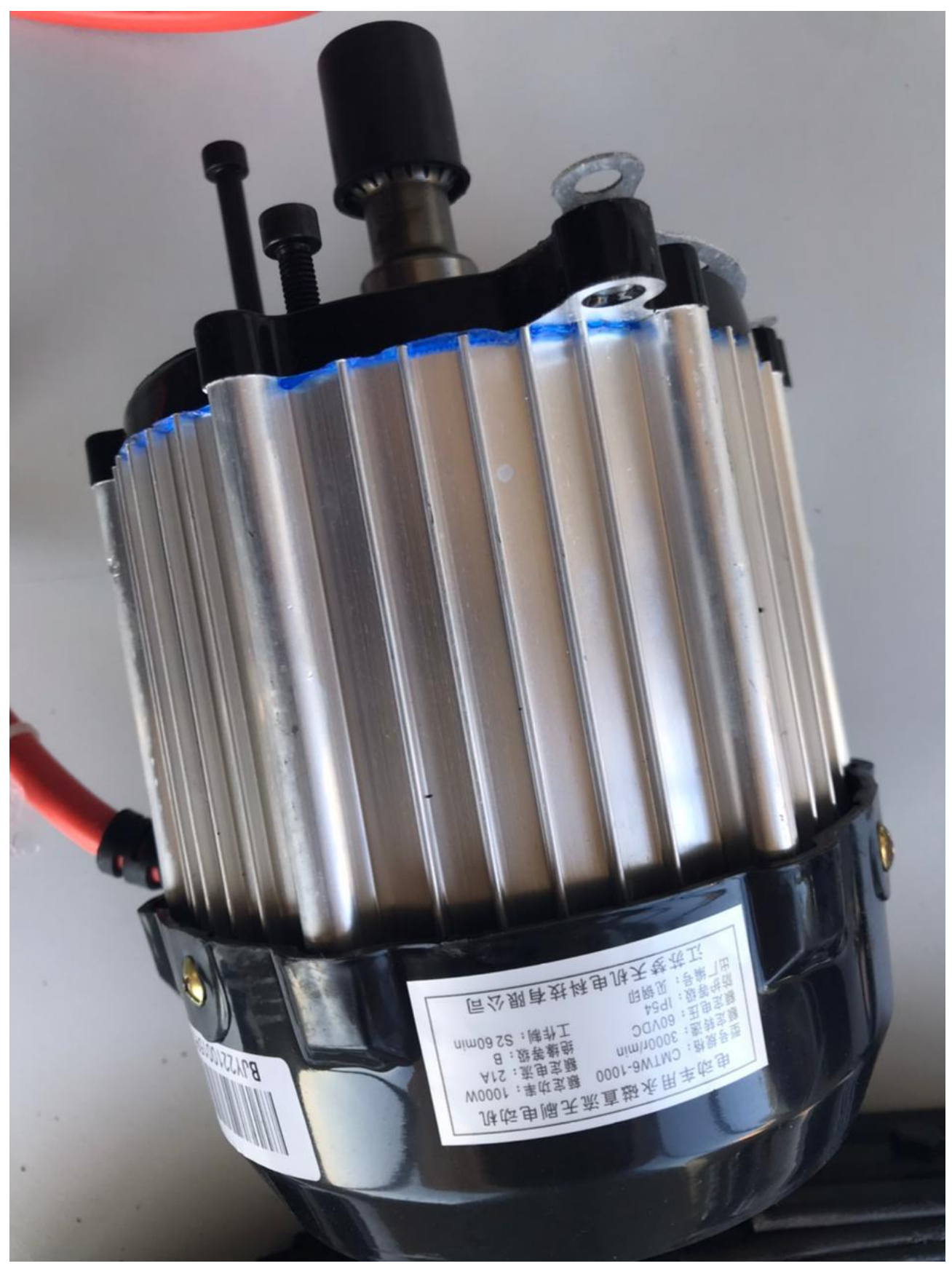

## 5.1.3 The Throttle Handlebar and lighting/Flasher controller:

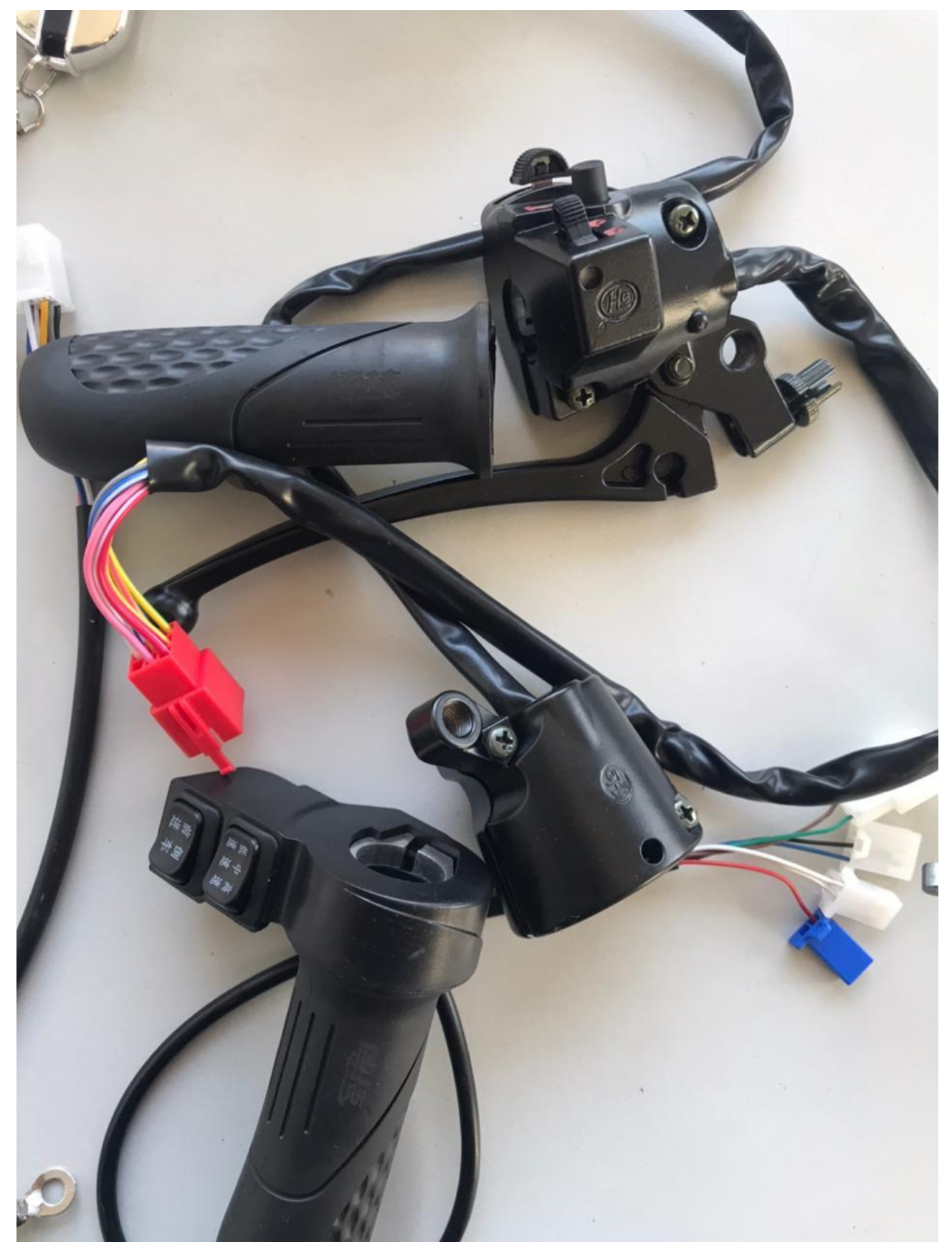

## 5.1.4 Lighting and flashers

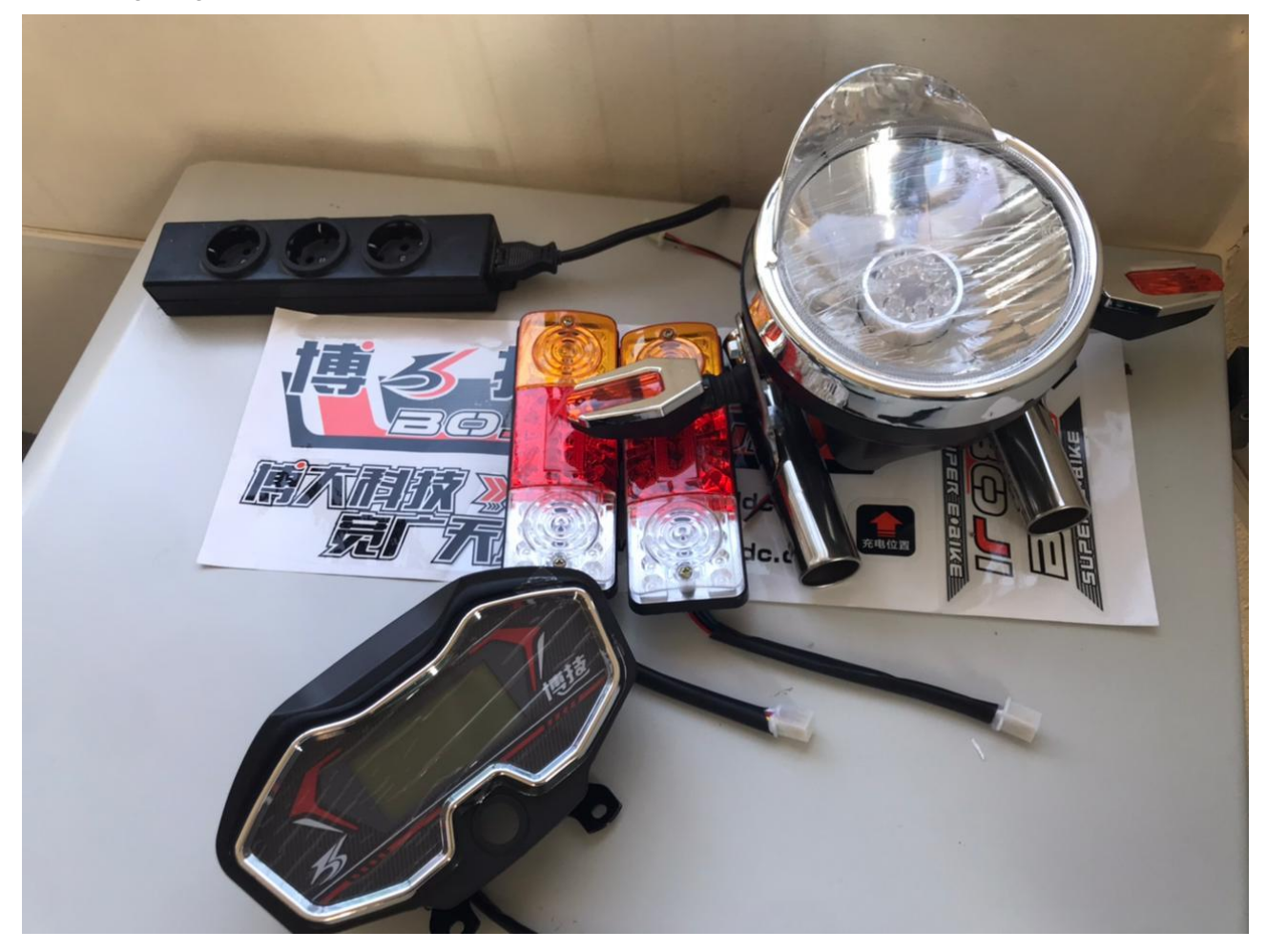

5.1.5 5 Batteries 12V , 45.2 Ah

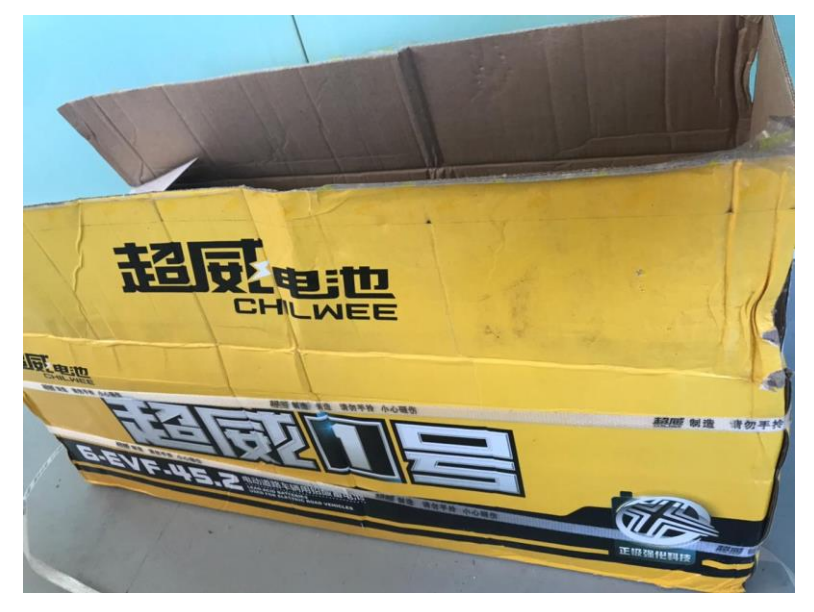

### Electric/Electronic of E-Tuktuk

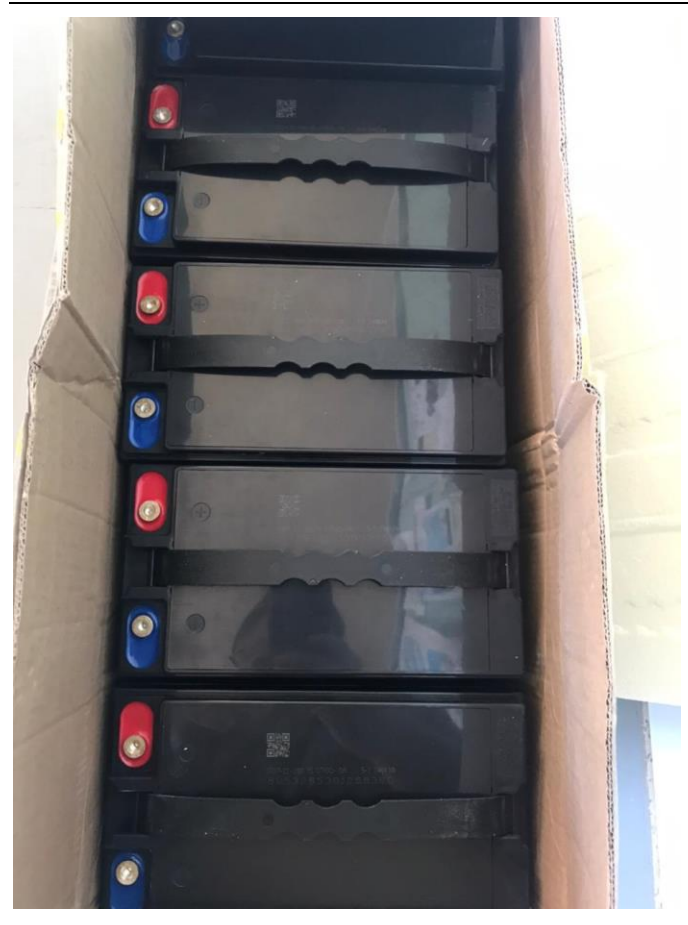

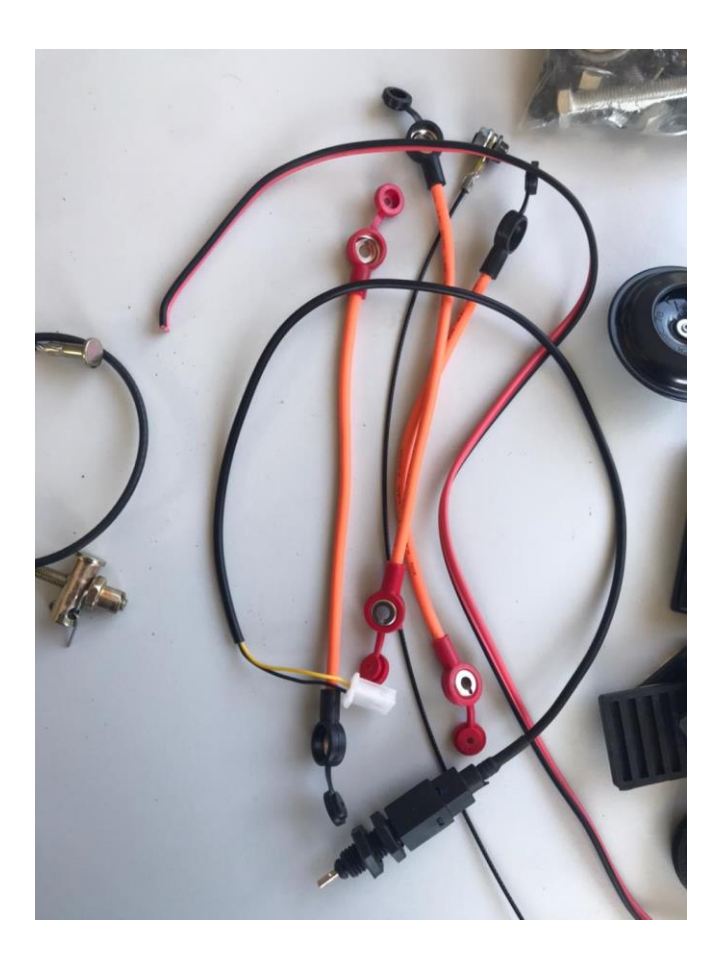

## 5.1.6 Batteries charger

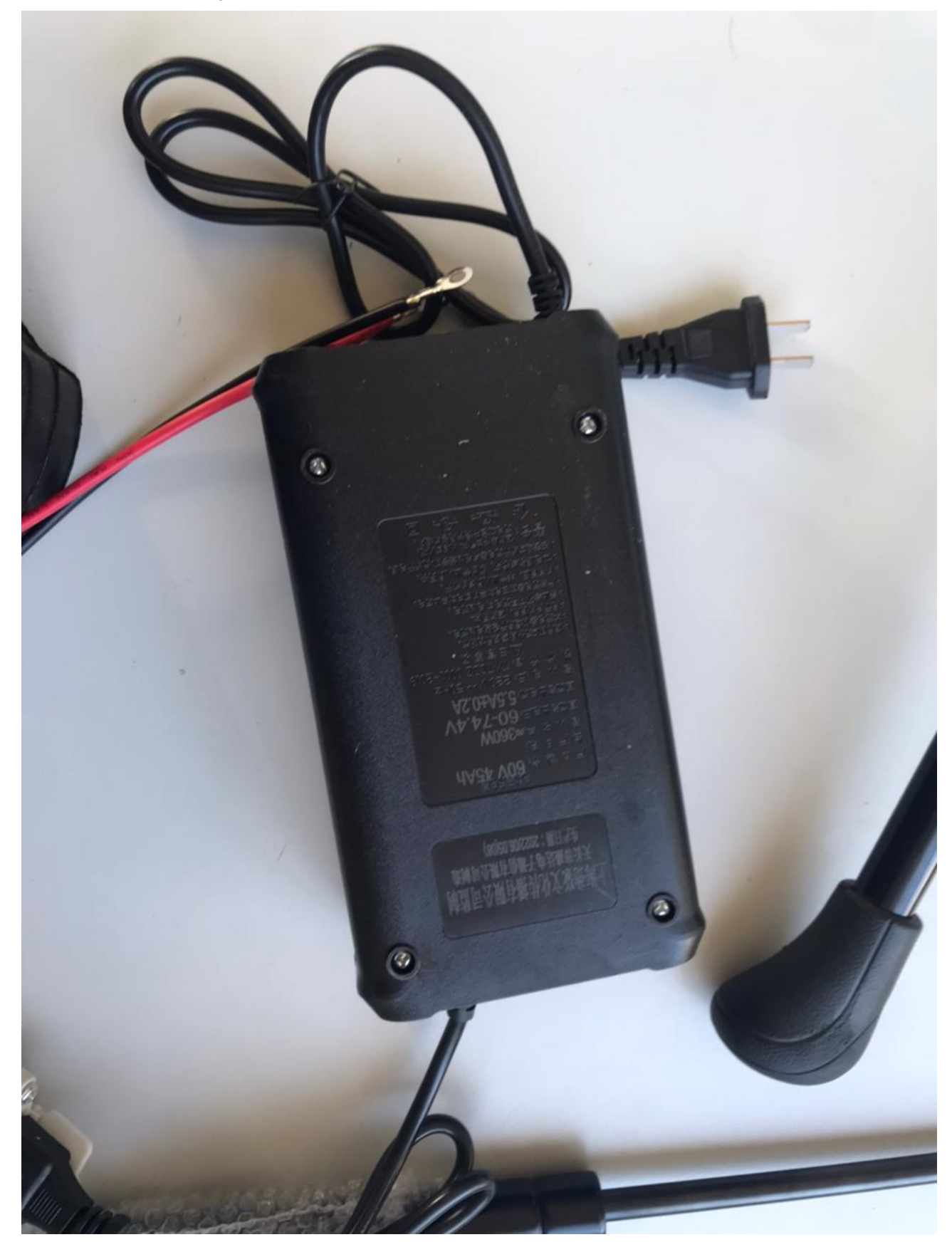

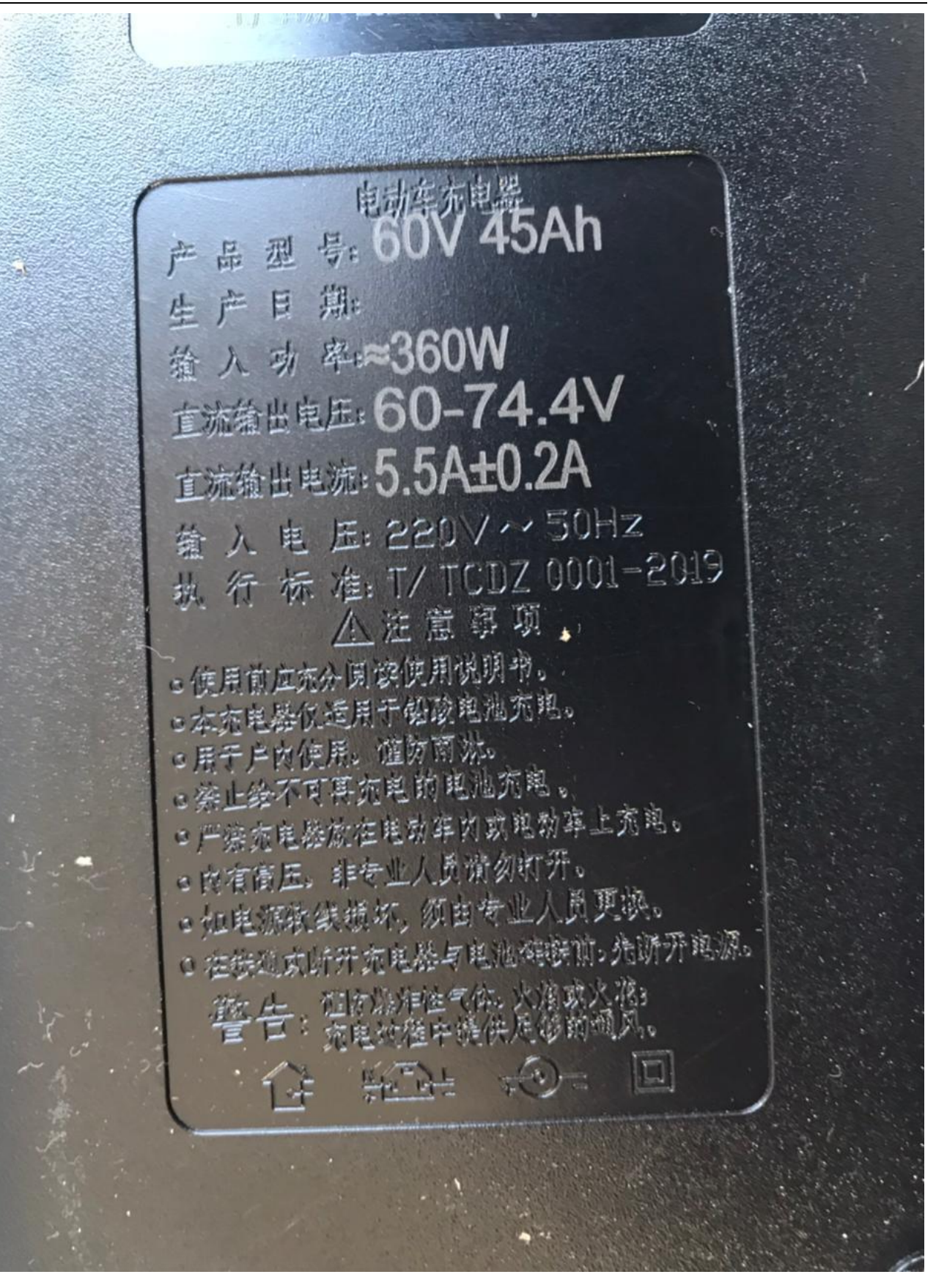

5.1.7 All electric parts installation with batteries and controller

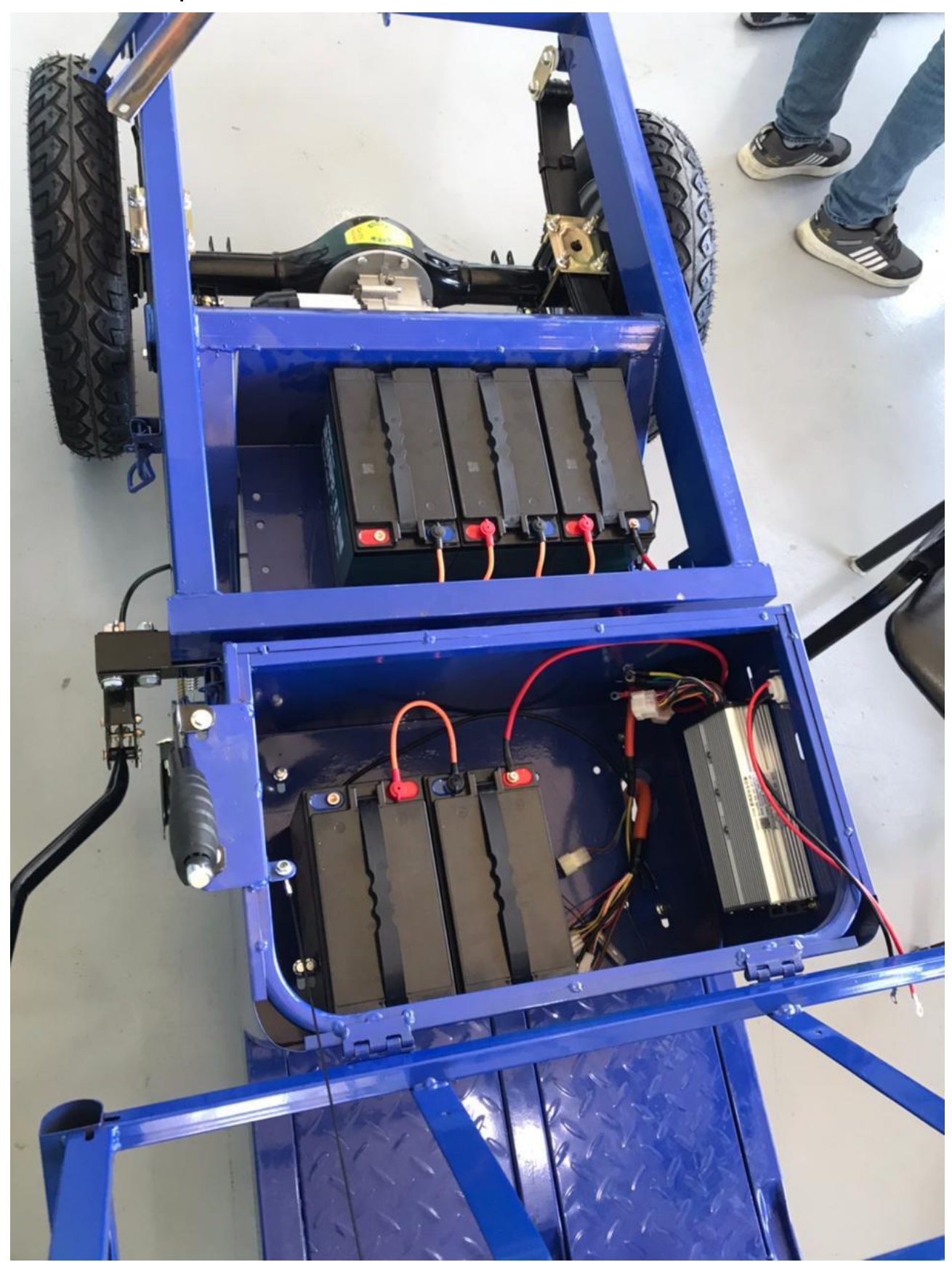

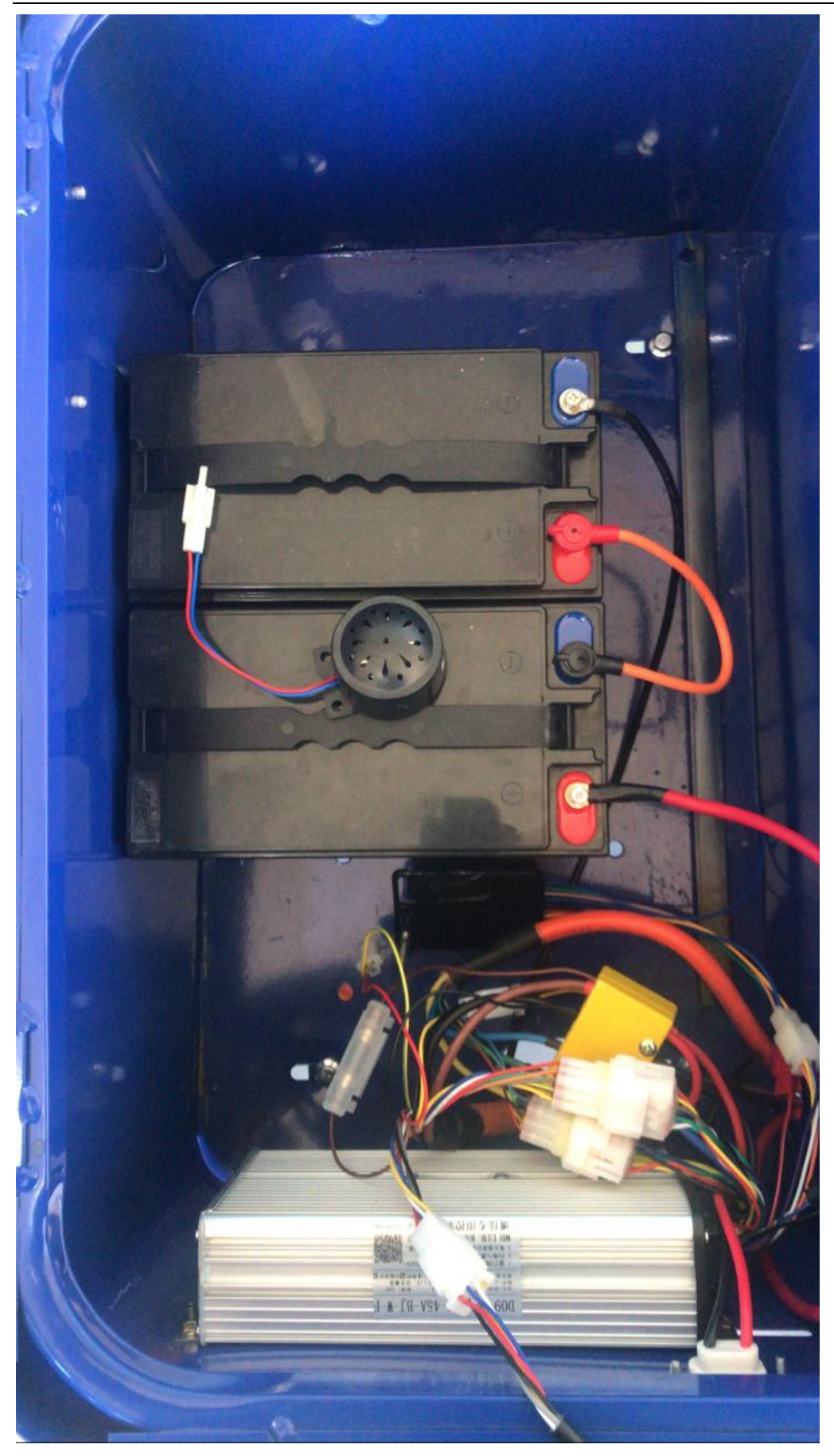

## 6 Lithium-Ion Batteries Manufactoring Concept and Battery Management System (BMS) Design

#### 6.1 Overview

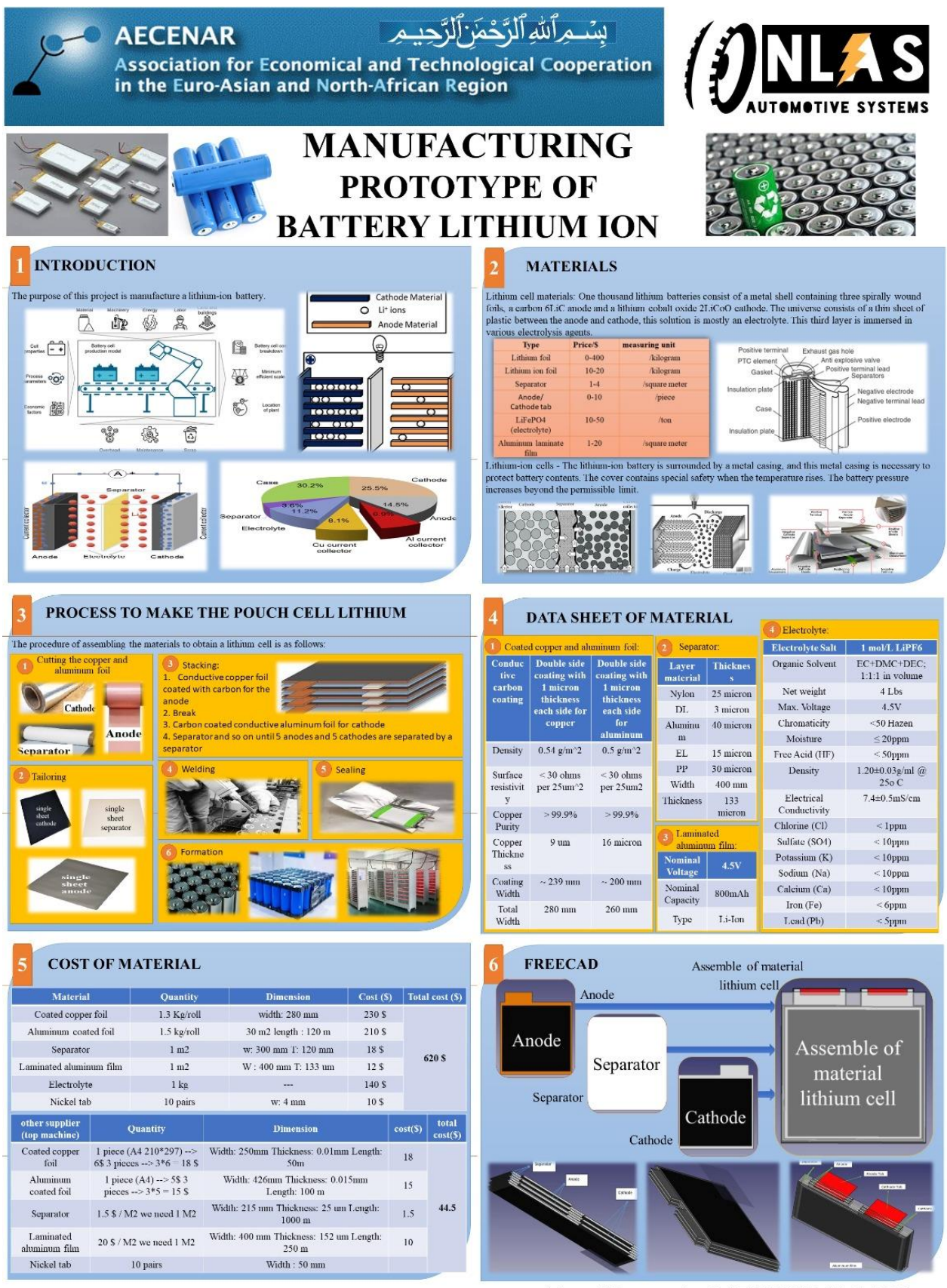

**Ahmad Dannawi** @AECENAR/30-9-2023

#### Lithium-Ion Batteries Manufactoring Concept and Battery Management System (BMS) Design

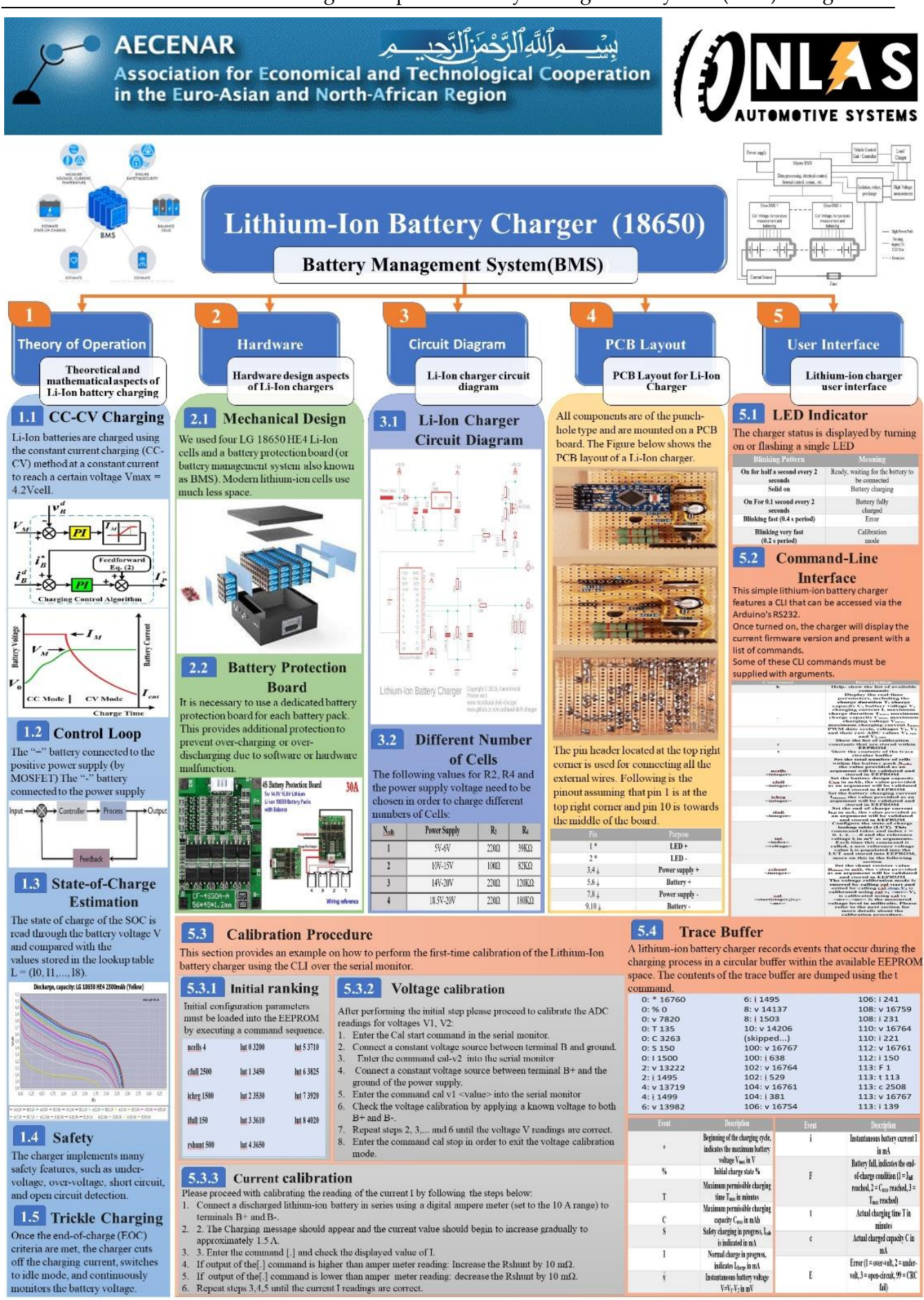

**Ahmad Dannawi** 

@AECENAR/20-9-2023

## 6.[2](#page-50-0) Lithium Battery Prototype Manufactoring<sup>2</sup>

## 6.[3](#page-50-1) Lithium-Ion Battery Charger<sup>3</sup>

This is **Lithium-Ion battery charger** implemented on **Arduino**. Has more advanced features like:

- State of charge estimation.
- **EEPROM** logging.
- Command-Line interface.

#### It uses the **constant current constant voltage (CC-CV).**

The rationale behind this project was to upgrade the depleted battery pack and charger of an old cordless drill from **Nickel-Cadmium (Ni-Cd)** to **Lithium-Ion (Li-Ion)** technology.

**Warning: Lithium-ion batteries are dangerous devices. Overcharging, short circuiting, or misuse of lithium-ion batteries may result in fire and/or violent explosion. It is necessary to equip each lithium-ion battery with its own dedicated battery protection board (or battery management system also known as BMS).**

## 6.3.1 Theory of Operation

The following subsections cover the theoretical and mathematical aspects of charging a **Li-Ion battery**.

## 6.3.1.1 CC-CV Charging

**Li-Ion batteries** must be charged using the **Constant Current Constant Voltage (CC-CV)** charging method. This method consists of charging the battery at a constant current **Icharge** until a certain voltage threshold **Vmax=4.2Vcell** is reached, then gradually reducing the charging such that the constant cell voltage **Vmax** is not exceeded. Charging is terminated once the current reaches a certain minimum threshold **Ifull** of typically **50-150 mA**.

**Additional End of Charge (EOC)** standards have been implemented for safety reasons. These include time-based and capacity-based **EOC** detection. When the battery is connected, the charger measures the voltage at its terminals. The **SOC** value is used to calculate the remaining capacity **Cmax** and charging duration **Tmax**. Charging is terminated if any of these values are reached.

<span id="page-50-0"></span><sup>2</sup> https://aecenar.com/index.php/downloads/send/7-association-for-alternativeenergy-research-vaef/263-lithiumbat-spec

<span id="page-50-1"></span><sup>&</sup>lt;sup>3</sup> From [Build a Lithium-Ion Battery Charger on Arduino |](https://www.microfarad.de/li-charger/) μF (microfarad.de) (https://www.microfarad.de/li-charger/)

## 6.3.1.2 Control Loop

The battery **"+"** terminal is connected to the positive power supply through a power **MOSFET** (fieldeffect transistor). The battery **"-"** terminal is connected to the power supply ground through a lowvalue **shunt resistor Rshunt**.

The charging current is regulated by **pulse width modulation (PWM)**, where the **MOSFET** is periodically turned on and off by the **Arduino** at a frequency of **31,250 kHz**. The charging current is controlled by gradually adjusting the **PWM** duty cycle which is the ratio between the **ON** and **OFF** duration of the **MOSFET**.

**V**<sub>1</sub> is the voltage measured at the "+" terminal of the battery and  $V_2$  is the voltage measured at the **"-"** terminal of the battery. Both voltages are measured relative to the power supply ground and are used to calculate the **voltage V** across the battery pack and the charging **current I** as follows:

$$
V(Volt) = V1 - V2
$$

$$
I(Ampere) = \frac{V2}{R_{\text{shunt}}}
$$

**Two** separate **ADC** channels on the **Arduino** are used for measuring the above voltages. The **Arduino** continuously monitors **V** and **I** and adjusts the **PWM** duty cycle in order to achieve the desired constant current or constant voltage regulation.

### 6.3.1.3 State-of-Charge Estimation

The **state of charge SOC** is estimated by reading the battery **voltage V** and comparing it to a series of values stored in a lookup table  $L = (10, 11, 12, 13, 14, 15, 16, 17, 18)$ . The threshold voltages are derived from the particular discharge curve shown below for the **LG 18650 HE4** cells used in this project. *(Source:* **[https://lygte-](https://lygte-info.dk/review/batteries2012/LG%2018650%20HE4%202500mAh%20%28Yellow%29%20UK.html)**

## **[info.dk/review/batteries2012/LG%2018650%20HE4%202500mAh%20%28Yellow%29%20U](https://lygte-info.dk/review/batteries2012/LG%2018650%20HE4%202500mAh%20%28Yellow%29%20UK.html) [K.html](https://lygte-info.dk/review/batteries2012/LG%2018650%20HE4%202500mAh%20%28Yellow%29%20UK.html)***).*

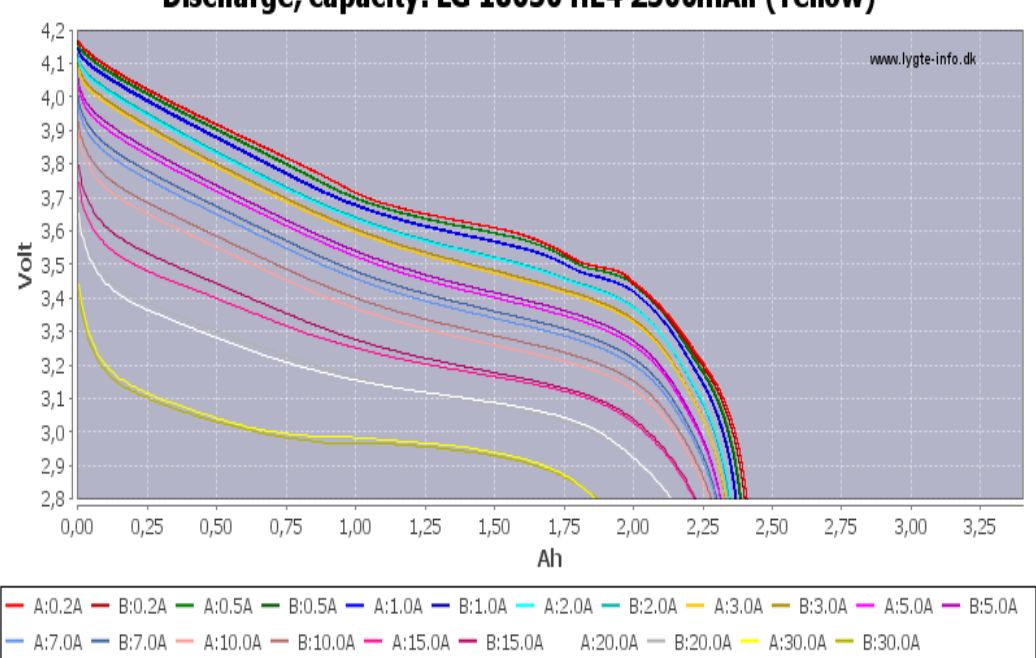

#### Discharge, capacity: LG 18650 HE4 2500mAh (Yellow)

#### **Figure 1: Statistic of Discharge, capacity (LG-18650-HE4-2500mAh)**

The red discharge curve corresponding to **0.2A** discharge current has been used, whereas the values of **L** were assigned such that:

- $l_0 = V \sim 2.25Ah$
- $l_1 = V \sim 2.00Ah$
- **Ɩ2= V~1.75Ah**
	- **. .**
- $ls = V~0.25Ah$

**SOC** is calculated as follows:

- $\bullet \quad V < l_0$ : SOC=  $0\%$
- **Ɩ0<V< Ɩ1: SOC= 10%**
- $\frac{1}{2}$ **1**  $\frac{1}{2}$ **:** SOC= 20%
	-

**. .**

•  $\log$ **l**<sub>8</sub><**V**: **SOC**= 90%

The remaining capacity **Cmax** and charge duration **Tmax** are derived as follows:

$$
C_{\text{max}} \text{ (mAh)} = C_{\text{full}} \times (100 - \text{SOC}) \times 1.3
$$

$$
T_{\text{max}} = 3600 \times \frac{C_{\text{full}}}{I_{\text{charge}}} \times (90 - \text{SOC}) + 45.6
$$

Where **C** full is the design capacity of the battery and **C** is the nominal charging current. Note that **Cmax** is increased by **30%** and **Tmax** is increased by **45 min** in order to account for resistance losses and inaccuracy of **SOC** estimation.

#### 6.3.1.4 Safety

The charger implements several safety features. These include:

- **Undervoltage.**
- **Overvoltage.**
- **Short circuit.**
- **Open circuit detection**.

The typical voltage range where a Li-Ion battery can safely operate is between  $V_{\text{min}} = \text{SI}(2.5)V_{\text{cell}}$ and  $V_{\text{max}} = \text{SI}(4.2) V_{\text{cell}}$ . Operating outside this range is likely to cause permanent damage to the **Li-Ion** cells and may even result in a catastrophic failure such as an explosion or fire. In addition, the battery pack is protected by a battery protection board (or battery management system also known as **BMS**). The **BMS** measures the voltages of individual battery cells as well as the charging and discharging current flowing through the battery. The **BMS** uses a **solid-state switch** to disconnect the battery once the voltage or current values become outside the specified limits. For the most part, the **BMS** is completely transparent and does not interfere with the charging process, except for the case where the **BMS** disconnects the depleted battery in order to prevent **overdischarge**. In this case, the voltage of the depleted battery is still present across the **BMS** terminals through a high value resistor placed in series with the battery. This high value resistor causes a much lower voltage value to be measured at the charger terminals. Consequently, the charger must ignore the V<sub>min</sub> lower limit and start charging at a much lower value of as low as  $V_{\text{start}} = \text{SI}(0.5)V_{\text{cell}}$ . When served with a depleted battery, the charger will start charging at a low safety current  $I_{\text{safe}} =$ *I*charge  $\frac{a \text{ large}}{10}$  until the battery voltage reaches  $V_{\text{safe}} = \text{SI}(2.8) V_{\text{cell}}$  , after which full charging current  $\text{I}_{\text{charge}}$ will be applied. Once the voltage reaches this threshold, it is no longer allowed to drop below **Vmin**. A voltage lower than **Vmin** may cause an **"under voltage fault"** which may be caused by either a short circuit or open circuit of the battery. Open circuit is also detected if the charging current stays equal to zero while the **PWM** duty cycle increases beyond a specific threshold. This condition would raise an *"open circuit error".* Overvoltage is detected whenever the battery pack voltage momentarily exceeds  $V_{\text{surface}} = \frac{SI(4.25)V_{\text{cell}}}{V_{\text{cell}}}$ . Exceeding this value would raise an "overvolt **error".**

#### 6.3.1.5 Trickle Charging

Once the **end-of-charge (EOC)** criteria has been met, the charger would **cut-off** the charging current and switch to an idle mode where it will continuously monitor the battery voltage. Once the voltage drops below a specific threshold of  $V_{\text{trickel/start}} = \text{SI}(4.10)V_{\text{cell}}$ , a new charging cycle will be initiated using the following parameters:

$$
V_{\text{max}}(V_{\text{cell}}) = V_{\text{trickel\_max}} = (4.15)V_{\text{cell}}
$$

$$
C_{\text{max}}(\text{mah}) = C_{\text{full}} \times 0.3 + C
$$

$$
T_{\text{max}}(s) = 20 \times 60 + T
$$

Where **Cfull** is the battery design capacity. **C** and **T** are the accumulated charge capacity and charge time since the battery has been connected, including the initial charge and all of the subsequent trickle charge cycles. Given the above formulas, the trickle charge cycle uses a reduced **Vmax** and allows for charging up to a maximum of **3%** of the battery design capacity during a maximum duration of **20 minutes**.

### 6.3.2 Hardware

The following **sub-sections** describe the hardware design aspects of the **Li-Ion charger.**

### 6.3.2.1 Mechanical Design

We used **four LG 18650 HE4 Li-Ion cells** and a battery protection board (or **battery management system** also known as **BMS**). Modern **lithium-ion cells** use much less space.

### 6.3.2.2 Battery Protection Board

It is necessary to use a dedicated battery protection plate for each battery pack. This provides an extra layer of protection to prevent **over charging** or **over discharging** due to software or hardware malfunction. In **figure 2** below, it shows the **4S/30A (4S means 4 cells in series)** battery protection board (or **BMS**).

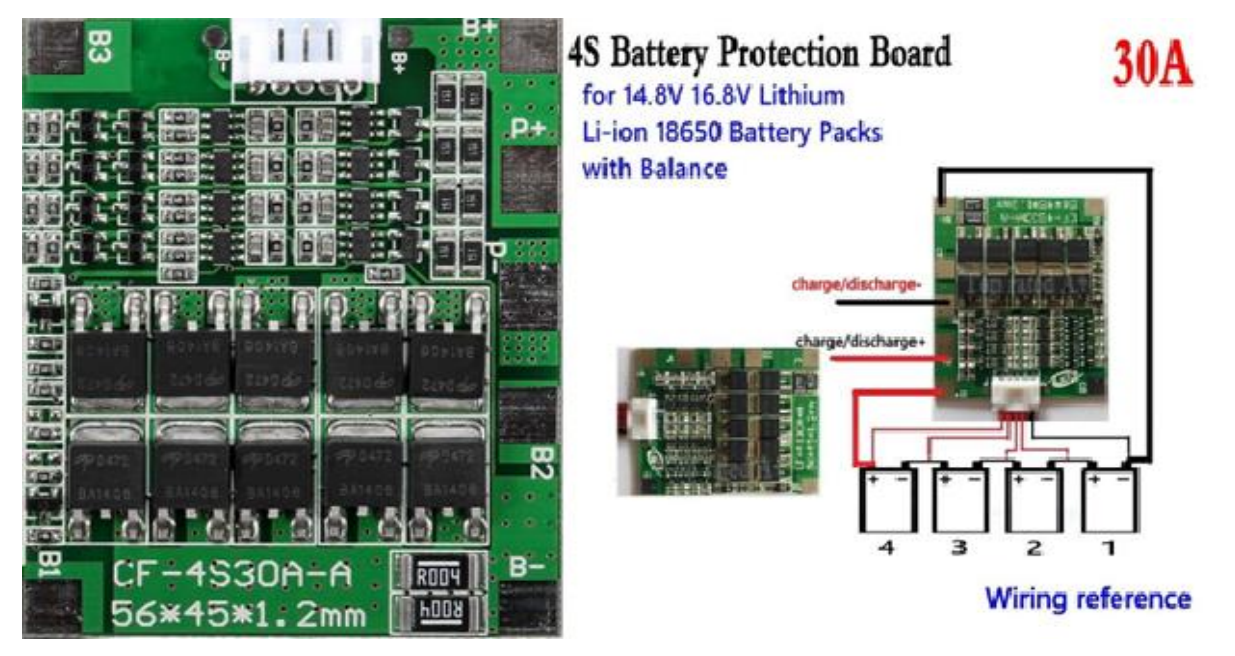

**Figure 2: 4S Battery Protection Board**

In **figure 2** can see the wiring diagram for connection the **4 Li-Ion cells** with the **BMS**.

This particular **BMS** includes the cell balancer feature. If the voltage of one or more cells becomes higher than the rest of the pack, the **BMS** would actively discharge those cells to ensure that all the cells of the battery pack share the exact same voltage.

## 6.3.2.3 Circuit Diagram

In **figure 3** below, it shows the **Li-Ion charger circuit diagram**.

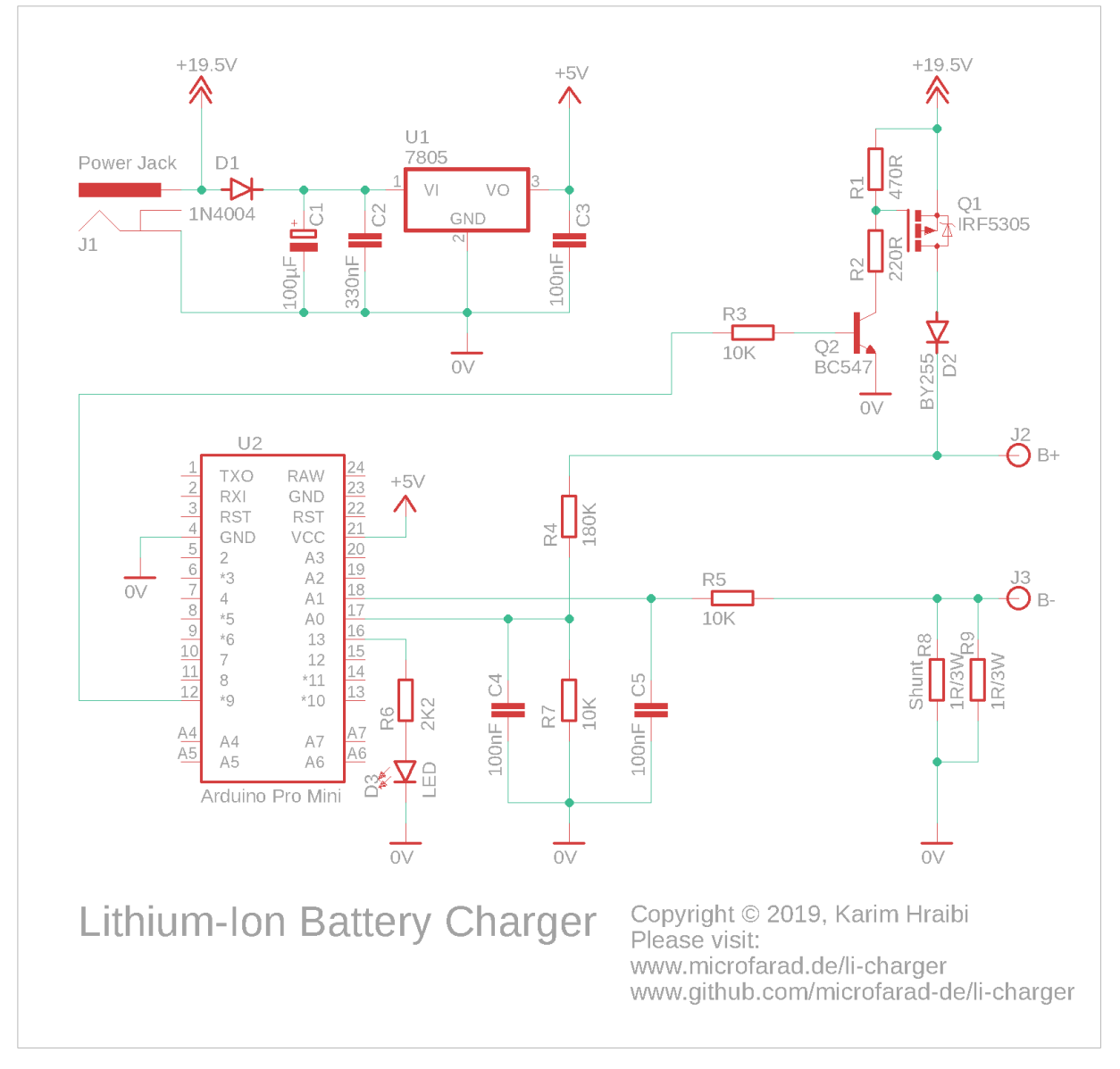

#### **Figure 3: Li-Ion charger circuit diagram**

In **figure 3** above schematic, the **19.5 V** of the power supply are stepped-down to **5 V** by the **7805 voltage regulator U1**. The **5 V** is used for powering the **Arduino board**.

The **Arduino Pro Mini** compatible board **U<sup>2</sup>** hosts an **AT-mega 328P** microcontroller running at **16 MHz** clock frequency and is used as the main processing unit for the device.

The **Lithium-Ion battery** is connected across the **B+** and **B-** terminals. The battery charging current is regulated by switching **P-Channel MOSFET (field-effect transistor) Q<sup>1</sup>** via **pulse-width modulation (PWM).**

The **PWM-enabled digital output pin 9** on the **Arduino** generates a **PWM** signal which drives the gate of the **MOSFET Q<sup>1</sup>** through the **NPN transistor Q2**. The **voltage divider** formed by **R<sup>1</sup>** and **R<sup>2</sup>** ensures that the **gate-source voltage** of the **MOSFET** stays within the specified limits.

A **current-sensing** shunt resistor connects the **B-** terminal with **ground**. It consists of **two 1 Ω / 3 W resistors R<sup>8</sup>** and **R<sup>9</sup>** connected in **parallel**. This results in a **total resistance** of **0.5 Ω**. At a **charging current** of  $I_{charge} = 2A$ , the voltage across the shunt will be exactly 1 V; which is slightly

below the **1.1 V** internal voltage reference of the **Arduino** thus corresponds to the full range of the **Arduino**'s **analog-to-digital converter (ADC).**

The **analog pin A<sup>0</sup>** on the **Arduino** is used for measuring the **voltage V<sup>1</sup>** between **B+** and **0 V**. and the **Analog pin A<sup>1</sup>** is used for measuring **V<sup>2</sup>** between **B-** and **0V**.

**B+** is connected to **pin A<sup>0</sup>** through a **voltage divider** consisting of **R<sup>4</sup>** and **R7**, the ratio has been chosen such that the **maximum battery** pack voltage of **16.8 V** would result in slightly less than the **Arduino**'s internal reference voltage of **1.1 V** at **A0**. Please note that the value of **R<sup>4</sup>** needs to be adapted to the number of cells in use. For example, using a **1 cell** setup would require reducing the value of **R<sup>4</sup>** to **39 KΩ**.

**B-** is connected to **A<sup>1</sup>** through a **current-limiting resistor R5**; A **voltage divider** is not required for measuring **V<sup>2</sup>** as its value stays below the **Arduino**'s **ADC** internal reference voltage.

**Two 100 nF capacitors C<sup>4</sup>** and **C<sup>5</sup>** are used for blocking the **high-frequency** noise caused by the **PWM** from reaching the **analog inputs**, an essential measure for smooth ADC readings.

The **Diode D<sup>1</sup>** protects the **7805** regulator from a reverse power supply polarity. The **diode D<sup>2</sup>** protects the battery from a reverse polarity. it also prevents the battery from feeding power back into the **Arduino** in case the main power supply has been disconnected.

A **LED indicator D<sup>3</sup>** and its dropper **resistor R<sup>6</sup>** are connected to **Arduino**'s **digital pin13.**

**Important: The battery terminals in the circuit diagram are labeled as B+ and B-. It is important to connect these terminals to the P+ and P- terminals of the Battery Management System (BMS) depicted in the figure 3. The BMS has its own set of B+ and B- terminals that must be connected directly to the battery terminals. It is crucial to avoid connecting the charger's B+ and B- terminals to the B+ and B- terminals of the BMS, as this would bypass the BMS and prevent it from safeguarding the battery against overcharging.**

#### 6.3.2.4 Different Number of Cells

The following values for **R2**, **R<sup>4</sup>** and the power supply voltage need to be chosen in order to charge different numbers of Cells:

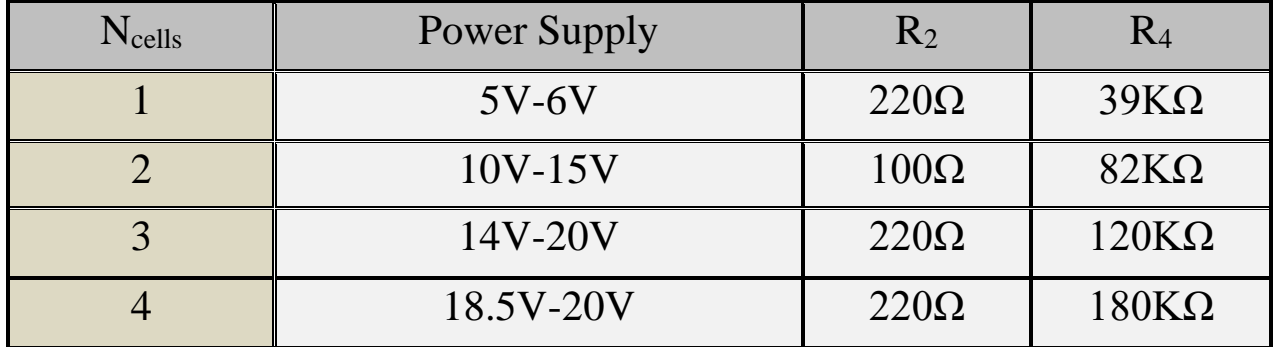

#### **Table 1: Ncell with Power Supply, R2, R<sup>4</sup>**

When charging **1 cell**, the following circuit modifications must be performed:

- Remove the **voltage regulator U<sup>1</sup>** and **capacitor C<sup>3</sup>** and power the **Arduino** directly from the output of **D1.**
- Replace **Q<sup>1</sup>** with a **IRLML2244 MOSFET**.
- Increase **R<sup>1</sup>** to **10 KΩ.**

Lithium-Ion Batteries Manufactoring Concept and Battery Management System (BMS) Design

- Remove **Q<sup>2</sup>** and **R3.**
- Connect **R<sup>2</sup>** directly to **Arduino digital pin 9**.
- Modify the code in **li-charger.ino** to invert the **PWM** signal by subtracting the **PWM** duty cycle from **255** within all instances of **analogWrite ()** using one of the following statements in the figure below:

```
analogWrite (MOSFET PIN, 255 - G.dutyCycle); // Replaces analogWrite (MOSFET PIN, G.dutyCycle)
analogWrite (MOSFET PIN, 255);
                                      // Replaces analogWrite (MOSFET PIN, 0)
```
#### **Figure 4: code of analogWrite () in li-charger.ino**

#### 6.3.3 PCB Layout

All components are of the **punch-hole type** and are mounted on a **PCB board**. The **Figure 4** shows the **PCB layout** of a **Li-Ion charger**.

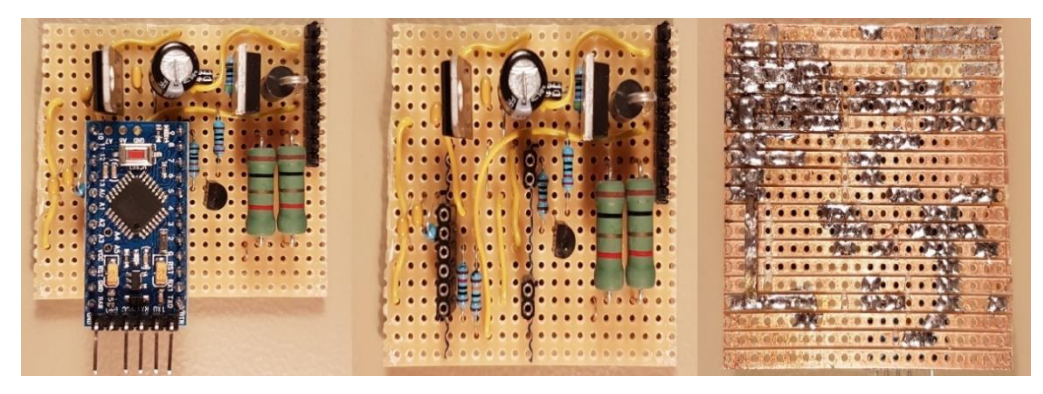

**Figure 5:PCB layout of the Li-Ion charger**

The **MOSFET Q<sup>1</sup> (TO-220 device in the top right corner)** and large **green-colored shunt resistors** will get pretty hot so adequate ventilation needs to be assured. The following measures has been taken to avoid overheating:

- The **shunt resistors R<sup>8</sup>** and **R<sup>9</sup>** are raised by around **5mm** from the **PCB** in order to assure adequate cooling.
- A series of holes has been drilled in the bottom of the enclosure in order to allow for a better air flow.
- The charging current **Icharge** has been limited to **1.5 A**.

The **electrolytic capacitor C<sup>1</sup>** towards the top center of the board is in a **sub-optimal** position due to its location between two hot components, the **7805 regulator** and the **MOSFET**. High temperatures reduce the lifespan of **electrolytic capacitors** thus the must be kept away from heat sources.

The **pin header** located at the top right corner is used for connecting all the external wires. Following is the pinout assuming that **pin 1** is at the top right corner and **pin 10** is towards the middle of the board.

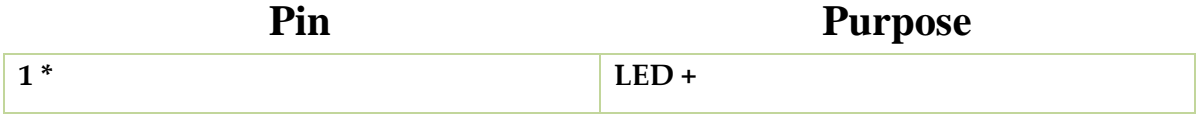

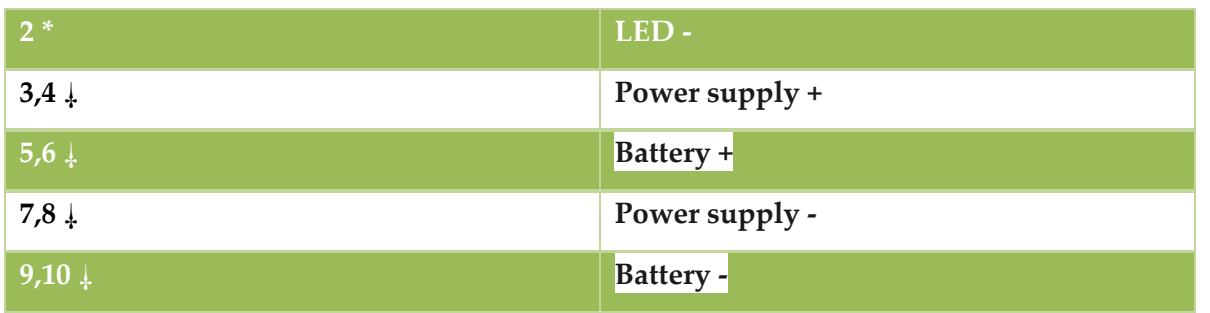

## **Table 2: All pinhead work**

\* The LED dropper resistor is located on a separate PCB together with the LED itself.

⸸ Two pins are connected in parallel in order to increase their current capacity.

### 6.3.4 User Interface

The following sections describe the user interface of the **Lithium-Ion charger**. It consists of a **LED indicator** and **a Command-Line Interface (CLI).**

### 6.3.4.1 LED Indicator

The charger status is displayed by turning on or flashing a single **LED** as shown

in **Table 3.**

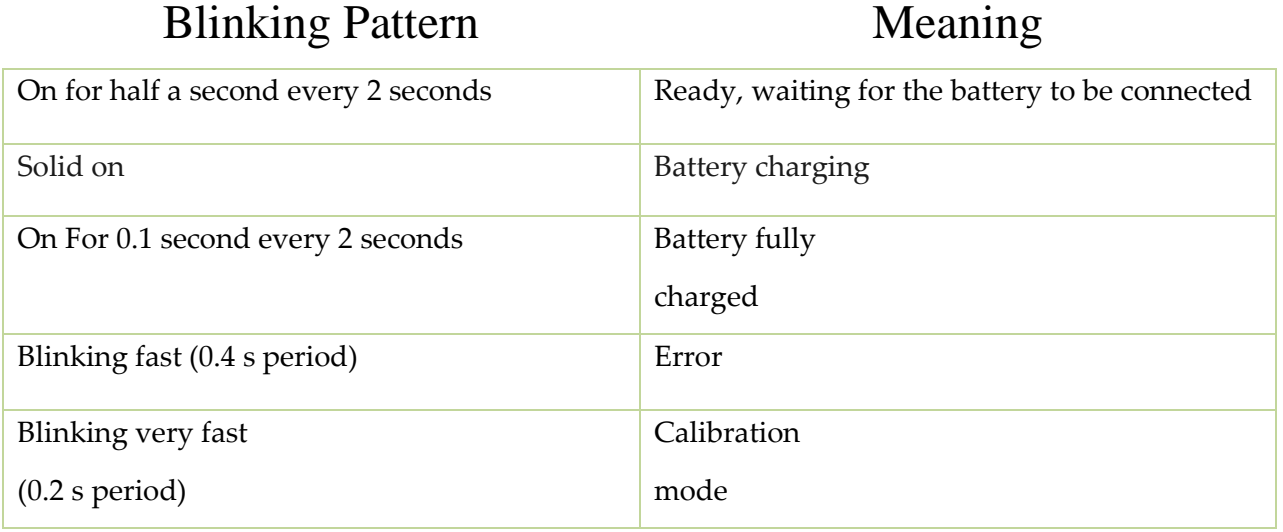

*Table 3: The meaning of what is displayed via the LED*

## 6.3.4.2 Command-Line Interface

This **Lithium-Ion battery charger** features a **Command-Line Interface (CLI)** that can be accessed via the **Arduino**'s **RS232 serial port**. The easiest way to connect to the **CLI** is to open the serial monitor of the **Arduino IDE** while connected to the charger using a **FTDI USB** to **Serial converter**. Please ensure that the **Baud rate** is set to **115200**.

Once up and running, the charger will display a welcome message on the serial monitor, show the current firmware version and present with the list of available commands shown in the following list.

Some of these **CLI commands** need to be provided with arguments. Thus, one needs to enter the command followed by **one** or **two** arguments separated by a **white space**. SSS

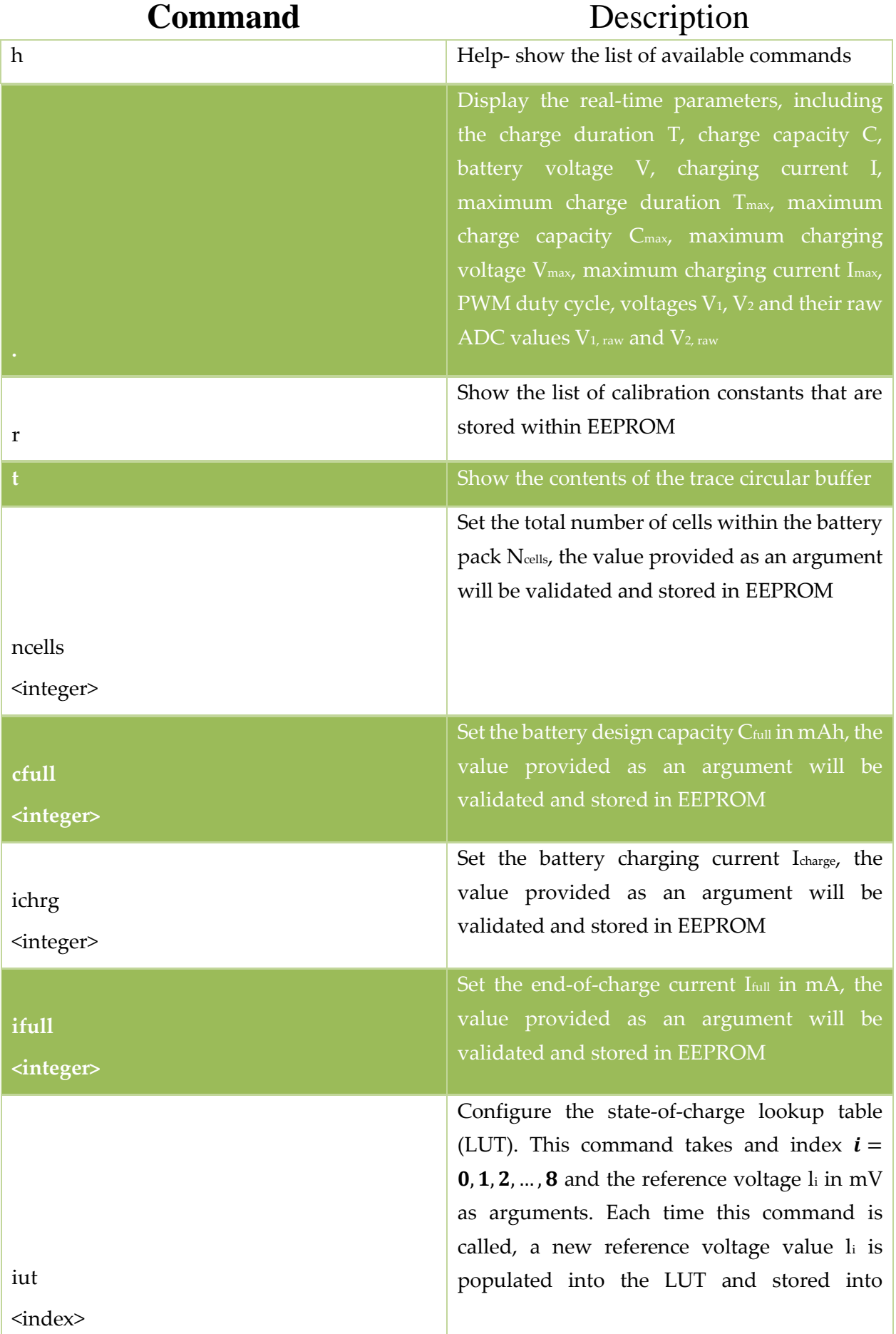

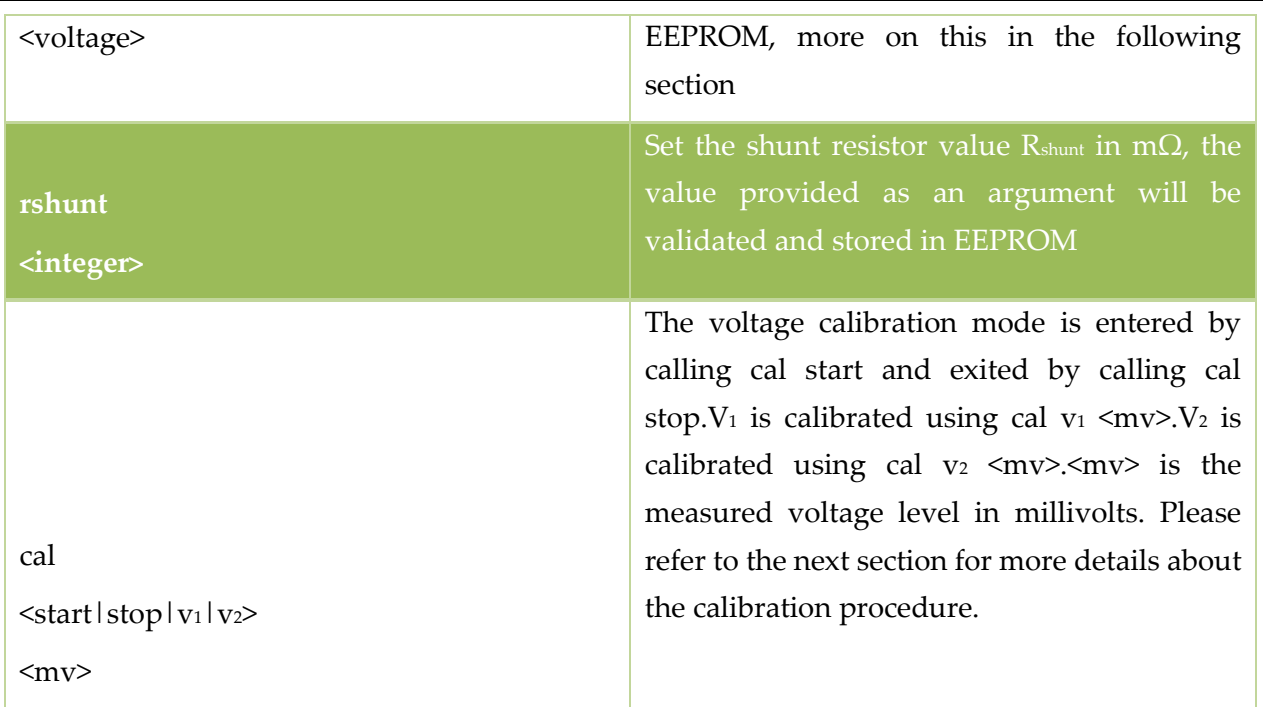

#### **Table 4: command followed by one or two arguments separated**

#### 6.3.4.3 Calibration Procedure

This section provides an example on how to perform the **first-time** calibration of the **Lithium-Ion battery charger** using the **CLI** over the serial monitor.

The calibration values are stored into the **Arduino**'s **electrically erasable programmable read-only memory (EEPROM).** A **cyclic redundancy check (CRC)** checksum is appended to the configuration parameters set and stored into **EEPROM** as well. All configuration parameters are validated and **out-of-range values** are automatically replaced with the corresponding failsafe values.

The current example assumes a system consisting of N<sub>cells</sub> = 4 connected in series having a design capacity of **Cmax= 2500mAh** charged using a current of **Icharge = 1500mA**.

#### **Important:**

- **Do not connect the battery** during the calibration procedure unless instructed otherwise.
- Ensure that the voltage calibration procedure has been properly executed and verified prior to attempting to connect a **Lithium-Ion battery**. It is mandatory to connect a good quality battery protection board between the charger and battery. Failing to observe these precautions may lead to permanent damage or even explosion of the **Lithium-Ion cells**.

#### **Initial ranking**

A first step, the initial configuration parameters need to be loaded into **EEPROM** by executing the command sequence as shown in **figure 6** below:

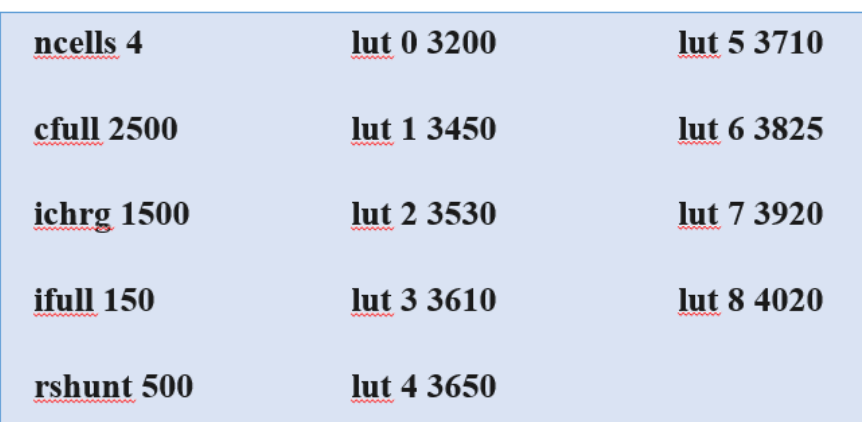

#### **Figure 6: command sequence**

A confirmation message will be printed on the serial monitor following each value entry.

#### **Voltage calibration**

Having performed the above initial step, please proceed for calibrating the **ADC** readings for the voltages **V1, V<sup>2</sup>** as shown below:

- **1.** Enter the **Cal start** command in the serial monitor, this will activate calibration mode. The **Start Calibration** message should appear on the serial monitor.
- **2.** Connect a constant voltage source of approximately **750 mV** between the **B-** terminal and the power supply **ground**, and measure its exact value using a digital multimeter. Note that **750 mV** corresponds to **1.5 A** flowing through the **shunt resistors R<sup>8</sup>** and **R9**.
- **3.** Enter the command **cal v**<sub>2</sub>  $\langle$ **value** $\rangle$  into the serial monitor, where  $\langle$ value $\rangle$  is the value in **mV** of the voltage measured in the previous step. The value of the calibration constant **V2,cal** will be displayed upon the successful calibration of  $V_2$ . If the calibration fails, the message Out of range will appear in the serial monitor.
- **4.** Connect a **constant voltage source** of approximately **16800 mV (4200 mV per cell)** between the **B+** terminal and the **power supply ground**, and measure its exact voltage using a **digital multimeter**.
- **5.** Enter the command **cal v<sup>1</sup> <value>** into the serial monitor, where **<value>** is the value in **mV** of the voltage measured in the previous step. The value of the calibration constant **V1,cal** will be displayed upon the successful calibration of **V1**. If the calibration fails, the message Out of range will appear in the serial monitor.
- **6.** Verify the voltage calibration by applying a known voltage to each of **B+** and **B- (relative to 0 V)**, then enter the **[.](dot)** command and check the displayed values for **V<sup>1</sup>** and **V<sup>2</sup>** which must match the measured voltages at **B+** and **B-** as closely as possible.
- **7.** Repeat **steps 2, 3, 4, 5 and 6** until the **voltage V** readings are correct.
- **8.** Enter the command **cal stop** in order to exit the voltage **calibration mode**. The message **Calibration stop** should appear on the serial monitor.

#### **Current calibration**

Please proceed with calibrating the reading of the **current I** by following the steps below:

- **1.** Connect a discharged **lithium-ion battery** in series using a **digital ampere meter (set to the 10 A range)** to terminals **B+** and **B-.**
- **2.** The message Charging should appear in the serial monitor and the measured current value should start to gradually increase until it reaches a maximum of approximately **1.5 A.**

**3.** Enter the **[.] (dot)** command and check the displayed value for **I** which must match the measured current as closely as possible.

**4.** If the output of the **[.]** command is **higher** than the ampere meter reading: **Increase** the **Rshunt** value by 10 m $\Omega$  by calling the **rshunt** command.

**5.** If the output of the **[.]** command is **lower** than the ampere meter reading: **decrease** the **Rshunt** value by 10  $m\Omega$  by calling the  $r_{shunt}$  command.

**6.** Repeat **steps 3, 4, and 5** until the **current I** readings are correct.

#### 6.3.4.4 Trace Buffer

A **lithium-ion battery charger** records events that occur during the charging process in a circular buffer within the available **EEPROM** space. The contents of the trace buffer are dumped using the **t command**. Here is a sample trace log output for a complete shipping cycle as shown in **figure 7** below:

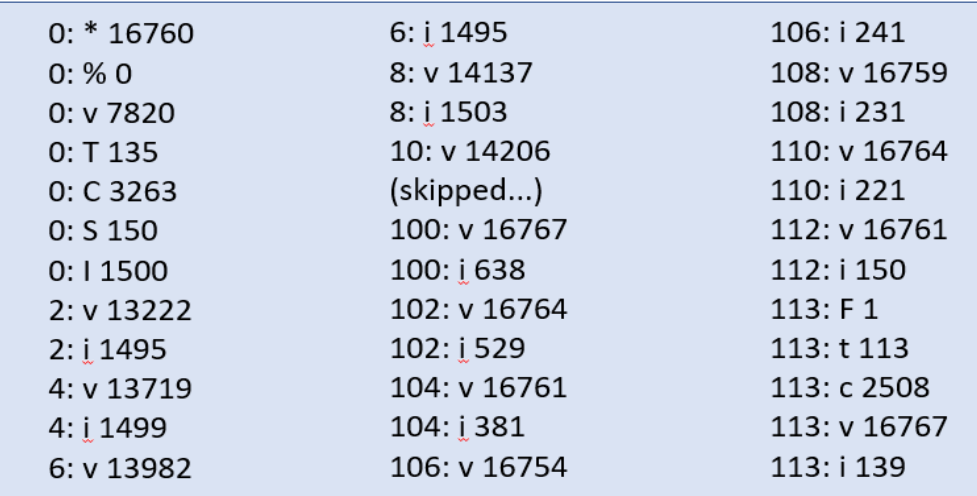

#### **Figure 7: t command**

Trace messages have the format **<timestamp>: <event> <value>.** While the timestamp counts the minutes that have passed since the beginning of the charging process. The following table shows the available events and their descriptions:

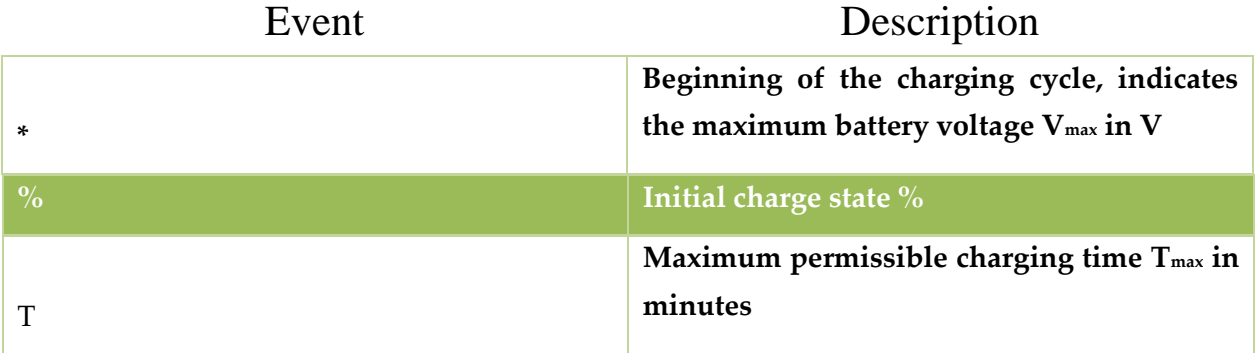

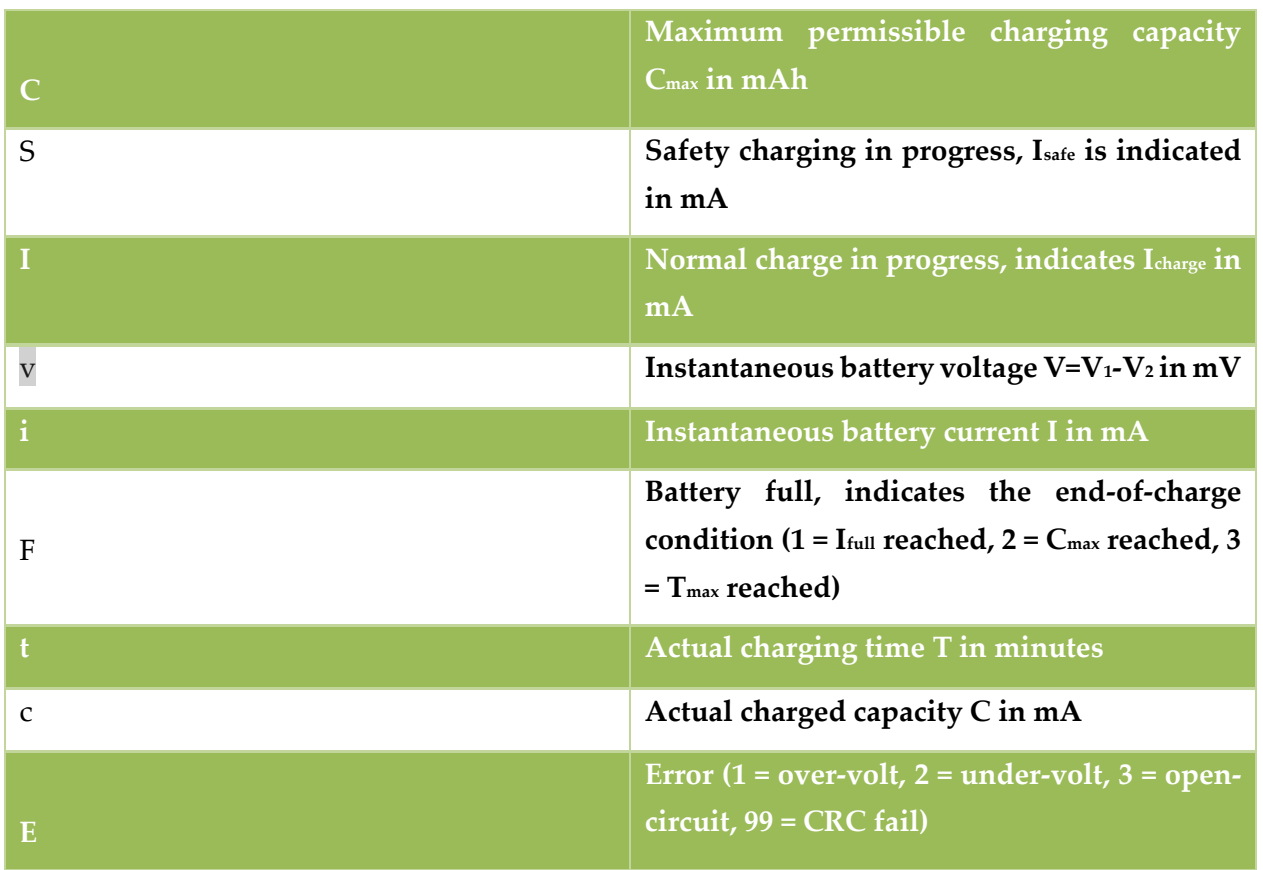

#### **Table 5: Available events and descriptions**

#### 6.3.5 Download:

Below you can find **GitHub download links** for the **Arduino firmware source code**, **Eagle schematic source files** and bill of material. All of the source code is distributed under the **GNU General Public License v3.0**.

Please note that the current implementation uses the watchdog timer functionality which requires the customized **Arduino** bootloader found under the **link** below. For more details, please follow the installation instructions found within the **README file** on **GitHub**.

[Customized Arduino Bootloader](https://github.com/microfarad-de/bootloader)

[Lithium-Ion Charger Firmware](https://github.com/microfarad-de/li-charger)

[Eagle Schematic Source Files](https://github.com/microfarad-de/eagle/tree/master/projects/li-charger)

[Bill of Material](https://raw.githubusercontent.com/microfarad-de/li-charger/master/doc/li-charger-bom.txt)

7 Agricultural Accessories

# 7.1 Mechanics of Agricultural Acessories

- 7.1.1 Hitch
- 7.1.1.1 FreeCad Design

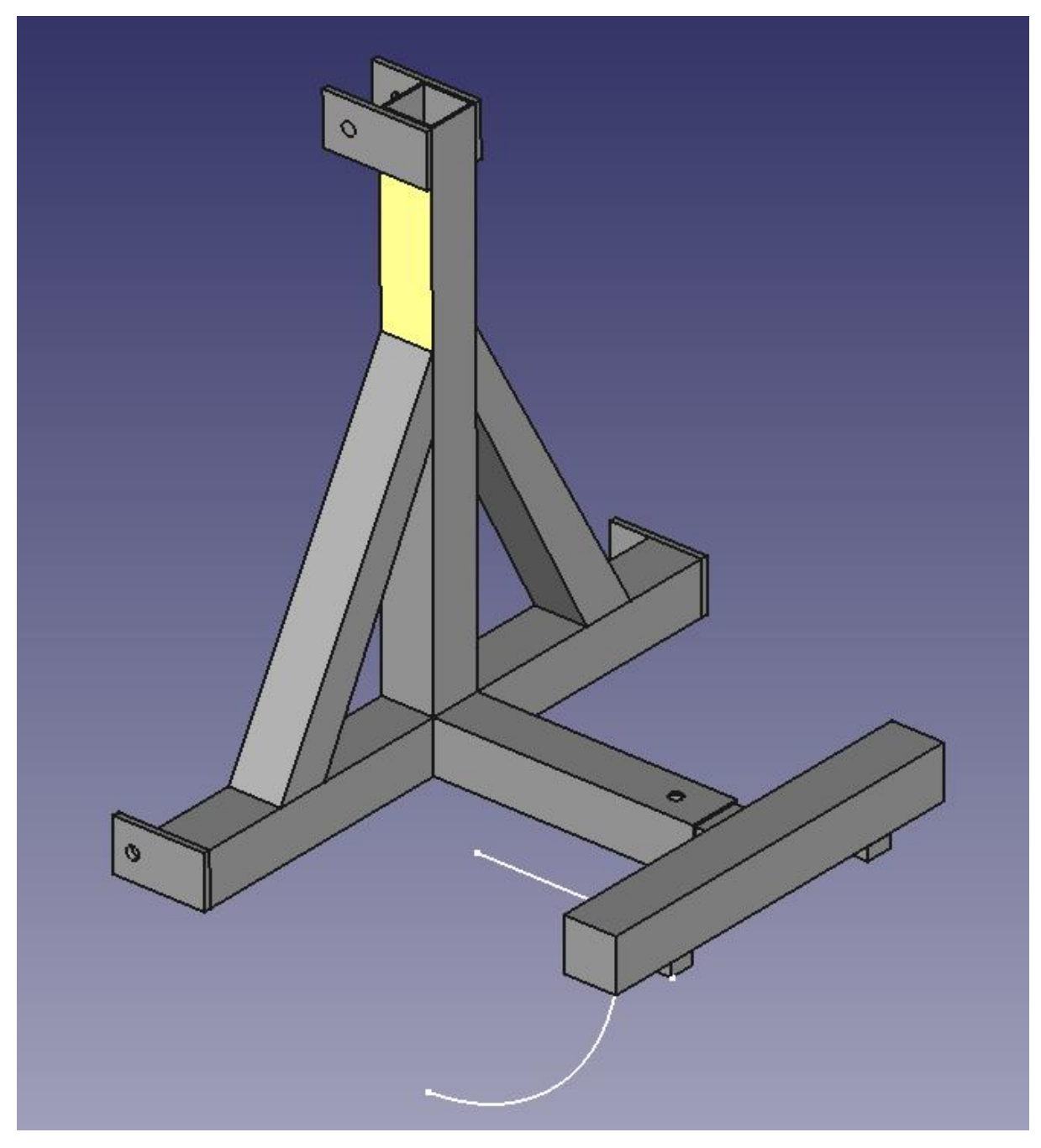

### Agricultural Accessories

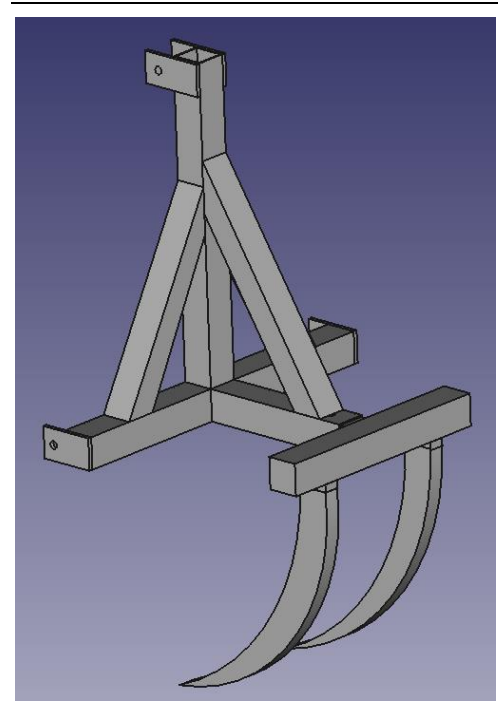

7.1.1.2 Mechanical Realization

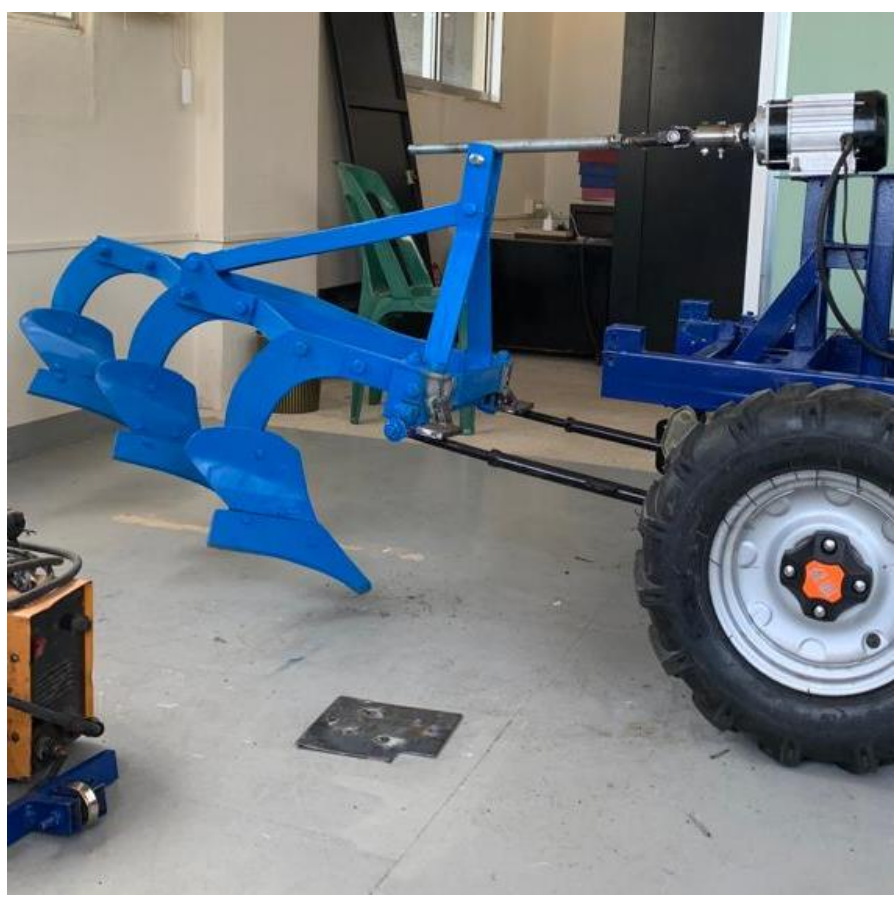

## 7.1.1.3 Off-the-shelf device

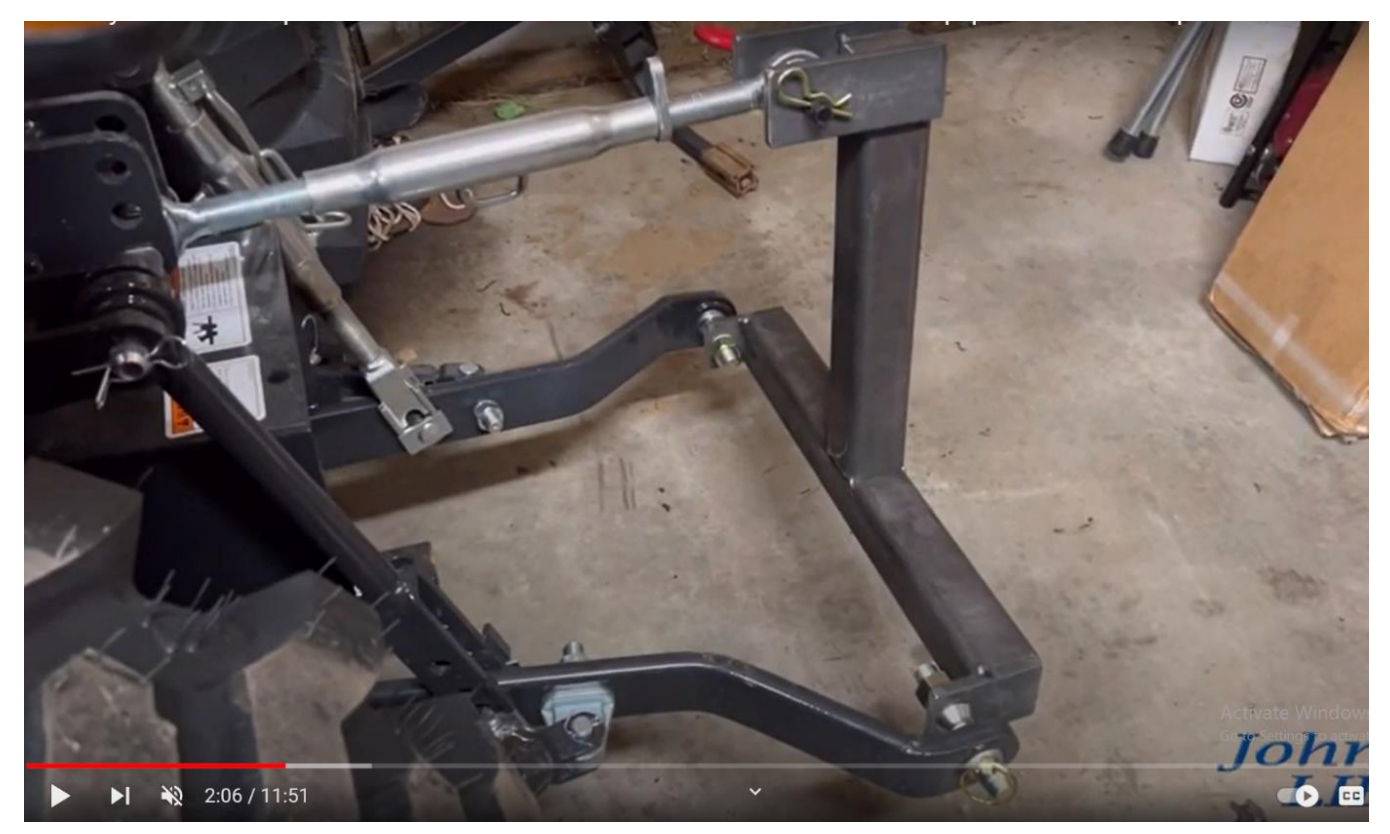

## 7.2 E/E of Agricultural Acessories

## 7.2.1 Working on controlling the crane (25/6/2023)

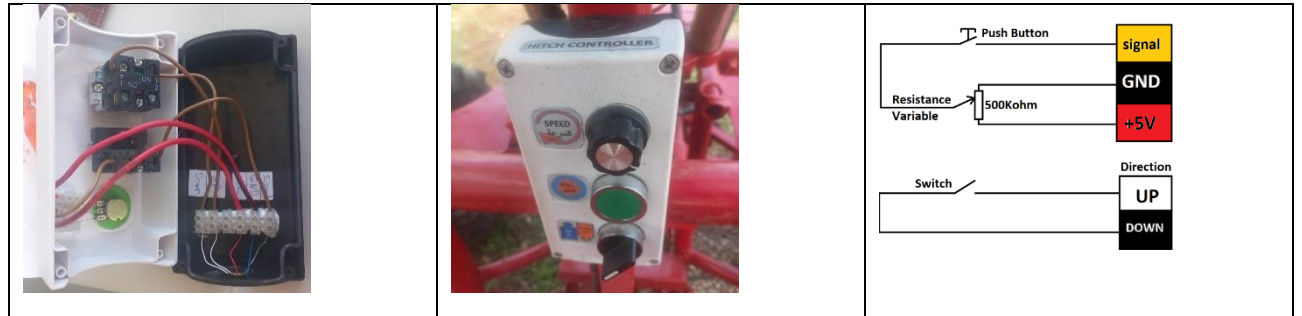

# 8 Steps of work

## 8.1 Assemblage the Tuk-Tuk (10/1/2023)

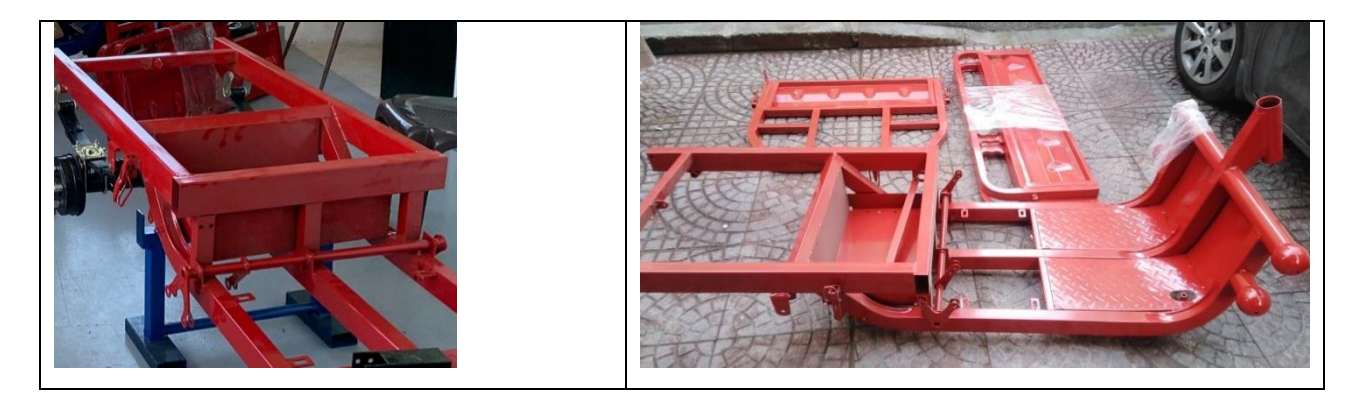

## 8.2 Installing a new structure for solar panels (25/1/2023)

After modifying it from the shape of the blue Tuk-Tuk's structure.

## 8.3 Small Adjustments (1/2/2023)

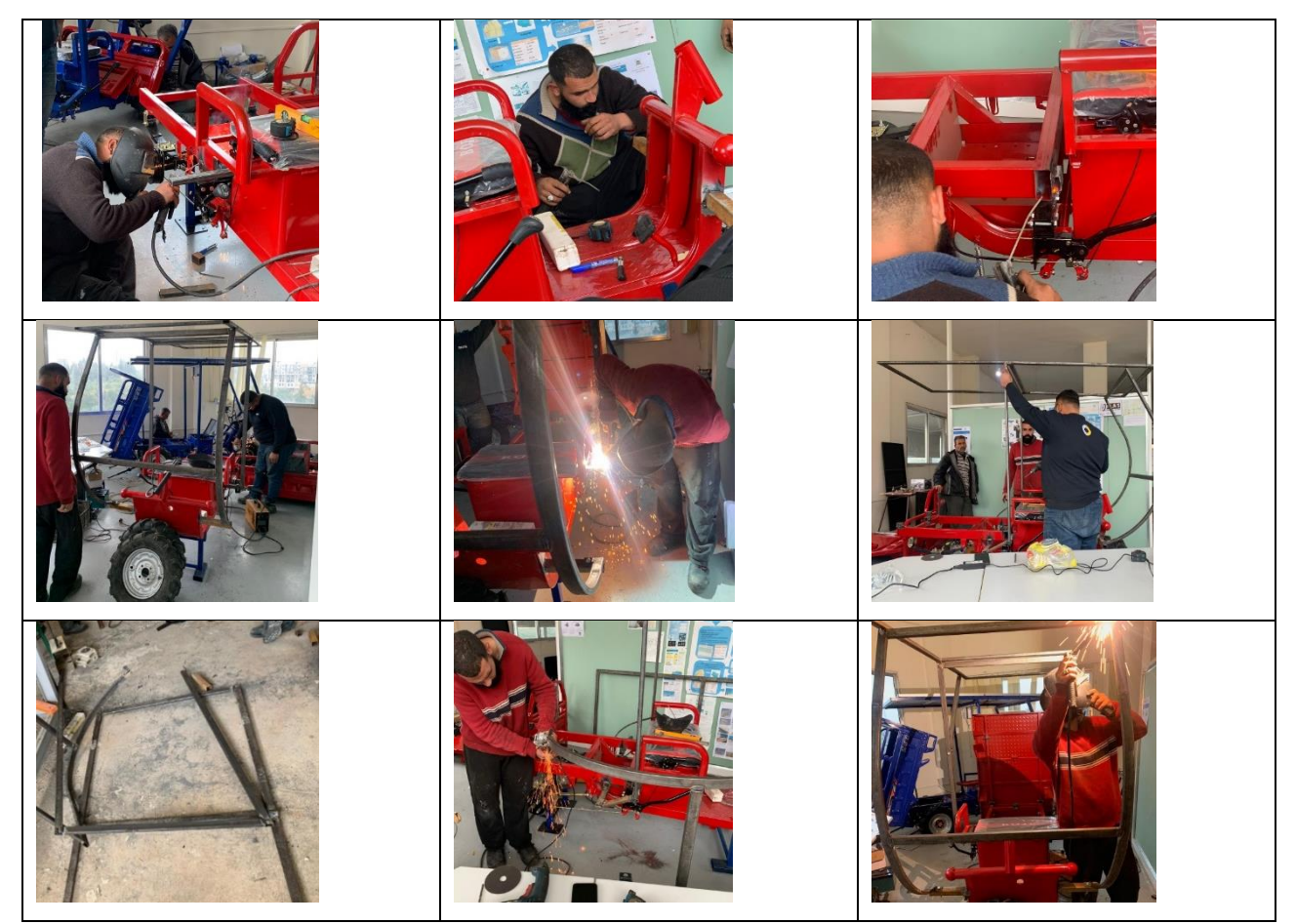

Raise the box level by 4 cm.

Changing the type of tire rubber

## Steps of work

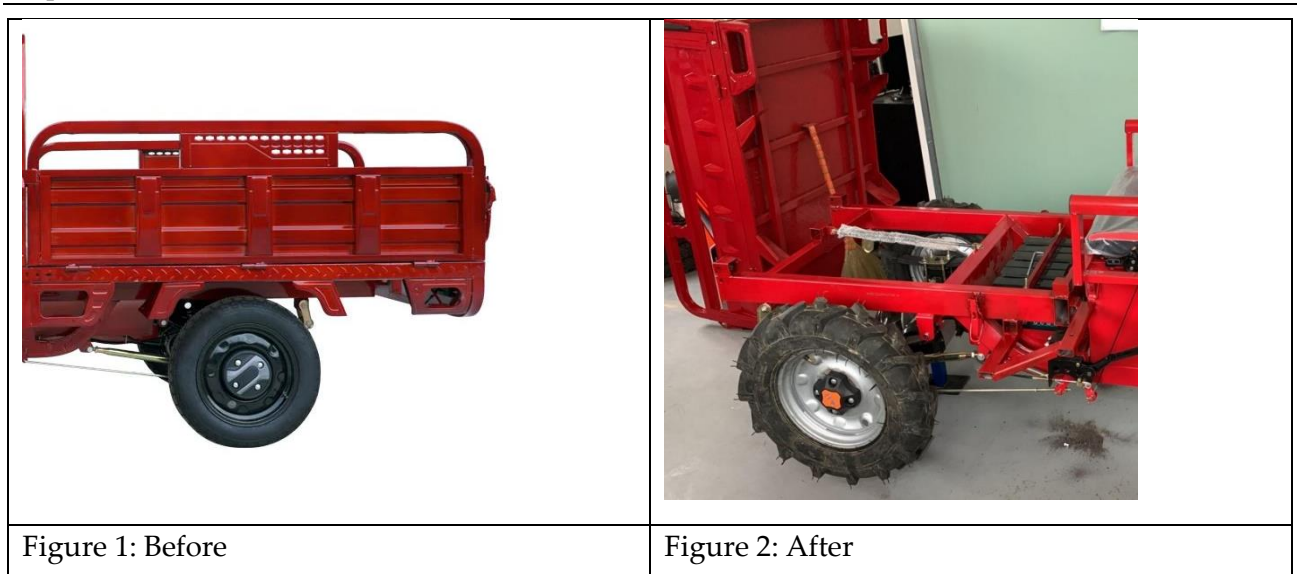

# 8.4 Modified basic mechanics: (8/2/2023)

8.4.1 Add 2 springs to the front wheel

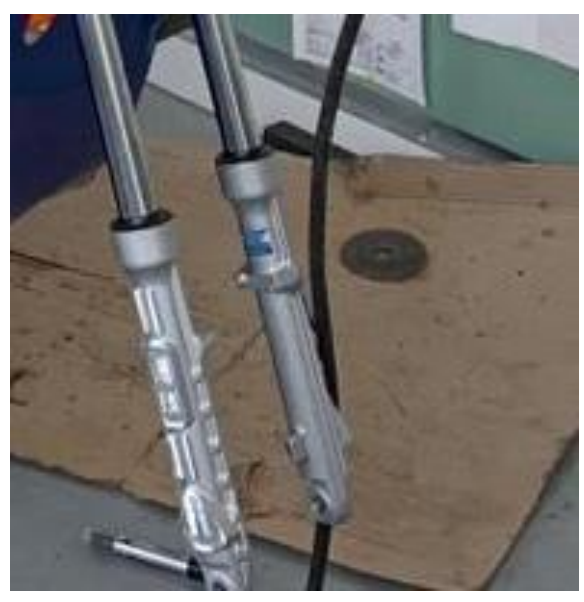

## 8.4.2 Adjust the springs.

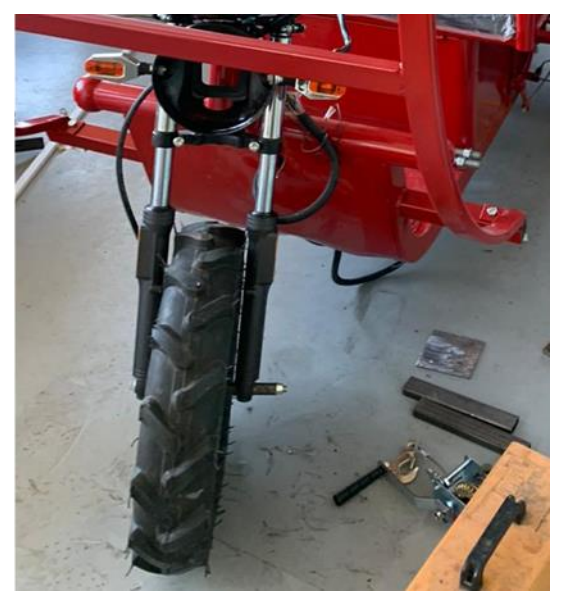

8.4.3 Changing the brake system (From the wire to the disc and the oil)

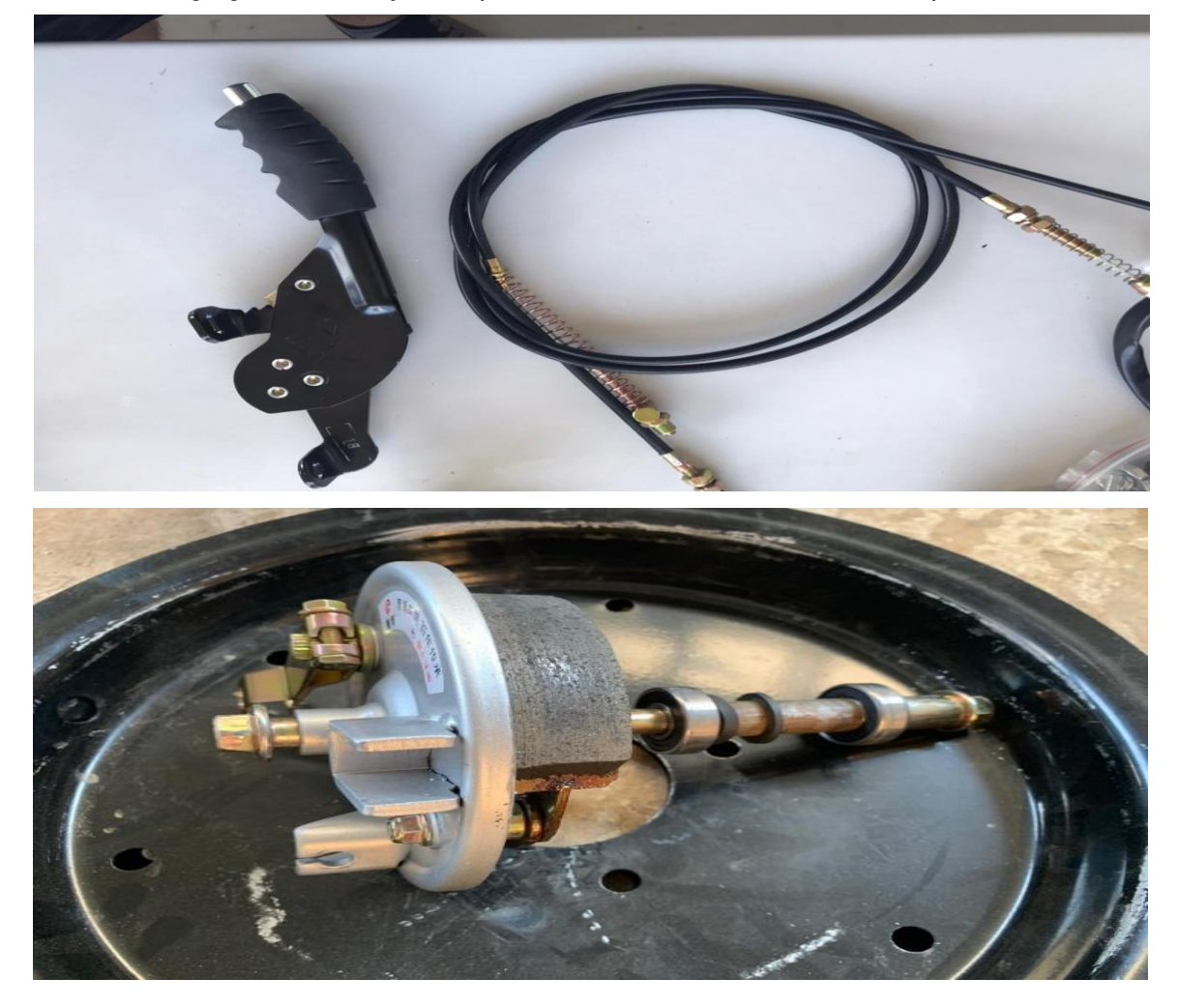

# 8.5 Transfer the red tuk-tuk to Ras Nhache (25/2/2023)

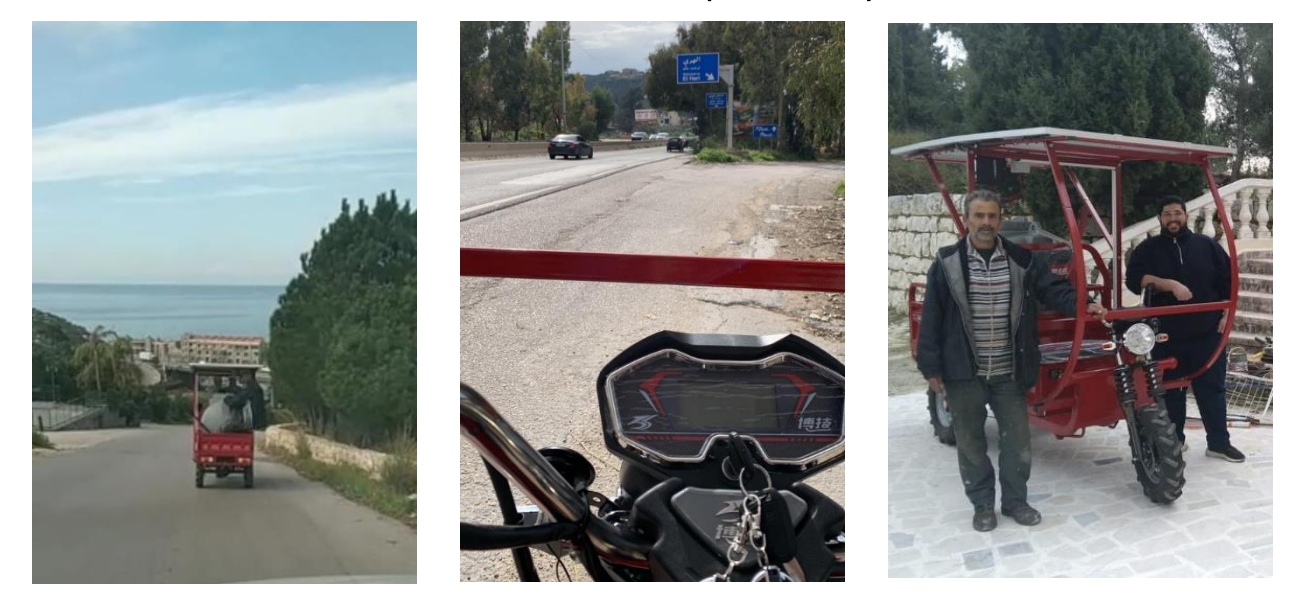

8.6 Trying the little blue dibble on the red tuk-tuk (12/3/2023)

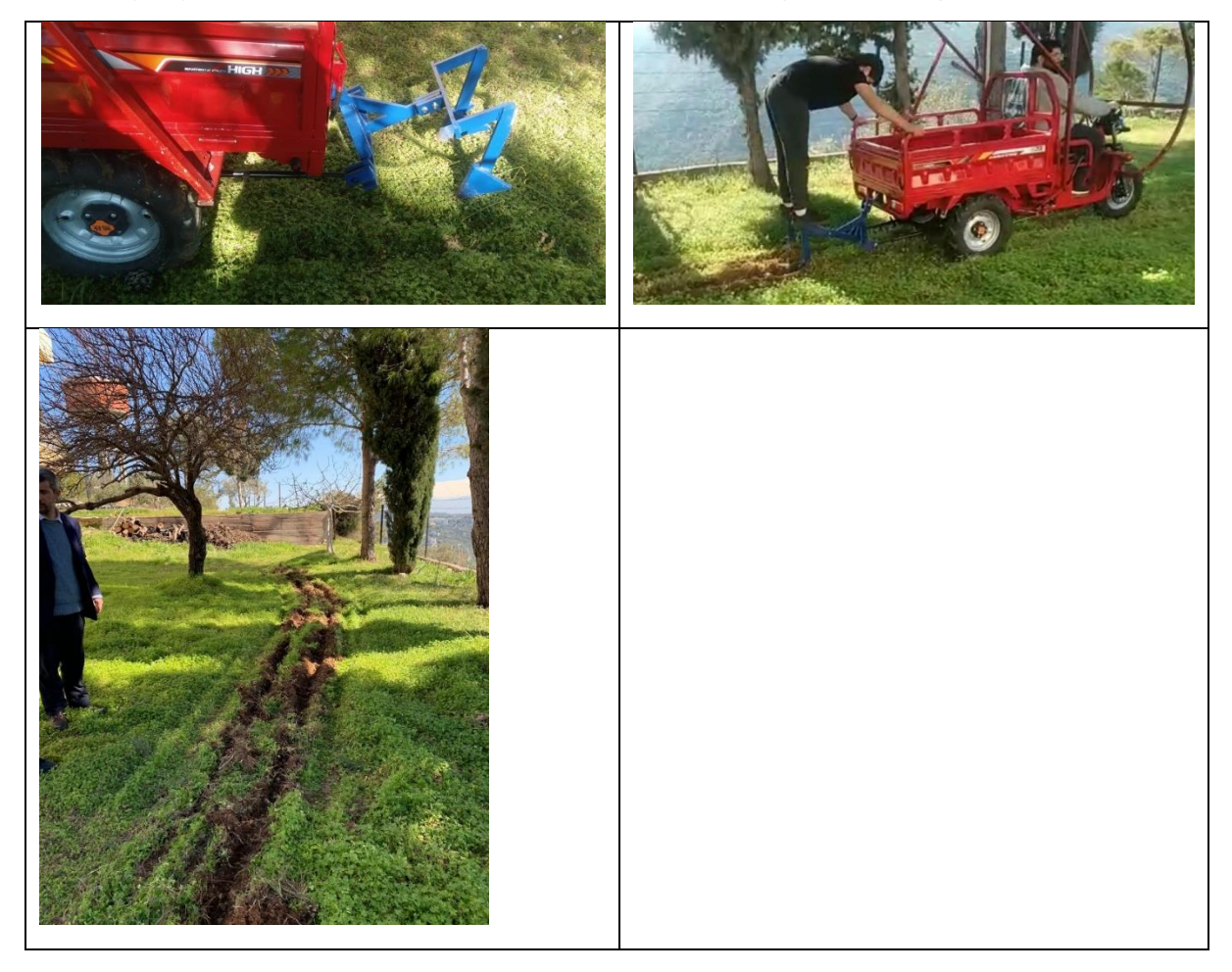
### 8.7 Work on the crane of the dibble for red and blue tuk-tuk's (25/3/2023)

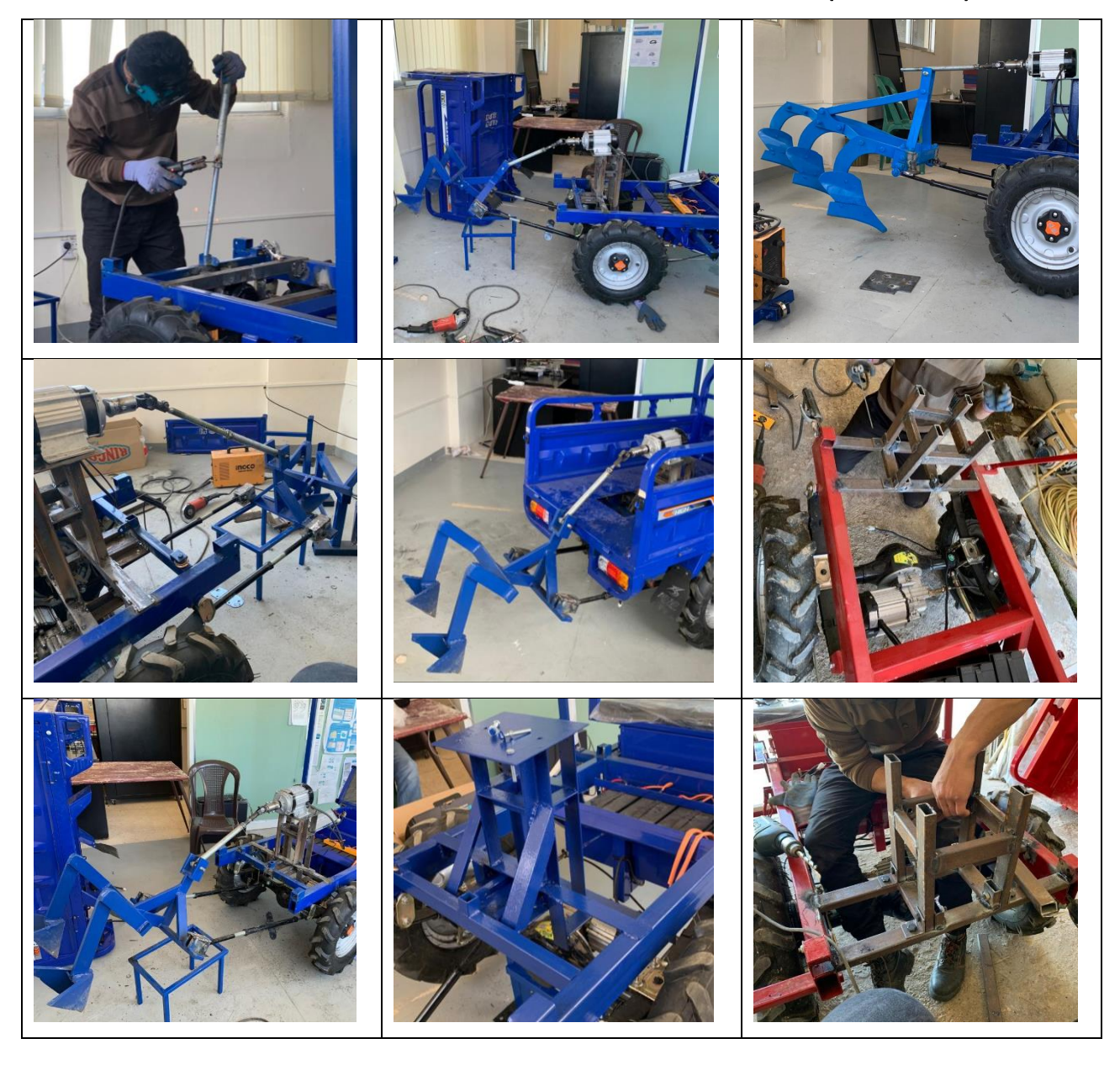

### 8.8 Installing the big red Dibble on the blue Tuk-tuk. (15/4/2023)

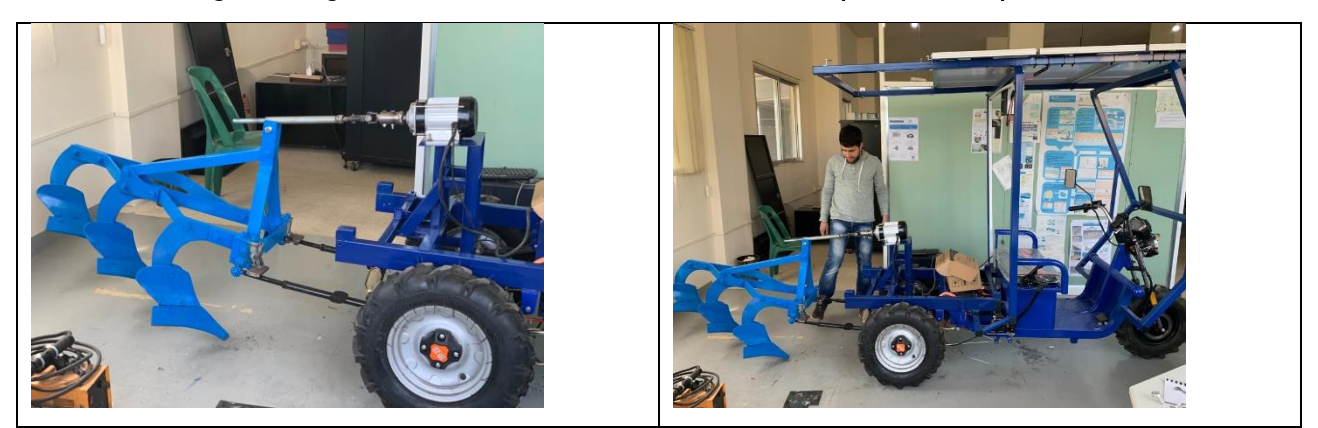

8.9 Installing the big red Dibble on the red Tuk-tuk. With modification to the crane base (17/4/2023)

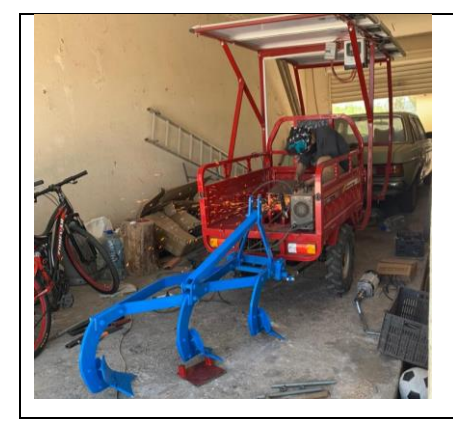

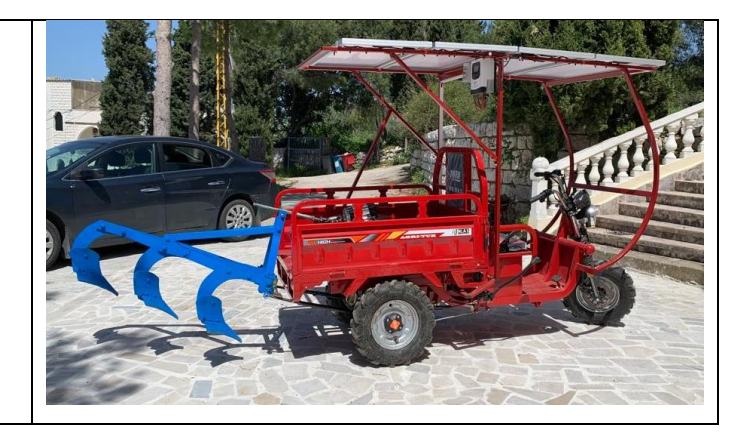

8.10 Testing the big Dibble (23/5/2023)

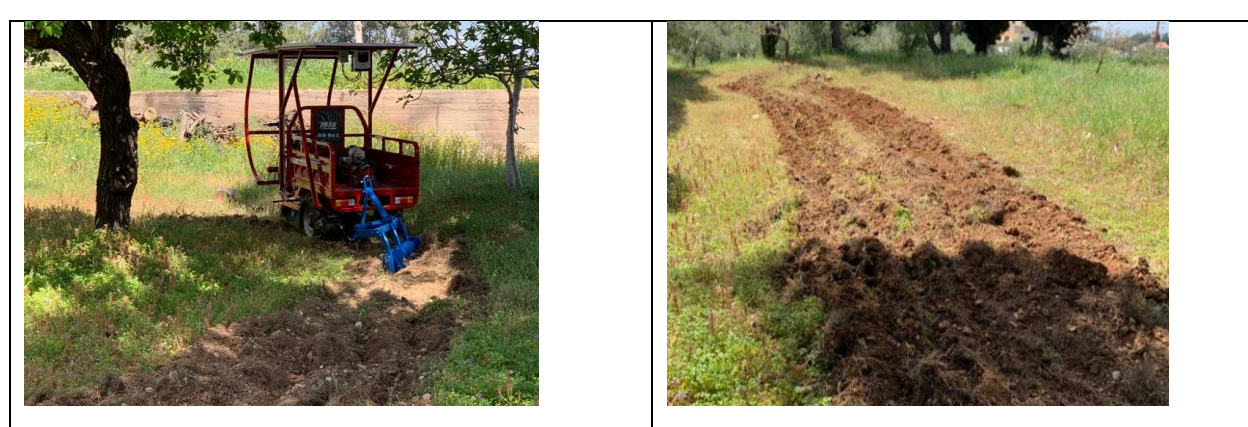

### 8.11 Adjusting the crane base on the red tuktuk (30/5/202)

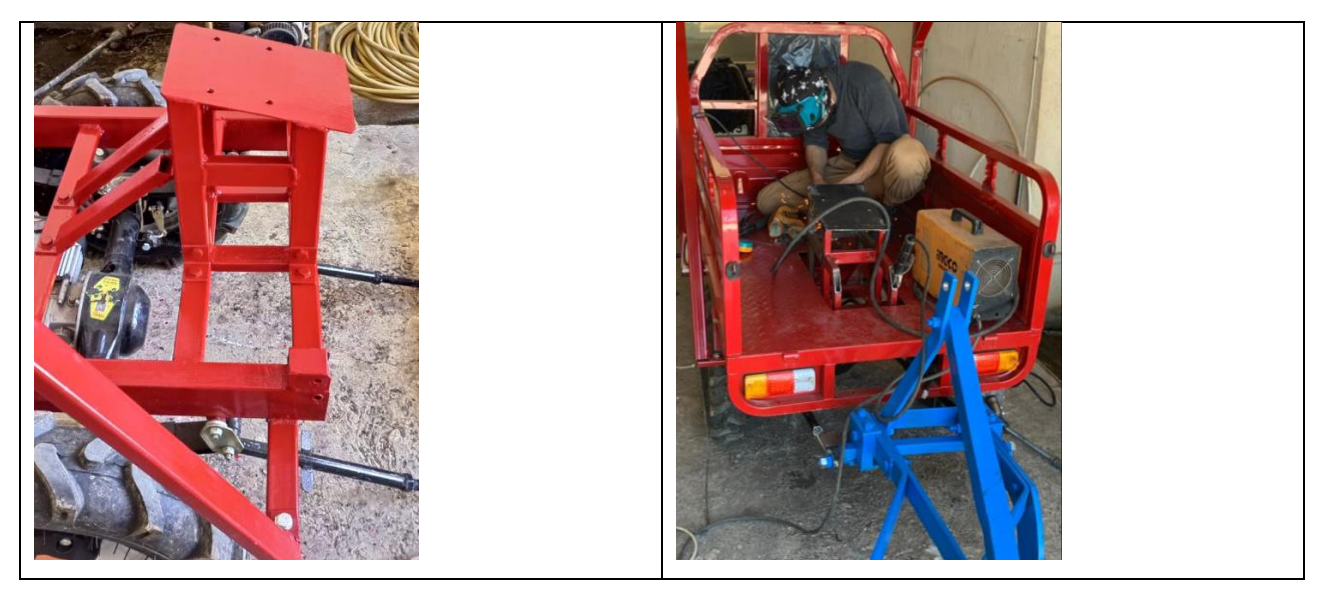

# 8.12 Paint the Tuk-tuk red (1/6/2023)

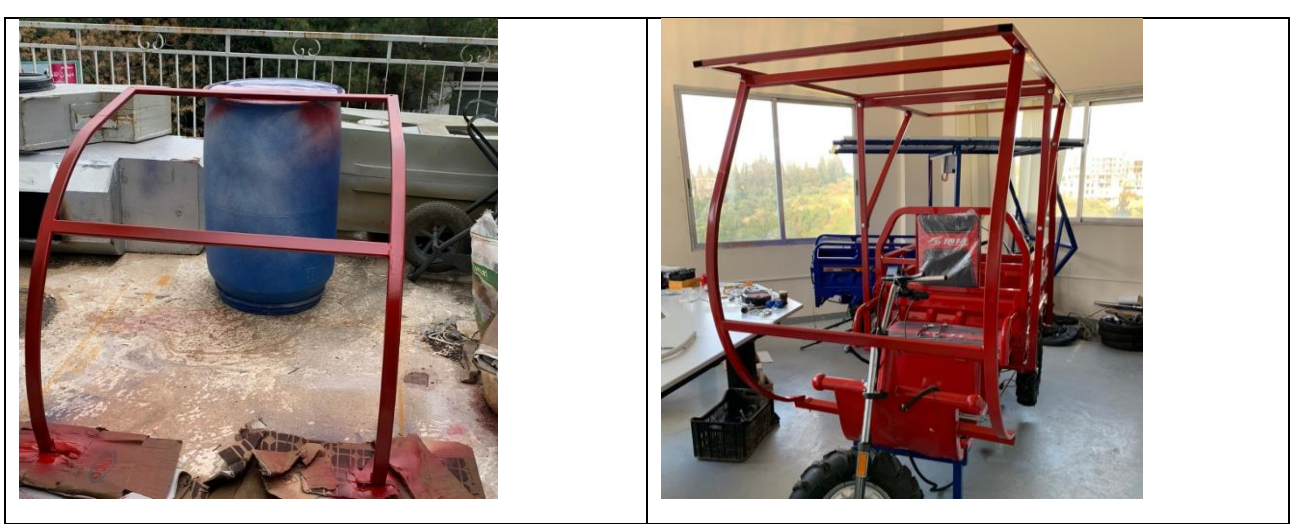

8.13 Testing the Tuk-tuk (6/6/2023)

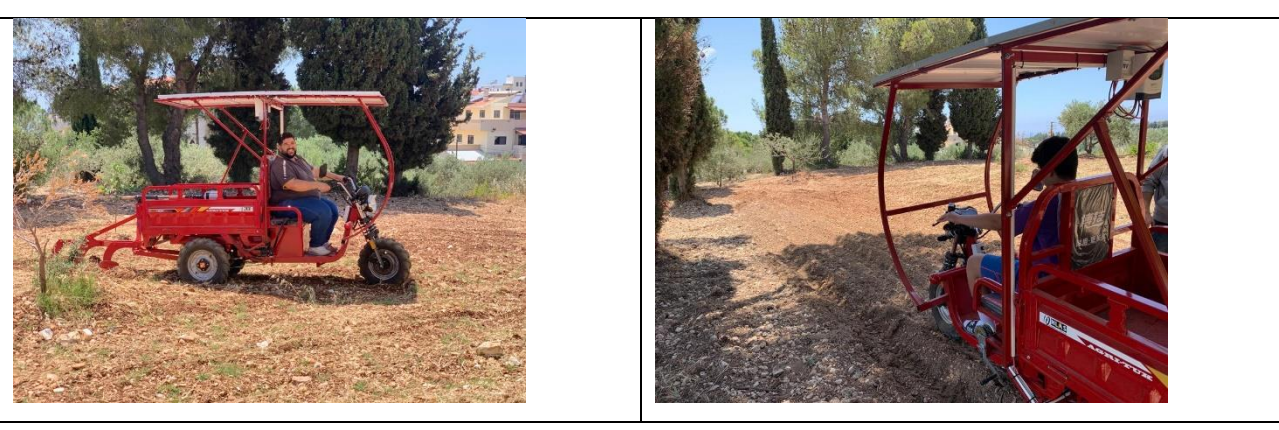

8.14 Receiving the store next to the center and transporting the Tuk-tuk to it from Ras Nhach.(10/6/2023)

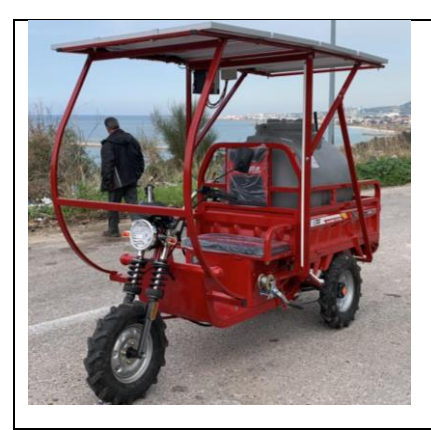

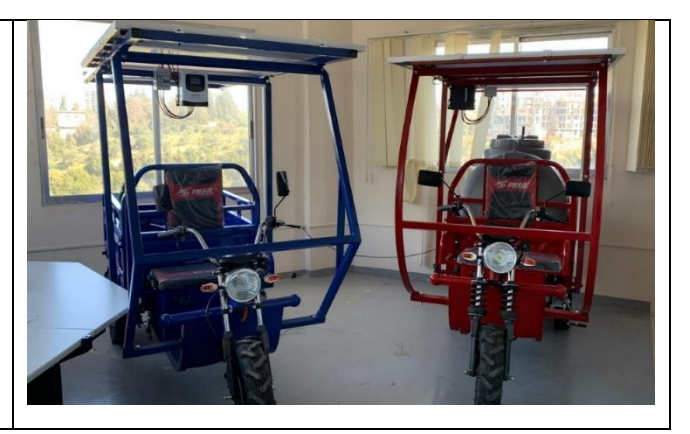

8.15 Design and installation of an irrigation system on a red Tuk-tuk. With some modifications from the old system in the blue Tuk-tuk (22/6/2023)

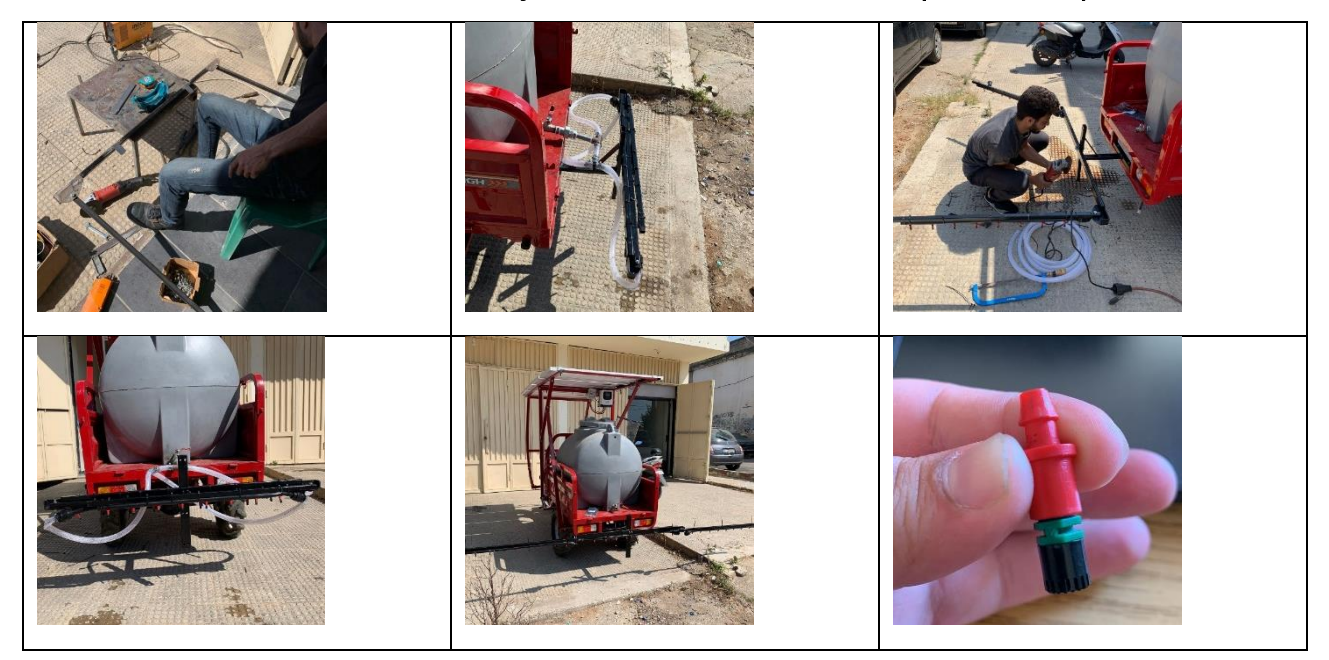

8.16 Grass shredder installation. (3/7/2023)

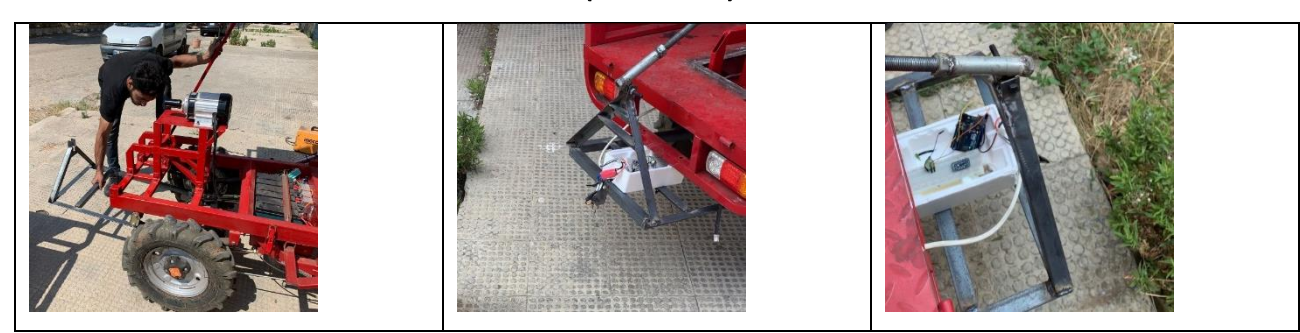

### 8.17 Installing a 12V water pump on the red Tuk-tuk (7/7/2023)

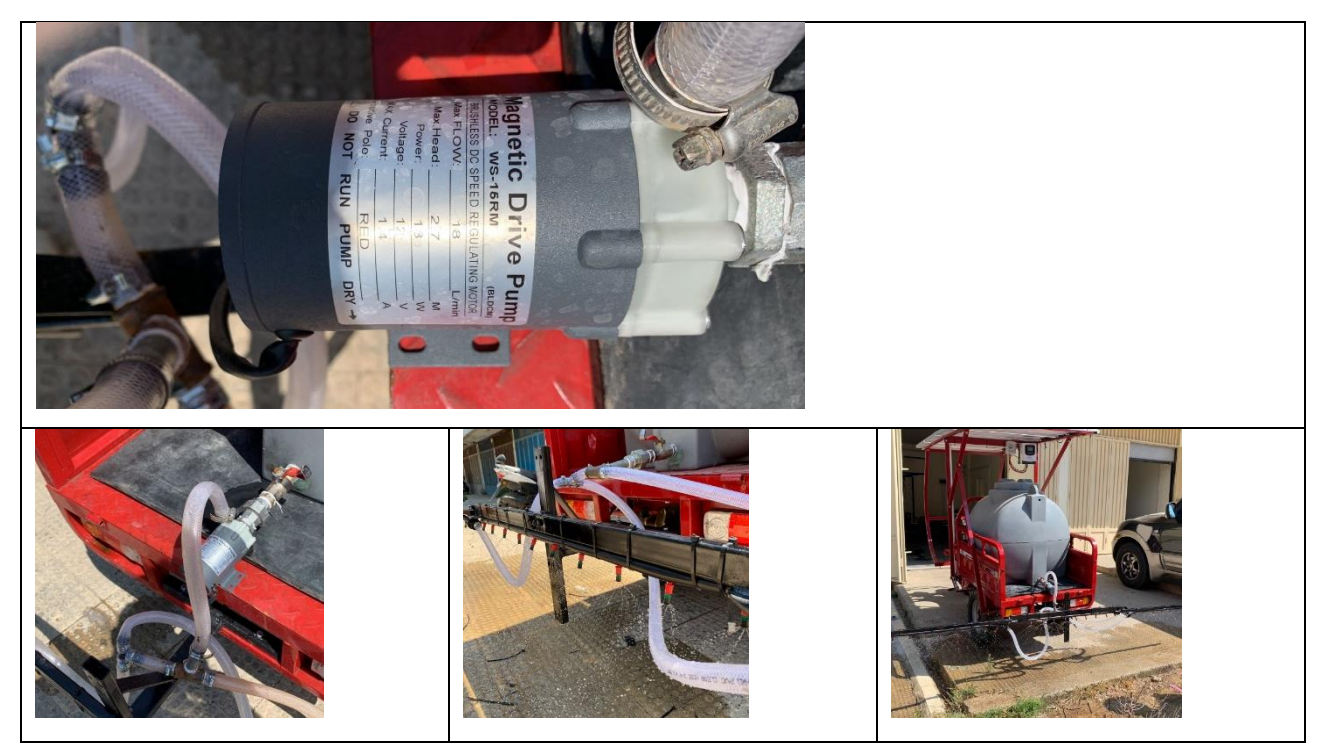

- 8.18 Irrigation test (10/7/2023)
- 8.19 20- Installing two front tires instead of one tire on the red tuk-tuk. (16/8/2023)

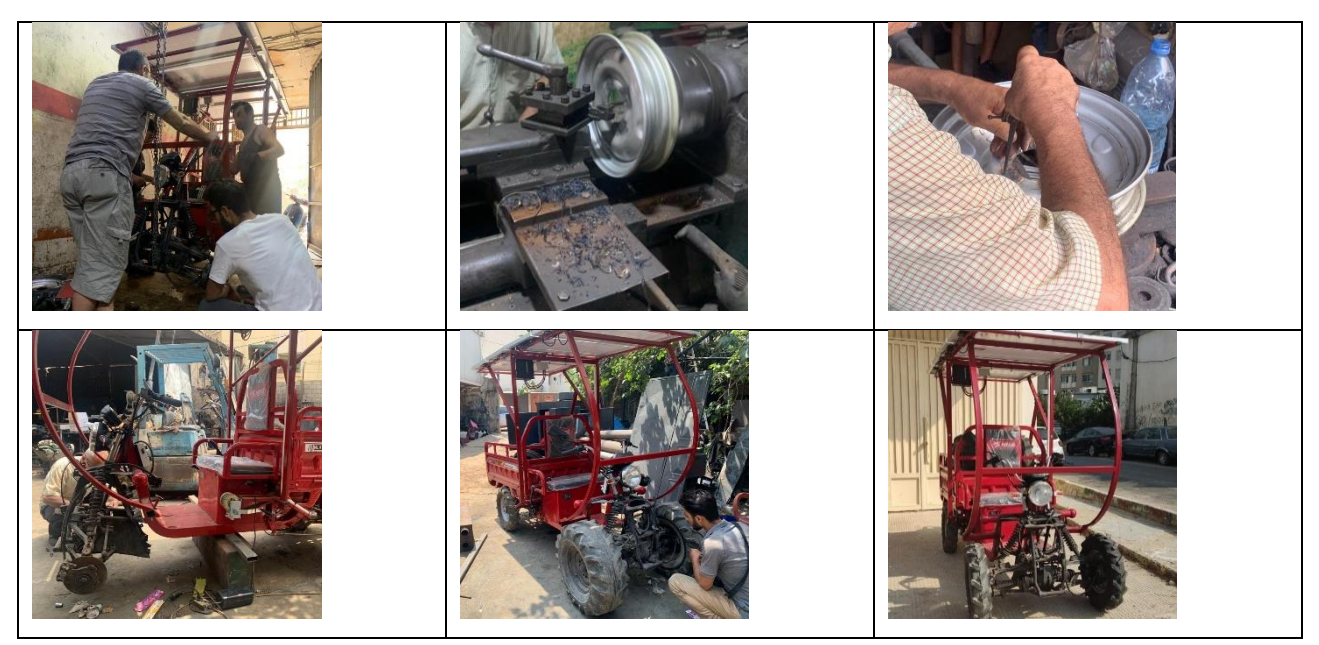

## 8.20 Testing and Marketing the red Tuk-tuk (20/8/2023)

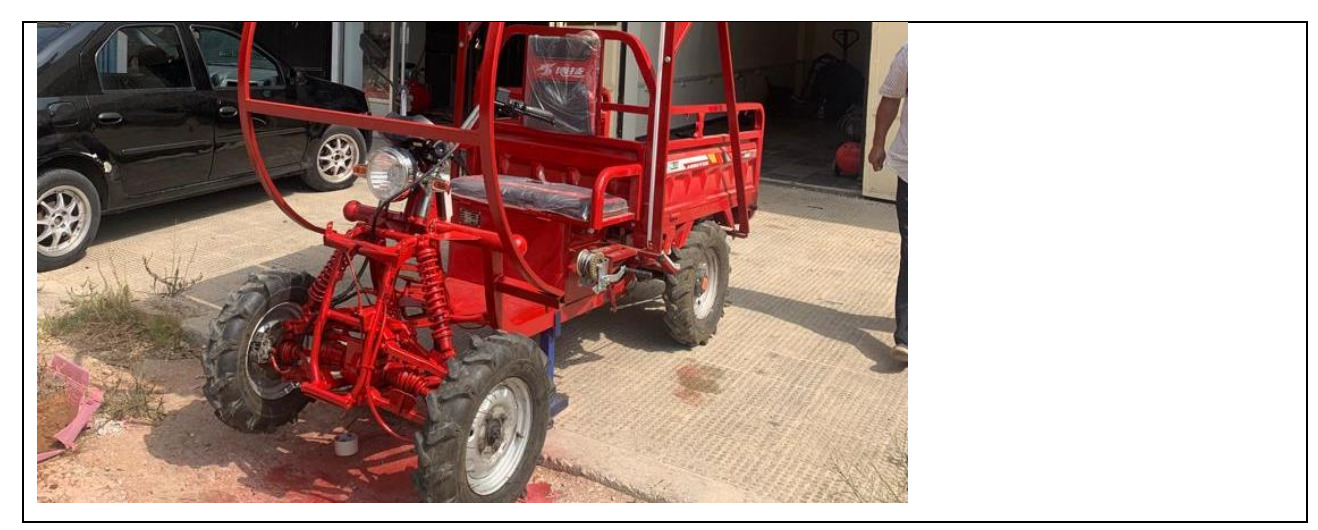

8.21 The new Tuktuk's front budget is painted red (31/8/2023)

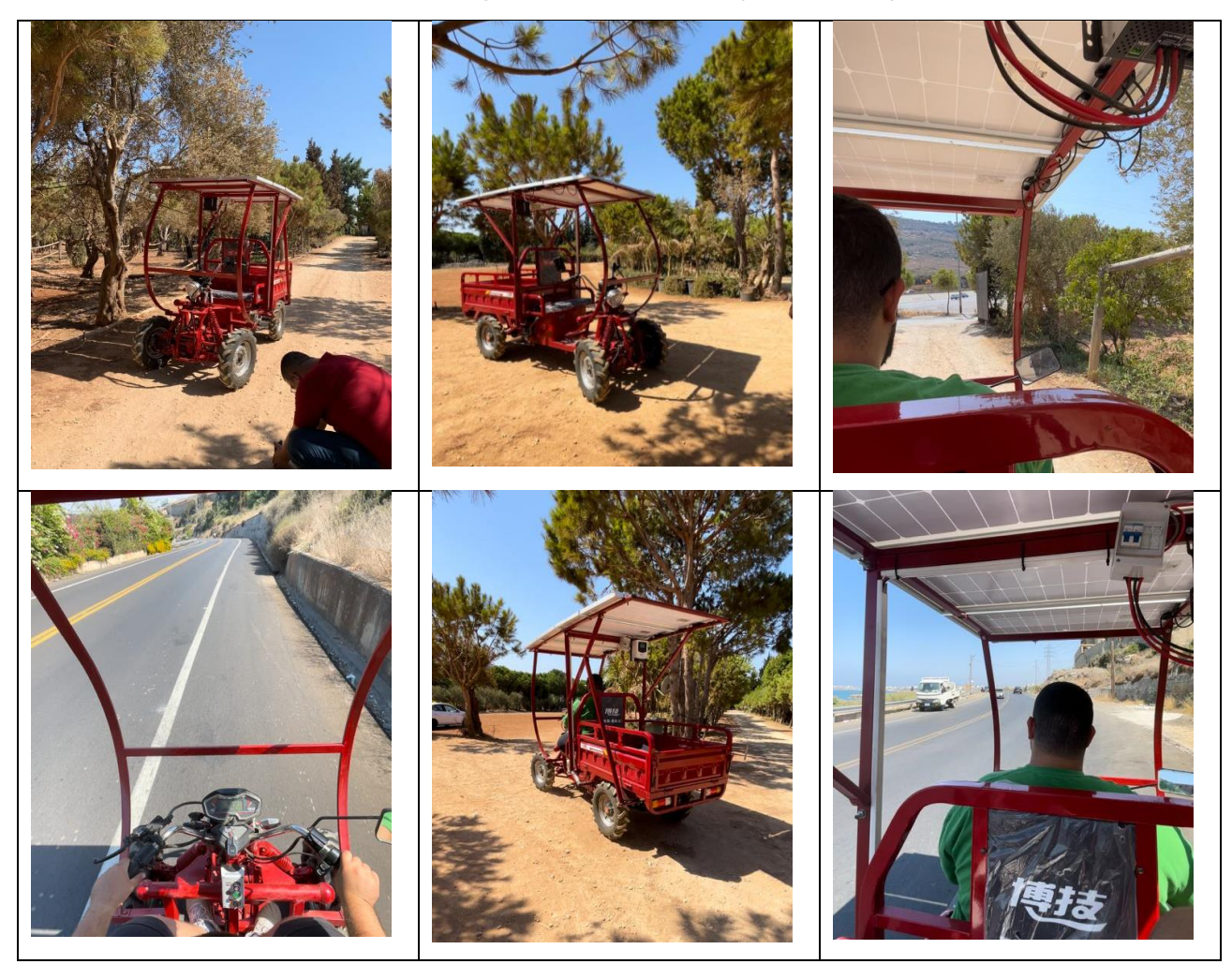

#### 8.22 Used the red tuk-tuk by AECENAR team(Power plan) (20/8/2023 to present)

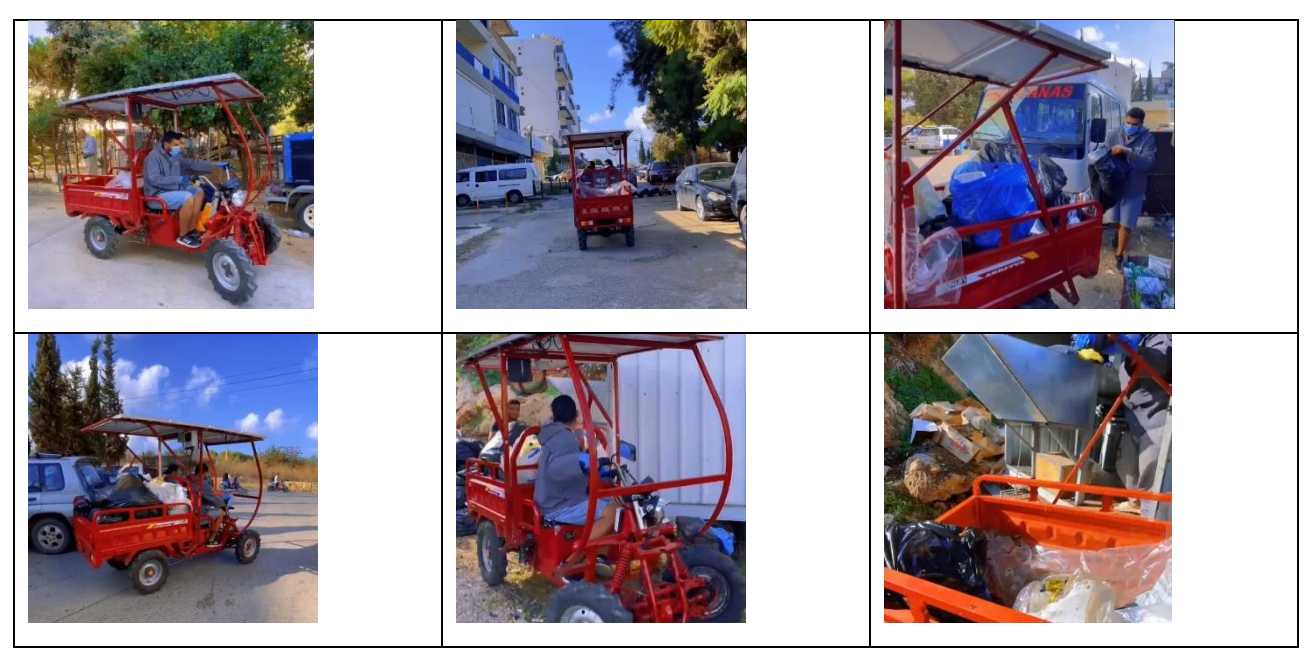

TBD : 3D and 2D designs fort he following parts :

#### **Motor**

The heart and soul of your vehicle is the internal electrical motor

#### **Transmission**

The transmission is a gearbox filled with gears and gear trains that makes effective use of the motor's torque to change the gears and power the vehicle.

#### **Battery**

The battery delivers the electricity needed to run your vehicle's electrical components. Without a battery, your car won't work.

#### **Charger**

Part of the electrical system, the charger charges the battery.

#### **Front Axle**

Part of the suspension system, the front axle is where the front wheel hubs are attached.

#### **Front Steering and Suspension**

Helps improve the ride and handling of the vehicle. Though systems vary in makeup, they typically include shocks/struts, **[ball joints](https://www.moogparts.com/parts/suspension/ball-joints.html)**, **[tie rod ends](https://www.moogparts.com/parts/steering/tie-rod-ends.html)**, rack and pinion steering system and **[idler](https://www.moogparts.com/parts/steering/idler-arms.html)**/**[pitman arms](https://www.moogparts.com/parts/steering/pitman-arms.html)**.

#### **Brakes**

Found on all four wheels, your brakes are one of the most important safety

systems on your vehicle. Disc brakes can be found on the front and back wheels and feature brake pads and calipers. Drum brakes with brake shoes and wheel cylinders may be found on the back wheels of some vehicles.

#### **Rear Axle**

Key part of the suspension system to which the rear wheels are mounted.

#### **Rear Suspension**

As with the front suspension, the rear suspension contributes to the handling and ride quality of the vehicle. Systems can vary, but they usually are made up of shocks, **[coil springs](https://www.moogparts.com/parts/suspension/coil-springs.html)**, **[ball joints](https://www.moogparts.com/parts/suspension/ball-joints.html)**, **[control arms](https://www.moogparts.com/parts/suspension/moog-control-arms.html)** and CV joints

Text

### **Reference**

NLAS ANNUAL REPORT 2022

 $\sim$  100  $\mu$